# BD Single-Cell Multiomics

Bioinformatics Handbook

#### **Copyrights**

No part of this publication may be reproduced, transmitted, transcribed, stored in retrieval systems, or translated into any language or computer language, in any form or by any means: electronic, mechanical, magnetic, optical, chemical, manual, or otherwise, without prior written permission from BD.

The information in this guide is subject to change without notice. BD reserves the right to change its products and services at any time. Although this guide has been prepared with every precaution to ensure accuracy, BD assumes no liability for any errors or omissions, nor for any damages resulting from the application or use of this information. BD welcomes customer input on corrections and suggestions for improvement.

#### **Trademarks**

BD, the BD Logo and BD Rhapsody are trademarks of Becton, Dickinson and Company or its affiliates. All other trademarks are the property of their respective owners. © 2023 BD. All rights reserved.

For US patents that may apply, see [bd.com/patents.](http://www.bd.com/patents)

#### **Regulatory information**

For Research Use Only. Not for use in diagnostic or therapeutic procedures.

#### **History**

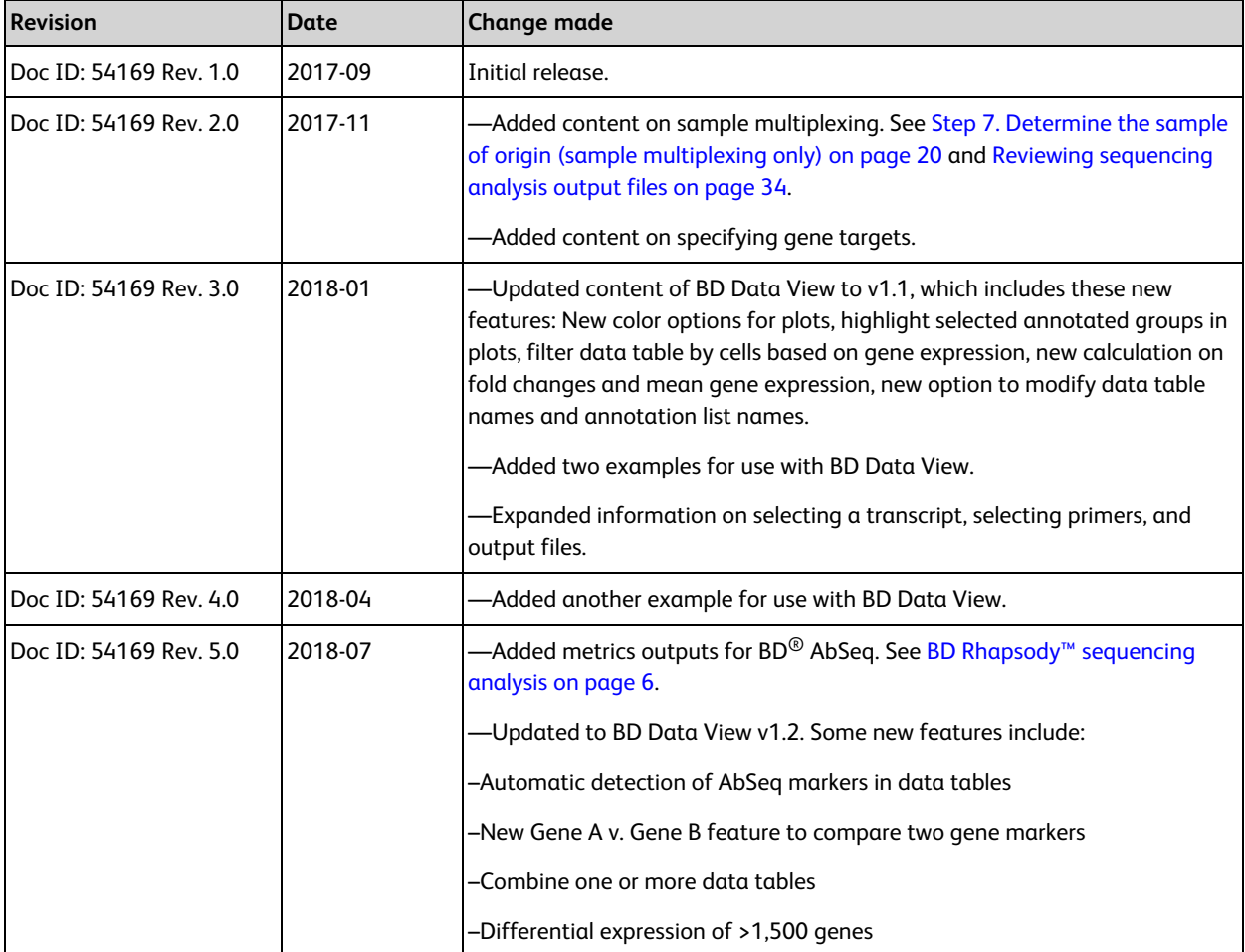

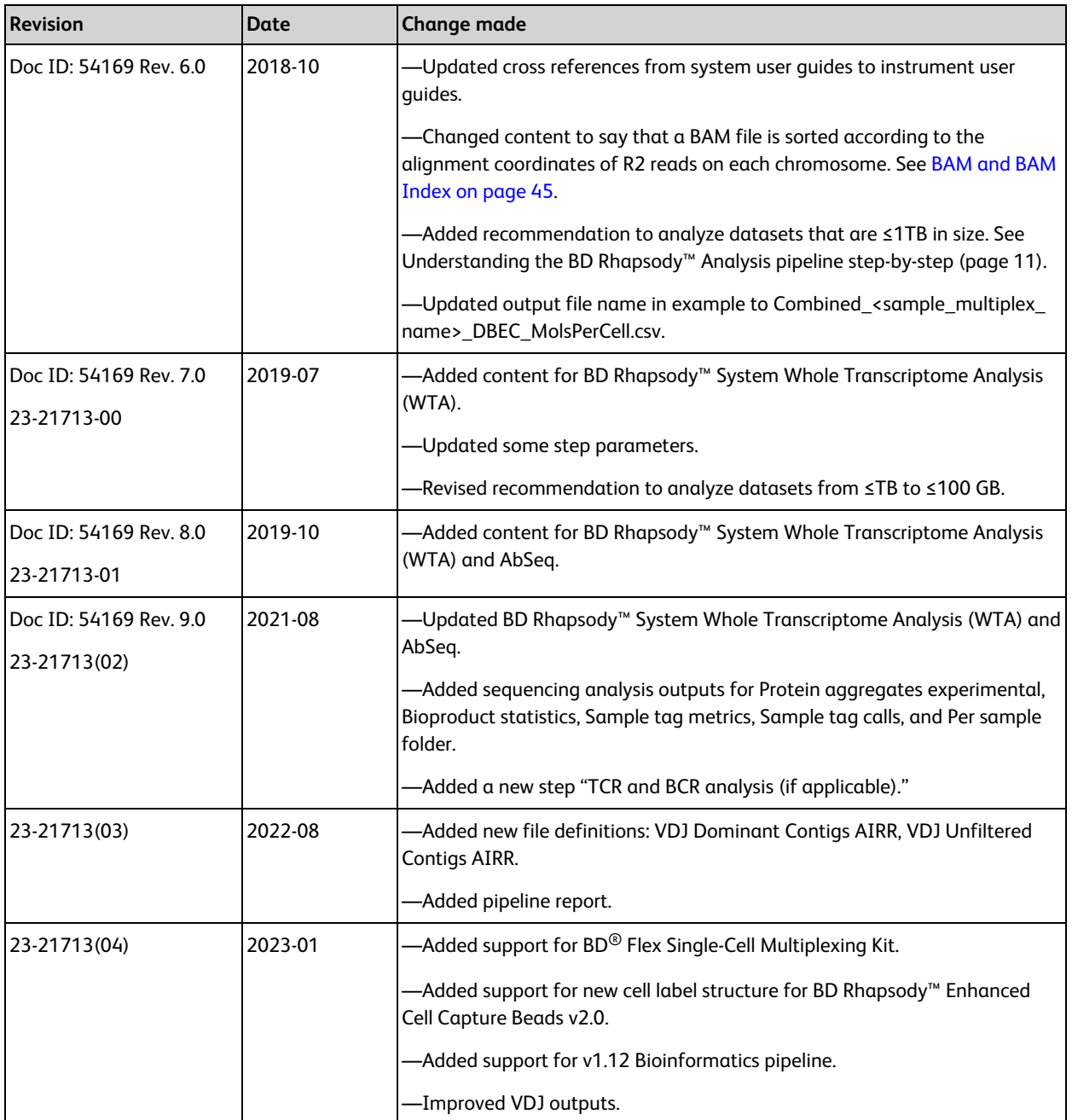

# **Contents**

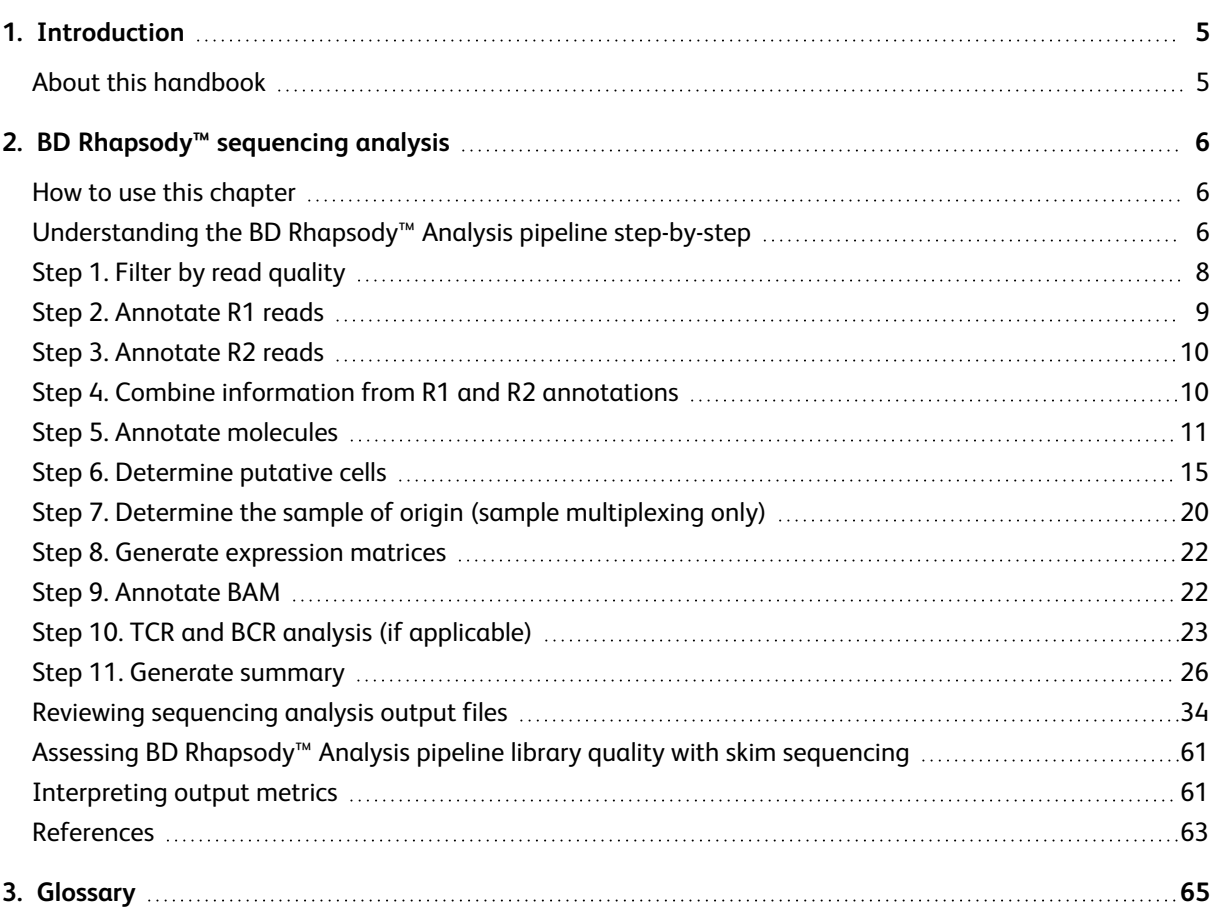

# **1. Introduction**

## <span id="page-4-1"></span><span id="page-4-0"></span>**About this handbook**

This handbook is a comprehensive reference to help you prepare and analyze single-cell libraries with the BD Rhapsody™ Single-Cell Analysis system or the BD Rhapsody™ Express Single-Cell Analysis system. Major aspects of the BD<sup>®</sup> Single-Cell Multiomics bioinformatics workflow are covered. This reference explains the BD® Single-Cell Multiomics sequencing analysis algorithms to deepen your understanding of how single-cell mRNA and protein (AbSeq) expression profiles are generated. In addition, the handbook defines every analysis metric.

*The BD Single-Cell Multiomics team*

# **2. BD Rhapsody™ sequencing analysis**

## <span id="page-5-1"></span><span id="page-5-0"></span>**How to use this chapter**

This chapter provides in-depth information on the process, output metrics, and interpretation of output from BD Rhapsody™ sequencing analysis:

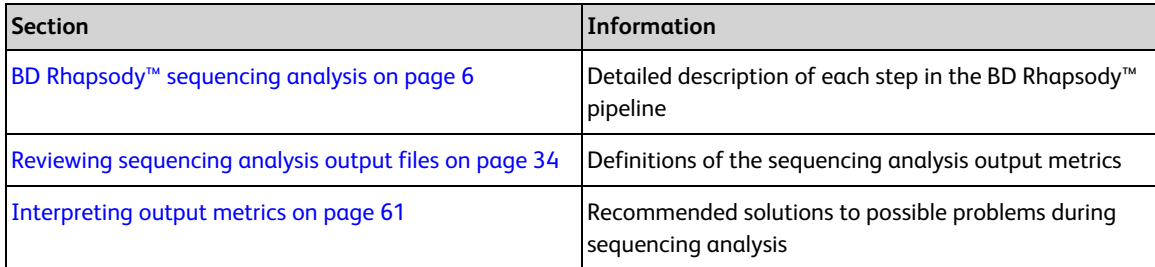

## <span id="page-5-2"></span>**Understanding the BD Rhapsody™ Analysis pipeline stepby-step**

## **Introduction**

This section provides an in-depth description of each step in the BD Rhapsody™ Analysis pipeline.

For instructions on running the pipeline, see the *BD® Single-Cell Multiomics Analysis Setup User Guide* (23-21333).

Single-Cell Multiomics technical publications are available for download from the BD® Single-Cell Multiomics Resource Library at [scomix.bd.com/hc/en-us/categories/360000838932-Resource-Library.](http://scomix.bd.com/hc/en-us/categories/360000838932-Resource-Library)

## **Overview**

The BD Rhapsody™ assays are used to create sequencing libraries from single-cell multiomic experiments.

The analysis pipeline works with paired-end FASTQ R1 and R2 files. R1 reads contain information on the cell label and molecular identifier, and R2 reads contain information on the bioproduct. See [Figure](#page-5-3) 1.

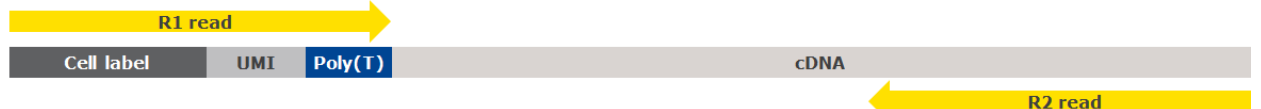

<span id="page-5-3"></span>**Figure 1** Structure of read pair that is generated by sequencing the libraries prepared with BD Rhapsody™ assays.

## **Pipeline overview**

After sequencing, the targeted analysis pipeline takes the FASTQ files, an mRNA reference file, and an AbSeq reference file (if the latter is required) for alignment and annotation. The Whole Transcriptome Analysis (WTA) pipeline takes the FASTQ files, a reference genome, a supplemental reference (if needed), a transcriptome annotation file, and an AbSeq reference file (if the latter is required). See [Figure](#page-6-0) 2.

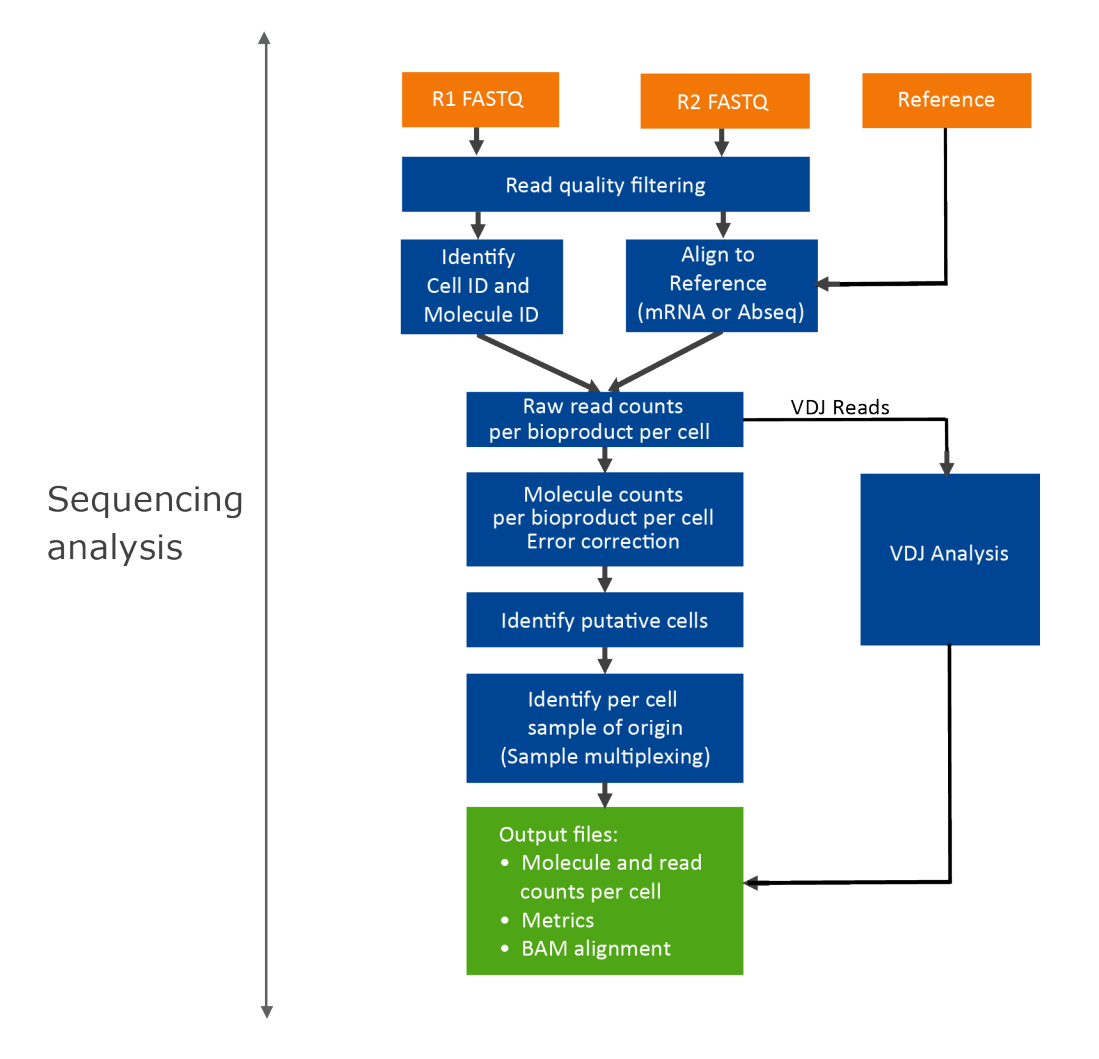

<span id="page-6-0"></span>**Figure 2** Overview of the steps in the analysis pipeline. For definitions of terms, see [Glossary](#page-64-0) on page 65. The next sections describe the analysis pipeline step-by-step.

## <span id="page-7-0"></span>**Step 1. Filter by read quality**

## **Filtering criteria**

Read 1 artifacts are first removed from read 2. Then, read pairs with low sequencing quality are removed. This step reduces the influence of poor sequencing quality from the metrics that are specific to the BD Rhapsody™ assays.

Read 1 artifacts are removed from read 2 with the following steps:

- Each overlapping read pair is merged by bbmerge with its minentropy setting equal to 18 and minimum overlapping length >= 18.
- <sup>l</sup> The merged read will be split back into a read pair. The merged read will be split according to the bead specific R1 minimum length (described in **Step 2. [Annotate](#page-8-0) R1 reads on page 9**). The bases at the beginning of the merged read up to the R1 minimum length will be assigned to read 1, and the rest will be assigned to read 2.

The following filtering criteria are applied to each read pair after read 1 artifacts are removed:

• Quality filter

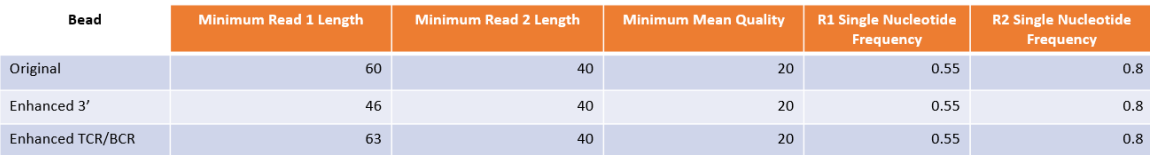

- Read length: If the length of the R1 read is less than the bead specific R1 minimum length (described in **Step 2. [Annotate](#page-8-0) R1 reads on page 9**) or the R2 read is <40 bp, the R1/R2 read pair is dropped.
- Mean base quality score of the read: If the mean base quality score of either the R1 read or the R2 read is <20, the read pair is dropped.
- Highest Single Nucleotide Frequency (SNF) observed across the bases of the read: If the SNF is ≥0.55 for the R1 read or the SNF is ≥0.80 for the R2 read, the read pair is dropped. This criterion removes reads with low complexity such as strings of identical bases and tandem repeats.

The thresholds for each filter are determined empirically.

## <span id="page-8-0"></span>**Step 2. Annotate R1 reads**

## **R1 structure**

The quality-filtered R1 reads are analyzed to identify the cell label sequences (CLS), common linker sequences (L), Unique Molecular Identifier (UMI) sequence, and if applicable, poly(T) tail. The minimum R1 read lengths for the various beads are:

- Original: 60
- $\cdot$  Enhanced 3': 46
- Enhanced TCR/BCR: 63

#### See [Figure](#page-8-1) 3.

| Bead                       | <b>TCR/BCR Handle</b> | <b>Diversity Insert</b> | CL <sub>1</sub> | Linker1      | CL <sub>2</sub> | Linker <sub>2</sub> | CL3             | <b>UMI</b>      | <b>Capture Sequence</b>  |
|----------------------------|-----------------------|-------------------------|-----------------|--------------|-----------------|---------------------|-----------------|-----------------|--------------------------|
| Original                   | Not Applicable        | None                    | 9 <sub>bp</sub> | ACTGGCCTGCGA | 9 <sub>bp</sub> | GGTAGCGGTGACA       | 9 <sub>bp</sub> | <b>NNNNNNNN</b> | $18d$ T                  |
| Enhanced 3'                | Not Applicable        | None, A, GT or TCA      | 9bp             | GTGA         | 9 <sub>bp</sub> | GACA                | 9 <sub>bp</sub> | <b>NNNNNNNN</b> | $25d$ T                  |
| Enhanced<br><b>TCR/BCR</b> | ACAGGAAACTCATGGTGCGT  | None                    | 9 <sub>bp</sub> | AATG         | 9 <sub>bp</sub> | CCAC                | 9 <sub>bp</sub> | <b>NNNNNNNN</b> | <b>TATGCGTAGTAGGTATG</b> |

<span id="page-8-1"></span>**Figure 3** Structure of R1 read

## **Cell label**

Information of the cell label is captured by bases in three sections (CLS1, CLS2, CLS3) along each R1 read. Two common sequences (L1, L2) separate the three CLSs, and the presence of L1 and L2 relates to the way the capture oligonucleotide probes on the beads are constructed. By design, each CLS has one of either 96 or 384 predefined sequences (depending on bead version), which has a Hamming distance of at least four bases and an edit distance of at least two bases apart. A cell label is defined by the unique combination of predefined sequences in the three CLSs. Thus, the maximum possible number of cell labels is either 96<sup>3</sup> or 384<sup>3</sup>. In the final data tables, the three part cell label is converted to a single integer index between 1-384<sup>3</sup>

Reads are first checked for perfect matches in all three pre-designed CLS sequences at the expected locations, and reads with perfect matches are kept.

The remaining reads are subjected to another round of filtering to recover reads with base substitutions, insertions, and deletions caused by sequencing errors, PCR errors, or errors in oligonucleotide synthesis.

## **UMI**

By design, the UMI is a string of eight randomers immediately downstream of CLS3. For reads with insertions or deletions within the CLSs, the UMI sequence is eight bases immediately following the end of the identified CLS3.

## <span id="page-9-0"></span>**Step 3. Annotate R2 reads**

## **Criteria for a valid R2 read**

#### Targeted assays:

For targeted assays, the pipeline uses Bowtie2 to map the filtered R2 reads to the reference panel sequences. Option --norc is enabled to map all of the reads only to the forward strand of the provided reference.

Targeted assays:

For targeted assays, an R2 read is a valid alignment if all of these criteria are met:

- The R2 alignment begins within the first five nucleotides for mRNA, first 15 nucleotides for AbSeq, and first 25 nucleotides for Sample Tags. This criterion ensures that the R2 read originates from an actual PCR priming event.
- The length of the alignment match (can be a match or mismatch) in the CIGAR string is >=37 for mRNA >=25 for AbSeq and >=40 for Sample Tags. A CIGAR (Compact Idiosyncratic Gapped Alignment Report) string is a sequence of base lengths to indicate base alignments, insertions, and deletions with respect to the reference sequence.
- The read does not align to phiX174.

#### WTA assays:

For WTA assays, the pipeline uses STAR to map the filtered R2 reads to the transcriptome. By default, alignments to both exons and introns are used. Including reads that align to introns may increase sensitivity, resulting in an increase in molecule counts and the number of genes per cell for both cellular and nuclei samples. Reads that align to introns may indicate the presence of unspliced mRNAs and are also useful in the study of nuclei and RNA velocity.

An R2 is a valid gene alignment if all of these criteria are met:

- The sum of the CIGAR alignment matches must be >= 25.
- The read aligns uniquely to an exon or intron of a bioproduct in the reference.
- The read does not align to phiX174.
- <span id="page-9-1"></span>• If "Exclude Intronic Reads" option is selected, read must align to exon.

## **Step 4. Combine information from R1 and R2 annotations**

## **Retain R1 and R2 reads**

Read pairs with a valid R1 read and a valid R2 read are retained for further analysis. A valid R1 read requires identified CLSs, and a UMI sequence with non-N bases.

A valid R2 read must uniquely map to a bioproduct in the reference. For targeted, it must also have the correct PCR2 primer sequence at the start and an alignment match sufficient in length.

## <span id="page-10-0"></span>**Step 5. Annotate molecules**

## **Collapse reads into raw molecules**

Reads with the same cell label, same UMI sequence, and same bioproduct are collapsed into a single raw molecule. The number of reads associated with each raw molecule is reported as the *raw adjusted sequencing depth*.

## **Remove artifact molecules using RSEC and DBEC UMI adjustment algorithms**

PCR and sequencing often generate errors. If the error occurs within the UMI sequence, the R1/R2 read pair is called a unique molecule but is, in fact, an artifact. Artifact molecules contribute to an over-estimated molecule count of a gene in a cell. As sequencing depth increases, the number of raw molecules rises and never plateaus due to these artificial molecules.

To remove the effect of UMI errors on molecule counting, BD Biosciences has developed a set of UMI adjustment algorithms. UMI errors that are single base substitution errors are identified and adjusted to the parent UMI barcode using recursive substitution error correction (RSEC). For targeted sequencing analysis, other UMI errors derived from library preparation steps or sequencing base deletions are later adjusted using distribution-based error correction (DBEC).

Note that targeted sequencing analysis uses RSEC and DBEC, while WTA sequencing analysis uses RSEC only for mRNA libraries and RSEC and DBEC for AbSeq libraries.

[Figure](#page-10-1) 4 shows the targeted workflow using both the RSEC and DBEC algorithms on data generated from BD Rhapsody™ targeted assays. [Figure](#page-11-0) 5 shows the WTA workflow using RSEC on the mRNA libraries and both RSEC and DBEC on the AbSeq libraries. [Figure](#page-11-1) 6 shows an example on how the RSEC and DBEC algorithms are applied to correct the apparent counts of molecules.

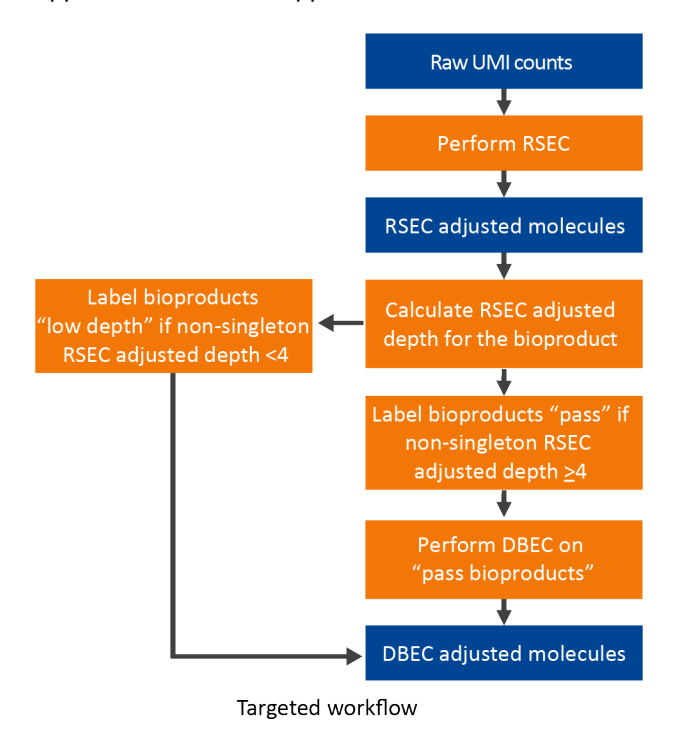

<span id="page-10-1"></span>**Figure 4** Workflow of UMI count adjustment for targeted assays

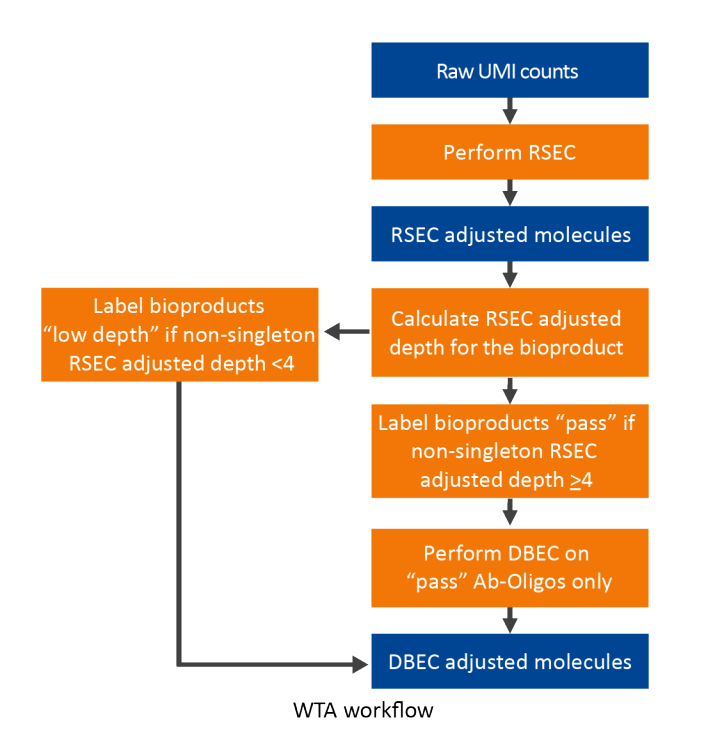

<span id="page-11-0"></span>**Figure 5** Workflow of UMI count adjustment for WTA assays

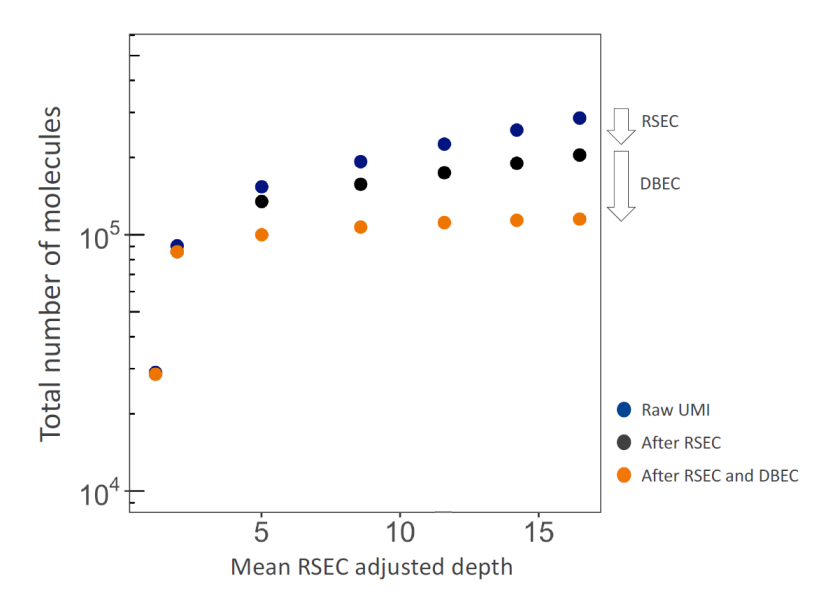

<span id="page-11-1"></span>**Figure 6** Applying RSEC and DBEC to an example dataset. For targeted sequencing analysis, if we consider only raw UMIs, the apparent total number of molecules continues to rise with sequencing depth, because the presence of sequencing and PCR errors contribute to unique UMIs. RSEC removes artifact molecules from single base substitutions in the UMI sequence. Further adjustment by DBEC removes artifact molecules originating from PCR errors. As a result, the number of molecules stabilizes with additional sequencing, indicating the library is sequenced to saturation.

**Collapse molecules that differ by one base in the UMI sequence using RSEC**

RSEC considers two factors in error correction: 1) similarity in UMI sequence and 2) raw UMI coverage or depth. See [Figure](#page-12-0) 7.

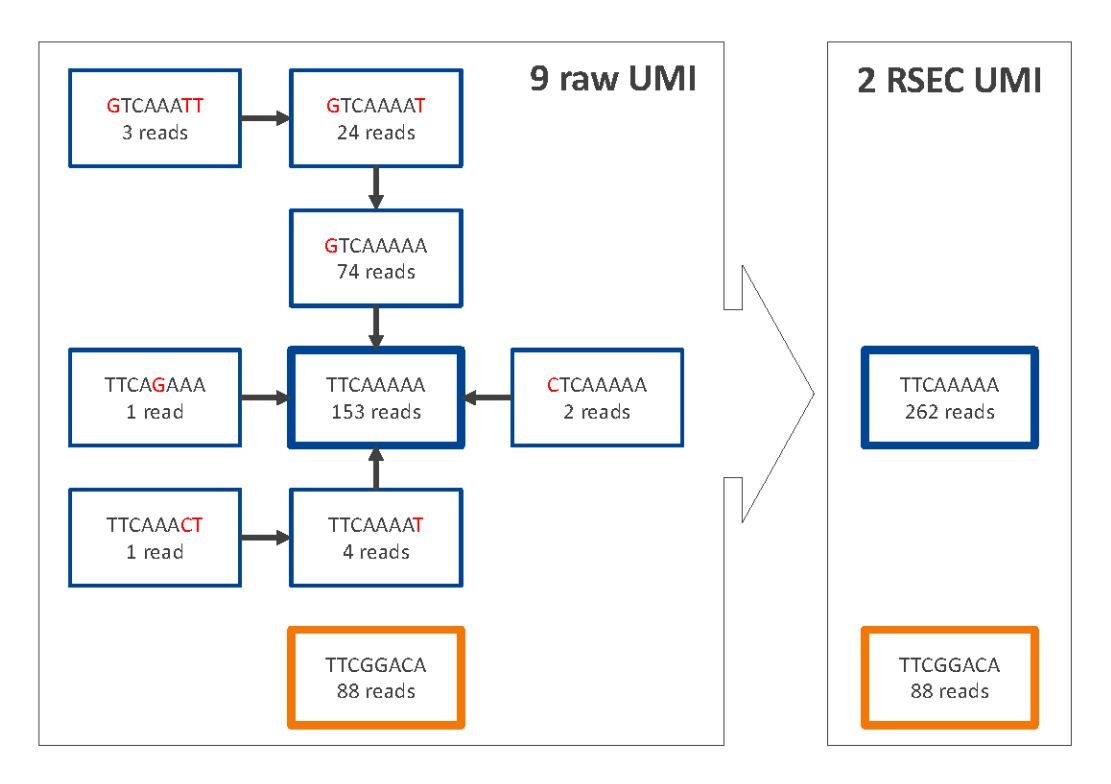

<span id="page-12-0"></span>**Figure 7** Example of the RSEC algorithm. Nine raw UMIs are collapsed into two UMIs.

For the molecules from each combination of cell label and bioproduct, UMIs are connected when their UMI sequences are matched to within one base (Hamming distance = 1). For each connection between UMI x and y, if Coverage(y) > 2  $*$  Coverage(x) – 1, then y is the Parent UMI and x is the Child UMI. Based on this assignment, child UMIs are collapsed to their parent UMI. This process is recursive until there are no more identifiable parent-child UMIs for the bioproduct. See [Figure](#page-12-0) 7.

The number of reads for each child UMI is added to the parent, so no reads are lost. The sum of the reads is the *RSEC-adjusted depth* of the *RSEC-adjusted molecule*.

## **Adjust molecule counts by DBEC**

The RSEC-adjusted molecule counts are further corrected by DBEC, depending on assay type. For Targeted assays, DBEC is applied on all bioproduct types (mRNA and AbSeq). For WTA assays, DBEC is applied only to AbSeq targets.

DBEC is applied on a per-bioproduct basis. The algorithm is based on the assumption that the pre-amplified set of molecules of the same bioproduct, regardless of the cell of origin, is subject to the same amplification efficiency and, therefore, should have similar read depth. Artifact molecules created later in the PCR cycles, such as those derived from PCR chimera formation, will likely have less read depth.

DBEC considers the distribution of RSEC-adjusted depth distribution, not UMI sequence. The sequencing depth of RSEC-adjusted molecules for each bioproduct is a bimodal distribution. See [Figure](#page-13-0) 8. The lower mode of the distribution likely represents artifact molecules, and the upper mode likely represents true molecules. The

algorithm fits two negative binomial distributions to statistically distinguish between the two modes. Molecules in the upper mode are retained (*DBEC-adjusted molecules*), while the molecules in the lower mode are discarded. The average depth of the molecules in the upper mode is known as the *DBEC-adjusted depth*, and the depth of molecules in the lower mode is the metric *error depth*. The cutoff between the two modes is the *DBEC minimum depth*.

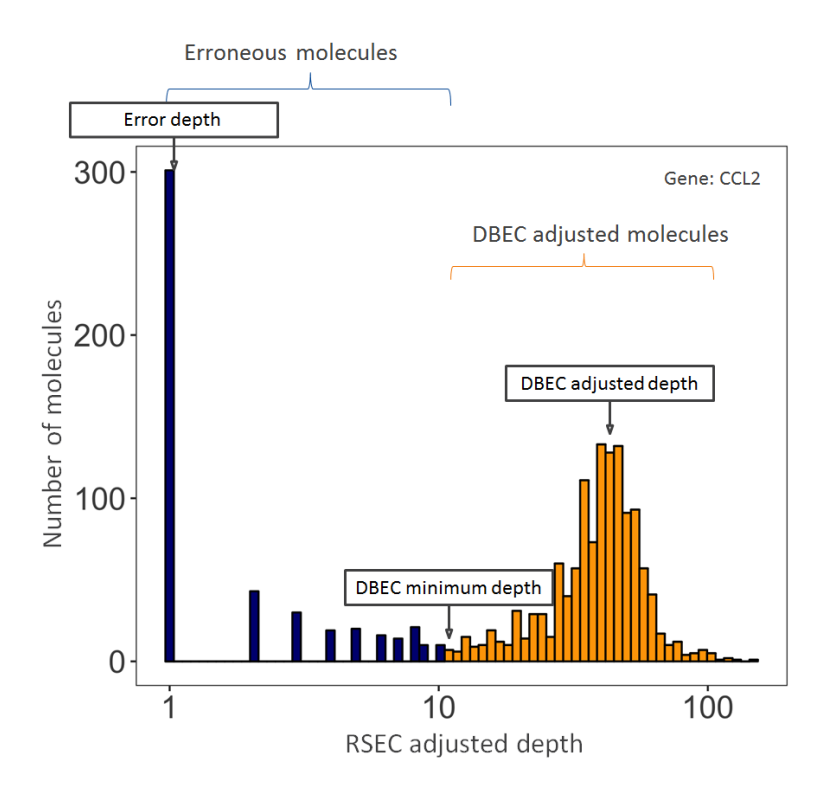

<span id="page-13-0"></span>**Figure 8** Example of the DBEC algorithm for gene CCL2. Counts under the orange bars are kept and labeled as DBEC-adjusted molecules. Counts under the blue bars are labeled as erroneous molecules and are discarded. The error depth and DBEC-adjusted depth arrows point to the respective average depths.

DBEC is applied to bioproducts with an average non-singleton RSEC sequencing depth ≥4. This means that the depth is calculated after removing RSEC UMIs with only one representative read. According to the Poisson distribution, if the average UMI depth is <4, more signal UMIs are removed than error UMIs. As a result, a bioproduct is marked as *pass* if its average RSEC depth ≥4 and is subject to DBEC. Otherwise, it is marked *low depth* and bypasses DBEC. If no count is associated with the bioproduct, it is labeled as *not detected*.

DBEC removes molecules and the reads associated with the removed molecules from consideration in downstream analyses. The percentage of reads retained by DBEC is reported together with the other pipeline metrics.

The RSEC and DBEC metrics associated with each bioproduct are reported in the file, <sample\_name>\_ Bioproduct\_Stats.csv.

## <span id="page-14-0"></span>**Step 6. Determine putative cells**

## **Excessive cell labels**

In theory, the number of unique cell labels detected by the bioinformatics pipeline should be similar to the number of cells captured and amplified by the BD Rhapsody™ workflow. However, various processes throughout the workflow can introduce noise that contribute to excessive cell labels generated during sequencing analysis, including:

- Hybridizing polyadenylated [poly(A)] oligonucleotides to beads residing in neighboring wells when the cell lysis step is too long
- Underloading beads in BD Rhapsody™ Cartridges resulting in cells without beads and the RNA from the cells diffusing to adjacent wells
- Experiencing low-level contamination during oligonucleotide and bead synthesis
- Generating errors during the PCR amplification steps of the workflow

To distinguish cell labels associated with putative cells from those associated with noise, a multi-step algorithm was designed for filtering cell labels. See [Figure](#page-14-1) 9.

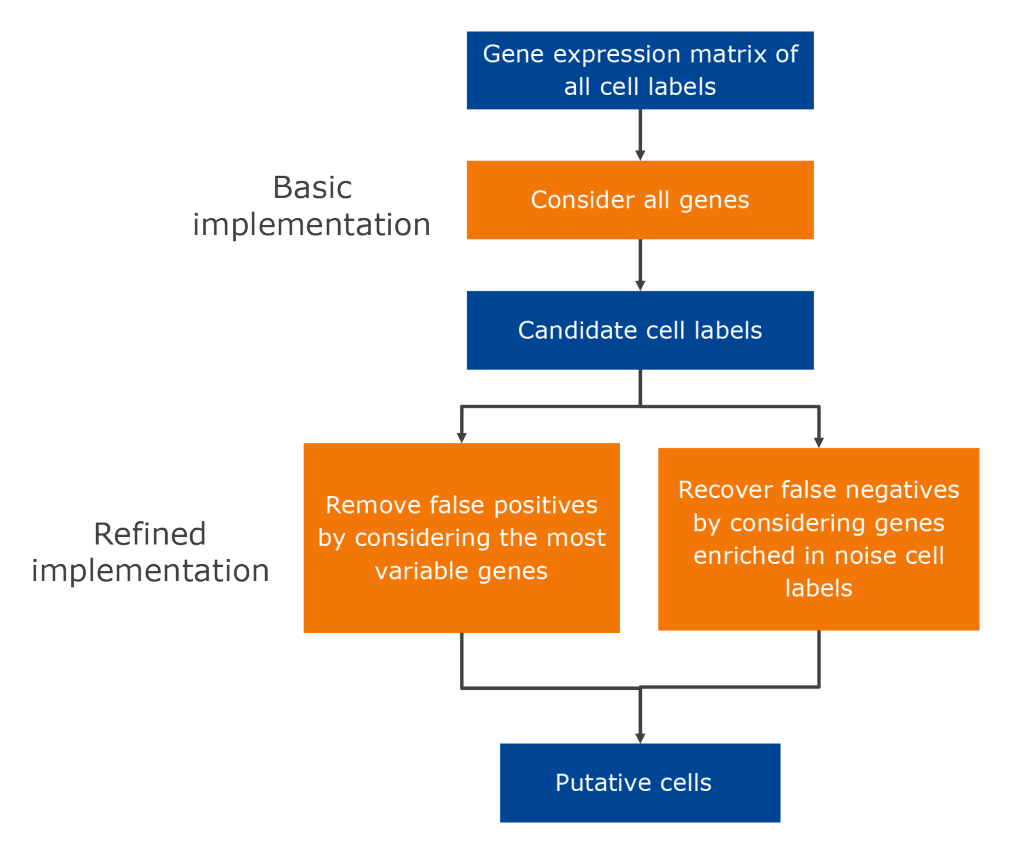

<span id="page-14-1"></span>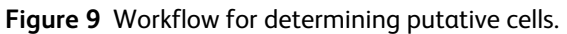

## **Putative cell identification using second derivative analysis (basic implementation)**

The principle of the cell label filtering algorithm is that cell labels from actual cell capture events should have many more reads associated with them than noise cell labels. By default, read counts from mRNA molecules are used to determine the number of putative cells. Putative cell calling can also be performed using the basic implementation on the AbSeq read counts. All reads associated with all DBEC-adjusted molecules (RSECadjusted molecules for molecules that did not undergo DBEC correction) from the selected bioproduct type (mRNA by default) are taken into account. The number of reads (post-DBEC) of each cell is plotted on a log10- transformed cumulative curve, with cells sorted by the number of reads in descending order. See [Figure](#page-15-0) 10, left. In a typical experiment, a distinct inflection point is observed, indicated by the red vertical line. The algorithm finds the minimum second derivative along the cumulative read curve as the inflection point. See [Figure](#page-15-0) 10, right. Cell labels to the left of the red vertical line ([Figure](#page-15-0) 10, left) are most likely derived from a cell capture event and are considered as signal (labeled as cell labels set A or candidate cell labels). The remaining cell labels to the right of the red line [\(Figure](#page-15-0) 10, left) are noise. Up to this point, the analysis is the basic implementation of the second derivative analysis.

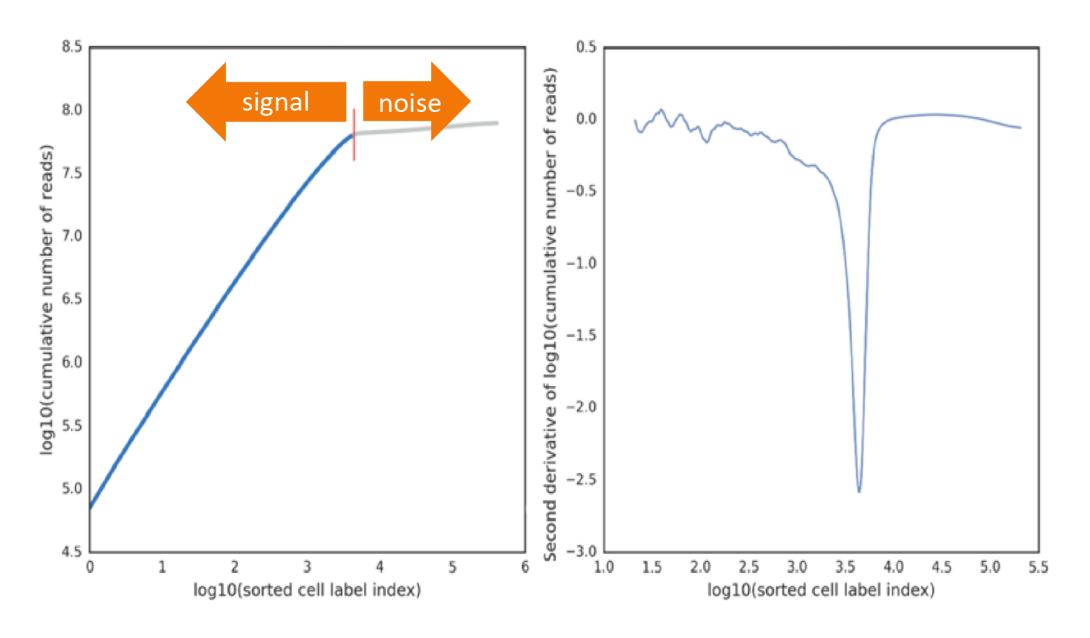

<span id="page-15-0"></span>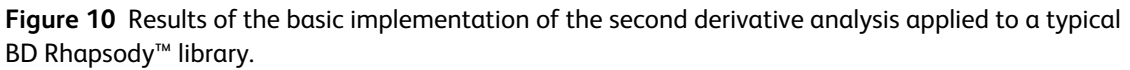

If every cell in the sample is well represented by molecules from library preparation, there is only one inflection point. The number of reads of the putative cells is a single distribution well separated from the noise distribution.

There are situations, however, when a sample contains cells with a very wide range of number of molecules. If sub-populations of cells with high and low mRNA content are considerably large, multiple inflection points can be observed. Example scenarios include biological samples such as peripheral blood mononuclear cells (PBMCs) with plasma cells being much larger and active carrying thousands of molecules compared to lymphocytes being smaller and less active carrying tens of molecules (see [Figure](#page-16-0) 11A), or artificial mixtures of cell line cells and primary cells (see [Figure](#page-16-0) 11B). The basic implementation of the second derivative analysis chooses the inflection point that includes all distributions beyond the usual noise distribution. Specifically, inflection points are considered valid if the second derivative minimum corresponding to the inflection point is at least half as deep as the global minimum and is ≤–0.3. The smoothing window of the second derivative curve increases until there are two valid inflection points. The inflection point corresponding to the larger cell number is deemed the better one.

PBMCs containing myeloid cells with high mRNA content and A. lymphocytes with low mRNA content

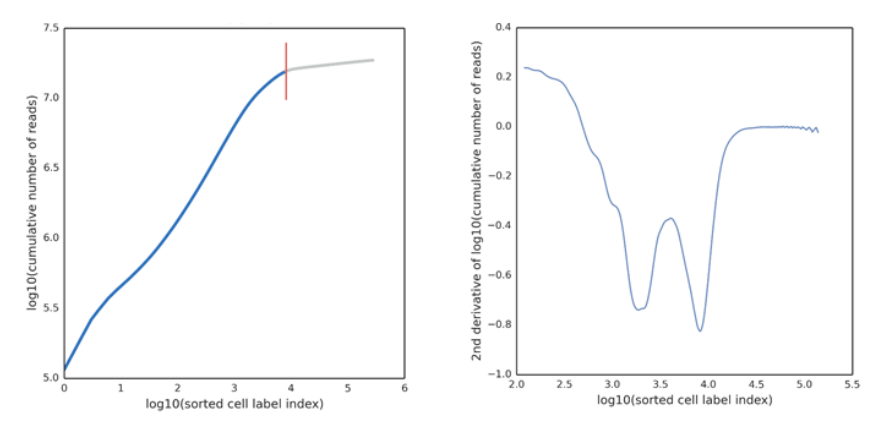

**B.** Jurkat and Ramos cell lines (high mRNA content) mixed with PBMCs (low mRNA content)

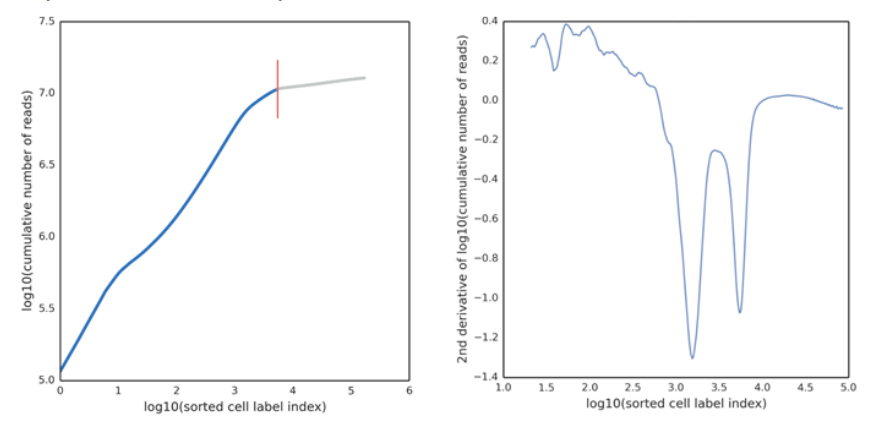

<span id="page-16-0"></span>**Figure 11** Results of the basic implementation of the second derivative analysis on libraries with very different levels of mRNA content. A. PBMCs with myeloid (high mRNA content) and lymphoid (low mRNA content) cells. B. Mixture of Jurkat and Ramos cells (cell lines, high mRNA content) and PBMCs (low mRNA content). Both libraries were analyzed with the BD Rhapsody™ Immune Response Panel Hs (human).

## **Removing false positives and recovering false negatives (refined implementation)**

In some cases, the basic implementation of the second derivative analysis might include small numbers of false positive and false negative cell labels. Additional refinement steps are implemented to identify these false positive and false negative cell labels in order to generate a final set of cell labels for further analysis. This refined implementation is applied only when mRNA read counts are used for putative cell calling.

## **Removing false positives**

Consider the case where the chosen inflection point includes the populations of cell labels with wide ranges of number of reads per cell label. Then, the signal population with lower reads per cell label might also include

noise cell labels derived from residual mRNA molecules from the cells with very high mRNA content. The number of reads associated with these noise cell labels derived from high-expressing cells can be indistinguishable from low-expressing cells, which have similar reads per cell.

Since these false positive cells can be hard to identify with reads alone, the relative expression profile of cell labels can be used to identify them. For example, a false positive cell label that is derived from a high mRNAexpressing, true positive cell label would likely have a similar expression profile but with a lower read signal. Therefore, a second derivative analysis is done on the most variable genes to identify these false positive cell labels.

The most variable gene expression is defined by a process similar to that described by Macosko, EZ, et al. [see [References](#page-62-0) on page 63]:

- a. Log-transform read counts of each gene within each cell to get the gene expression:  $log_{10}(count + 1)$ .
- b. Calculate the mean expression and dispersion (defined as variance/mean) for each gene.
- c. Place genes into 20 bins based on their average expression.
- d. Within each bin, calculate the mean and standard deviation of the dispersion measure of all genes, and then calculate the normalized dispersion measure of each gene using the following equation:

Normalized dispersion = (dispersion – mean)/(standard deviation)

e. Apply a cutoff value for the normalized dispersion to identify genes for which expression values are highly variable even when compared to genes with similar average expression.

A second derivative analysis is applied on variable gene sets defined by a different cutoff value for the normalized dispersion to derive the cell label filtered set B. For each dispersion cutoff, the noise cell labels are determined as  $A - B$ . For instance, for three cutoff values, noise cell labels are N1 =  $A - B1$ , N2 =  $A - B2$ , and N3 = A – B3, where the minus sign represents the set difference. The common noise cell labels detected among N1, N2, and N3 are subtracted from cell labels set A. The resultant set is denoted as cell label filtered set  $C = A$ intersection(N1, N2, N3).

## **Recovering false negatives**

Cells with low numbers of molecules might be missed by the basic implementation of the second derivative analysis algorithm, because a cell subset might express very few of the genes in the gene list. The cell labels carry a very low number of reads, and the size of the cell population is small enough that their cell labels do not form a distinct second inflection point. These cell labels might be mistaken as noise.

If there are genes specific to the false negative cell label subset (for example, marker genes), they can be identified by comparing the number of reads for each gene from all detected cell labels to those from cell labels deemed as signal. The assumption is that the relative abundance of reads for each gene from all of the noise cell labels should be no different than that from all of the cell labels considered as signal. If a specific cell subset is missed initially, there is a set of genes that appears as enriched in the noise cell labels in the basic implementation.

This enriched set of genes is detected by the following steps:

- a. For each gene, calculate the total read counts from all detected cell labels and from cell labels in set C.
- b. Identify the genes that have the biggest discrepancy in representation by cell labels in set C versus all cell labels. This is done by plotting and finding the line of best fit to detect the genes with the largest residuals at least one standard deviation away from the median of residuals of all genes. See [Figure](#page-18-0) 12.

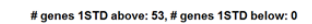

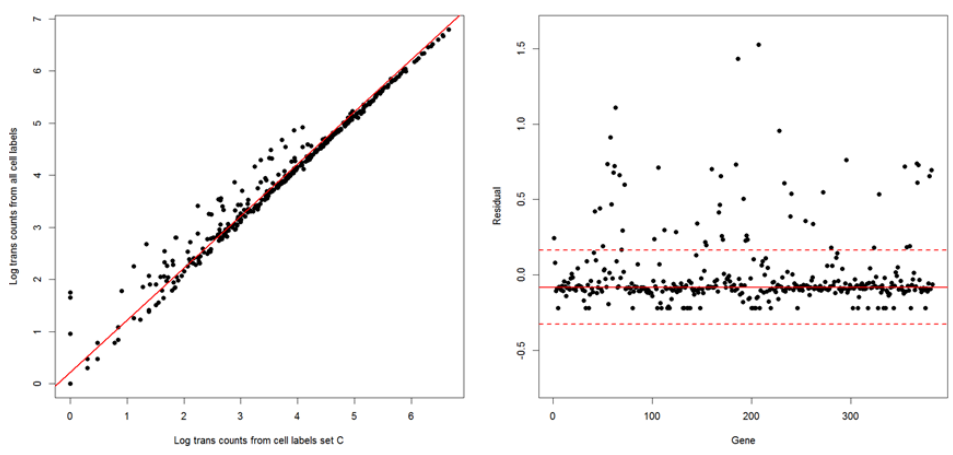

<span id="page-18-0"></span>**Figure 12** A. and B. Detecting genes enriched in noise as determined by the basic implementation of the second derivative analysis. Each dot represents a gene. B. The two red dashed lines correspond to one standard deviation above and below the median (red solid line). In this example, 53 genes are enriched in the noise population.

The second derivative analysis algorithm is run again with this enriched set of genes. The recovered cell labels (*cell label filtered set D*) are combined with cell labels in set C to form set E. As a final cleanup step, cell labels carrying less than the minimum threshold number of molecules are removed. The number of cell labels in the final set is *the number of putative cells*.

#### **Identify Protein Aggregates from AbSeq Read Counts**

When identifying putative cells using the AbSeq read counts, the basic implementation may include a small number of false positive cell labels due to protein aggregates. Putative cells identified with high expression across most AbSeq targets are considered protein aggregates. The protein aggregate status for each putative cell can be found in the <sample\_name>\_Protein\_Aggregates\_Experimental.csv file. The cell label is marked True if it is considered a protein aggregate and False if not.

#### **Reporting putative cells**

The category of each cell label is listed in the file <sample\_name>\_Putative\_Cells\_Origin.csv. The cell label is marked *basic* if it is considered a putative cell in the basic implementation when the second derivative analysis is run using data from all bioproducts in the bioproduct list. A cell label is marked as *refined* if it is considered a putative cell in the refined implementation and is a recovered false negative. In most cases, most putative cell labels originate from the basic implementation. See [Putative](#page-47-0) cells origin on page 48.

## <span id="page-19-0"></span>**Step 7. Determine the sample of origin (sample multiplexing only)**

## **Sample multiplexing option**

Multiple samples of cell suspension can be loaded into a BD Rhapsody™ Cartridge using a BD<sup>®</sup> Single-Cell Multiplexing Kit. Each sample is labeled with a separate Sample Tag from the kit. The human and mouse sample kits provide up to 12 species-specific sample tags. The flex sample kit provides up to 24 species and cell type agnostic sample tags.

When you start the BD Rhapsody™ Analysis pipeline, you can select the sample multiplex option. You can associate a name with a Sample Tag before the pipeline starts, and the specified sample names will be used in the output files.

To account for every Sample Tag, each Sample Tag sequence in the kit is considered during pipeline analysis, whether the Sample Tags are used in the experiment or specified with a sample name.

The pipeline automatically adds the Sample Tag sequences to the FASTA reference file. Reads that align to a Sample Tag sequence and associate with a putative cell are used to identify the sample for that cell.

## **Sample determination algorithm**

The algorithm first identifies high quality singlets. A high quality singlet is a putative cell where more than 75% of Sample Tag reads are from a single tag. When a singlet is identified, the counts for all the other tags are considered Sample Tag noise. See [Figure](#page-19-1) 13. Sources of low-level noise can be PCR and sequencing errors and residual Sample Tag labeling during cell preparation.

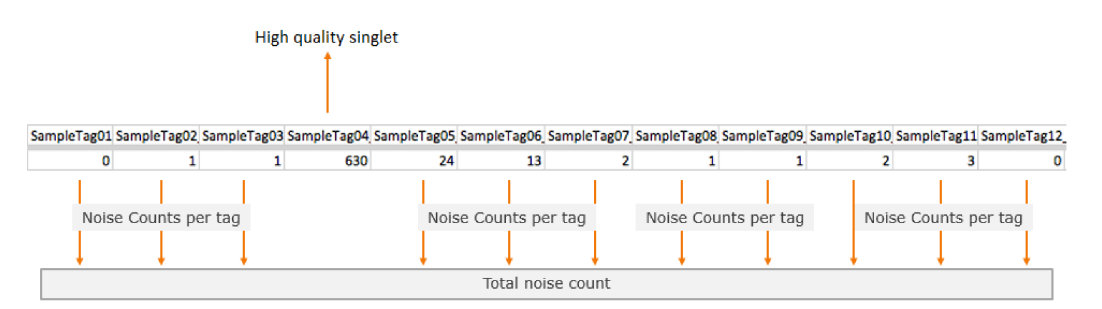

<span id="page-19-1"></span>**Figure 13** Example of Sample Tag read counts for a putative cell that is considered a high quality singlet, labeled SampleTag04. All of the other Sample Tag counts are recorded as separate noise counts and are summed to find the noise read count for that putative cell.

The minimum Sample Tag read count for a putative cell to be positively identified with a Sample Tag is defined as the lowest read count of a high quality singlet for that Sample Tag. See [Figure](#page-20-0) 14.

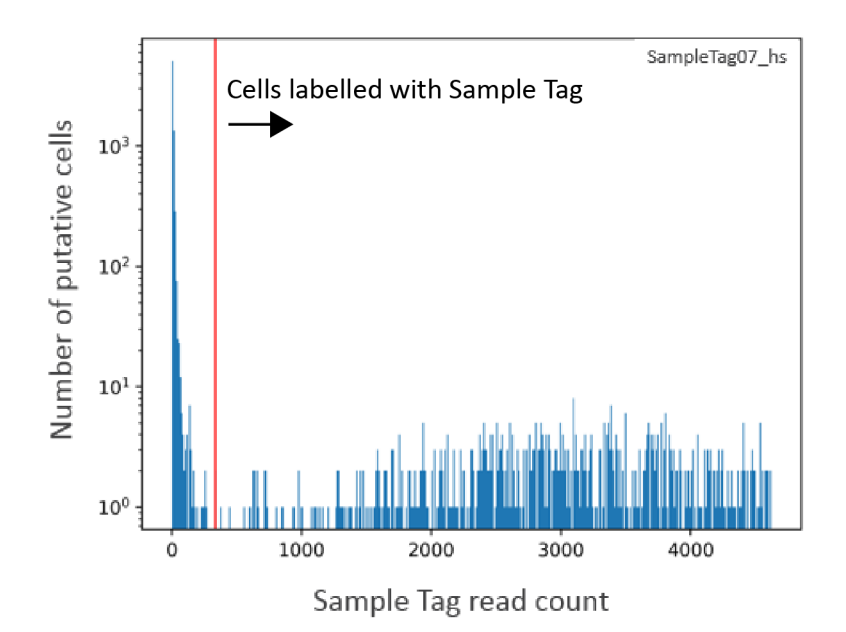

<span id="page-20-0"></span>**Figure 14** Histogram of number of Sample Tag read count per putative cell for one of the Sample Tags. The red vertical line indicates the threshold of minimum Sample Tag read count. Putative cells with Sample Tag read counts greater than the threshold (to the right of the red line) are considered labelled with this Sample Tag. In addition to singlets, these putative cells can include multiplets, which are cell labels associated with more than one Sample Tag.

The percentage of noise contribution of each Sample Tag for all cells is calculated by dividing the total per tag noise by the total overall noise. In addition, the total amount of noise versus the total Sample Tag count per putative cell is recorded so that a trend line can be established to estimate the total per-cell noise given an observed number of total Sample Tag count for a cell. See [Figure](#page-21-2) 15. The level of antigen expression across cells can vary, contributing to variation in Sample Tag count per cell. Generally, cells with higher total Sample Tag counts have higher noise Sample Tag counts.

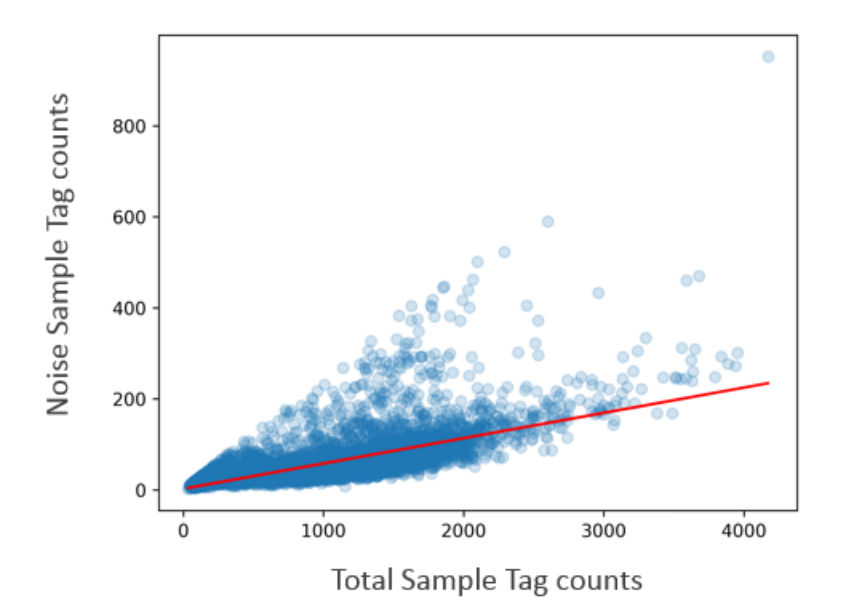

<span id="page-21-2"></span>**Figure 15** Overall noise profile where each dot is a cell. A trend line (in red) is fitted and used to establish the expected amount of noise given a total Sample Tag count. Cells that are off the trend line are likely multiplets.

To improve sample determination and recover singlets that are not initially considered high quality, the algorithm subtracts the expected number of per-cell noise counts from each Sample Tag. The total expected per-cell noise, derived from the trend line, is multiplied by the percentage of noise contribution of each Sample Tag to determine the expected noise per Sample Tag.

After subtracting the expected per tag noise, any Sample Tag that has a count higher than its minimum read count is called for that cell, and the putative cell is considered a *called* cell.

When the counts of two or more Sample Tags exceed their minimum thresholds, then that putative cell is called as a cross-sample *Multiplet*, indicating more than one actual cell in the microwell, and the cells are of different samples of origin. Some putative cells might not have enough Sample Tag counts to definitively call their sample of origin, and those are labeled as *Undetermined*.

### **Reporting sample origin**

If you chose the sample multiplexing option, the main top-level RSEC and DBEC data tables contain counts for putative cells from all samples combined. The sample of origin for each putative cell is listed in the file <sample\_name>\_Sample\_Tag\_Calls.csv. This file can be used to annotate the combined data tables. The file <sample\_name>\_Sample\_Tag\_Metrics.csv reports the metrics from the sample determination algorithm. Data tables and metric summary for each sample are output in folders contained in <sample\_name>\_Sample\_Tag<number>.zip.

## <span id="page-21-0"></span>**Step 8. Generate expression matrices**

## **Reporting RSEC and DBEC metrics**

RSEC-adjusted molecule counts and associated reads of each bioproduct for each putative cell and DBECadjusted molecule counts and associated reads are presented in either .csv or .st format. See [Expression](#page-46-0) data on [page](#page-46-0) 47 and Data [tables](#page-45-0) on page 46.

## <span id="page-21-1"></span>**Step 9. Annotate BAM**

## **Annotating BAM**

The BAM file output by Bowtie2 or STAR is further annotated to summarize the results of the BD Rhapsody™ Analysis pipeline. The table lists the tags appended to the annotation of each read. For BAM tags, see [BAM](#page-44-0) and BAM [Index](#page-44-0) on page 45, [samtools.github.io/hts-specs/SAMv1.pdf](https://samtools.github.io/hts-specs/SAMv1.pdf), [bowtie](http://bowtie-bio.sourceforge.net/bowtie2/manual.shtml#sam-output)[bio.sourceforge.net/bowtie2/manual.shtml#sam-output](http://bowtie-bio.sourceforge.net/bowtie2/manual.shtml#sam-output), and [github.com/alexdobin/STAR/blob/2.5.2b/doc/STARmanual.pdf](https://github.com/alexdobin/STAR/blob/2.5.2b/doc/STARmanual.pdf).

## <span id="page-22-0"></span>**Step 10. TCR and BCR analysis (if applicable)**

## **TCR and BCR overview**

In combination with other BD Rhapsody™ assays, optional protocols and products enable the generation of sequencing libraries specific to T- and B-Cell Receptors (TCR and BCR). When enabled, the BD Rhapsody™ Analysis pipeline can use the reads from these libraries to assemble contigs corresponding to rearranged TCR and BCR chain mRNA. These contigs are then analyzed to identify single-cell level VDJ gene segments, complementary determining regions (CDRs), read and molecule counts, and per cell type chain-pairing. TCR and BCR analysis is supported for human and mouse.

## **Major TCR and BCR pipeline steps**

- Identify reads derived from TCR or BCR mRNA
- Assemble reads into contigs
- Annotate contigs with VDJ gene segment information
- Select dominant contigs, chain family, cell type
- Error correction and contig trimming
- TCR and BCR [output](#page-52-0) files on page 53

## **Identify reads derived from TCR or BCR mRNA**

As described in Step 3. [Annotate](#page-9-0) R2 reads on page 10, reads are aligned against a reference sequence to determine their biotype and identity (for example, which gene, AbSeq, sample tag, or VDJ gene segment).

For the WTA assay, in combination with TCR and BCR, the pipeline will identify TCR or BCR reads which align to known VDJ gene egments in the transcriptome, with the appropriate orientation. Known VDJ segments are those with a transcriptome GFF "gene\_biotype" starting with "TR\_" or "IG\_".

For the targeted assay in combination with TCR and BCR, the pipeline automatically adds species appropriate TCR and BCR gene segments to the FASTA reference file. These gene segments are derived from the same Gencode transcriptome GFF as is used in the WTA assay.

Reads that align to TCR or BCR gene segments are grouped and separated from the reads aligning to other biotypes. These reads then only go through the procedures described in the remainder of this section, and not the steps described previously for other biotypes.

## **Assemble reads into contigs**

To generate the full variable region of a TCR or BCR sequence, or the consensus CDR3 sequence, short reads must be assembled. Read assembly operates by looking for similarities and overlaps between reads that suggest they originate from the same original sequence. Aligning and stitching these reads together can allow for the creation of longer contigs from short reads, and correct randomly distributed sequencing errors.

Reads identified as TCR or BCR derived, are prepared for assembly with trimming and UMI error correction. First, the 3' end of reads are trimmed with a quality score threshold of 20. It's important that the reads going into assembly be of high quality, so that reads can be correctly aligned, and a valid consensus sequence can be generated. Next, reads are also trimmed based on bead capture sequences to remove artifacts from the BD Rhapsody™ cell label sequence. These sequences could interfere with the correct assembly, and may be

found at the 3' end of TCR or BCR reads if they were derived from short amplicons. Then, reads undergo UMI error correction, grouped by their cell ID and the TCR or BCR chain type determined by initial alignment (for example, TCR-Alpha, IG-Kappa...). This UMI error correction step uses the same RSEC algorithm described previously.

To begin assembly, reads are grouped by their cell ID and chain type. These read groups are sent through a software package for transcript assembly called Trinity, which generates a list of contig sequences. Then, the reads are aligned back to the newly generated contigs, in order to produce read and molecule counts for each contig. Multiple contigs from each cell represent the rearranged VDJ mRNA sequences, for instance, of TCR Alpha and TCR Beta chains.

## **Annotate contigs with VDJ gene segment information**

All contigs generated by the assembly step are analyzed to identify V, D, J, and C gene segments, complementarity determining regions (CDR1-3), framework regions (FR1-4), productivity (lack of stop codons), if contig is full length, and protein sequence. This analysis is accomplished with a software package called IGBlast and with alignments using Bowtie2.

A contig is removed from further analysis if a V or J gene selection is of low quality, indicated by an e-value score greater than 10^(-3) (lower is better). A contig is considered "full length" when there is amino acid sequence defined for each framework (1-4) and CDR (1-3) region. For the "full length" metric, FR1 and FR4 may be partial, but the overall contig is still considered full length.

## **Select dominant contigs, chain family, cell type**

For each cell and chain type, a dominant contig is selected to facilitate reporting, metrics, and downstream analysis. The selection of a dominant contig follows these rules:

- Contigs containing a CDR3 are considered in the top tier.
- To break any ties, the contigs are then sorted in order of: highest molecule count, highest read count, best Vsegment e-value quality score, and productivity.
- All contigs are also output in separate files, and are still available to be analyzed.

Secondary contigs can be generated due to biological reasons, like dual expression of alpha or beta TCR chains expression or assay-based reasons, like: sequencing errors, transcription errors, contaminating reads from other mRNAs, cell multiplets, and mis-assembly.

For cells expressing both TCR alpha/beta and TCR gamma/delta, a single chain family is selected for the final output file, but all data is still available in the uncorrected output. To select the chain family, expression of both alpha and beta or gamma and delta is preferred. Then, if all 4 chains or one of each chain has expression, the family with the highest combined molecule count is selected (alpha+beta vs gamma+delta).

During any BD Rhapsody™ assay in combination with TCR and BCR, putative cell determination is still based on 3' gene expression from targeted or WTA data. This is more accurate than creating separate putative cell identifications for the TCR and/or BCR libraries. The VDJ metrics contain a breakdown of metrics by cell type. Cell types are determined in one of two ways. The pipeline contains an experimental immune cell type classifier that uses a machine learning model developed on human PBMCs. This method will only work when the targeted or WTA gene expression datatables contain counts for a set of 100 core genes relevant to the model.

The TCR and BCR algorithms contain a simple fallback for cell type determination in the case of human data where gene expression was not available for those 100 genes, or for mouse data:

- A putative cell with 2x more TCR molecules than BCR molecules, (or only TCR data) is a T cell.
- A putative cell with 2x more BCR molecules than TCR molecules, (or only BCR data) is a B cell.
- A putative cell without a 2x difference, or one without any TCR or BCR data is unknown.

Cell type determination by the fallback mechanism may be different in unfiltered data vs corrected data.

### **Contig trimming and error correction**

Dominant contigs from putative cells undergo two additional steps before final reporting. First, the 3' end of contigs are trimmed based on the identified constant region and the known primer sequence it contains. Any assembled sequence 3' of the primer sequence, within the constant region, is not consequential to the VDJ region, and likely assembled in error.

To improve specificity, dominant contigs from putative cells undergo a final round of error correction on a per chain type basis: for each of TCR alpha, beta, gamma, delta, and BCR heavy, kappa, and lambda. This distribution style error correction assumes that each individual chain type from T or B cells will amplify at similar rates, and thus would end up with similar numbers of reads per cell-chain for a real TCR or BCR expressing cell. Artifact molecules created with non-T or non-B cell labels in late PCR cycles, such as those derived from PCR chimera formation, will likely have fewer reads. The algorithm is multimodal aware, so that if there are 2 positive populations for a particular chain, they should both be kept (for example, Naïve B cells and plasma B cells with different reads per cell in the same experiment).

First, there is a check to determine if each chain type has a read depth of at least 4 reads per cell. If, not, then error correction does not proceed for that chain type. Next, a histogram of the reads per cell from each chain type is generated, and a multimodal distribution is modeled on each. A threshold is set at the local minima between the first and second modes, and on a per chain basis, any TCR or BCR data from cells whose reads counts are in the lowest mode are removed.

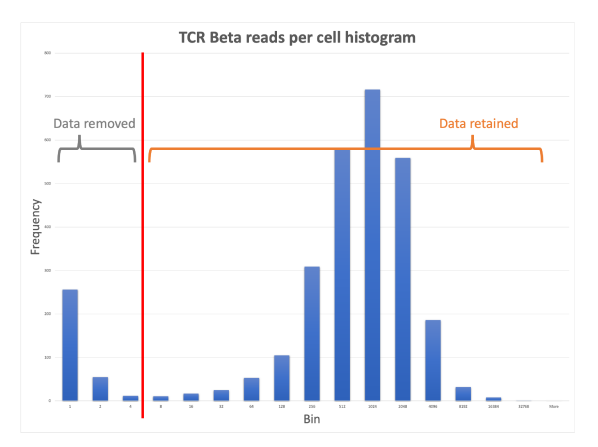

**Figure 16** Contig error correction is based on modeling a multimodal distribution on the number of reads per cell for each chain type.

Untrimmed contigs and contigs before error correction are still available in an unfiltered contigs output file.

## <span id="page-25-0"></span>**Step 11. Generate summary**

## **Metrics summary**

A summary .csv file documenting the metrics of each of the analysis steps is generated. See Metrics [summary](#page-36-0) on [page](#page-36-0) 37.

## <span id="page-25-1"></span>**Pipeline report HTML**

A pipeline report HTML file is generated and contains the results from the sequencing analysis pipeline. The pipeline report is a stand-alone HTML file that requires no internet connection making it easy to share with collaborators. The pipeline report contains several graphs to help visualize the results. The metrics that are shown in the report are the same as those found in the Metrics Summary CSV file. There are also helpful tooltips for each metric that describe the specific metric in more detail. The pipeline report also contains the pipeline inputs that were specified for the sequencing analysis, allowing you to re-run the analysis using the same inputs.

## **Summary section**

The pipeline report starts out with the summary information at the top with the most important metric results. The number of putative cells is shown in the center. On the left side of the summary, some key library specific metrics such as the number of reads in the FASTQ, the percentage of reads that passed all the quality filters, and the percentage of reads that aligned uniquely are shown. On the right side of the summary, some key bioproduct type metrics such as how many reads were aligned, the mean reads per cell, and the mean molecules per cell are highlighted.

## **Graph section**

The graph section has several interactive graphs highlighting some of the most important results from the analysis.

#### **Single Bioproduct Expression**

The Single Bioproduct Expression graph displays a tSNE on the left and a histogram on the right for individual bioproducts. Each dot on the tSNE represents a putative cell and is colored by the log 10 expression of the selected AbSeq target or mRNA gene. The histogram shows the distribution of expression for all cells for the selected AbSeq target or mRNA gene. By default, the bioproduct with the highest expression is selected in the dropdown list. The AbSeq targets and mRNA genes are sorted by total expression (highest to lowest) separately. The sorted AbSeq targets are shown first in the dropdown list followed by the sorted mRNA genes. For larger experiments, only the most highly, widely, and variably expressed genes plus all AbSeq targets are shown.

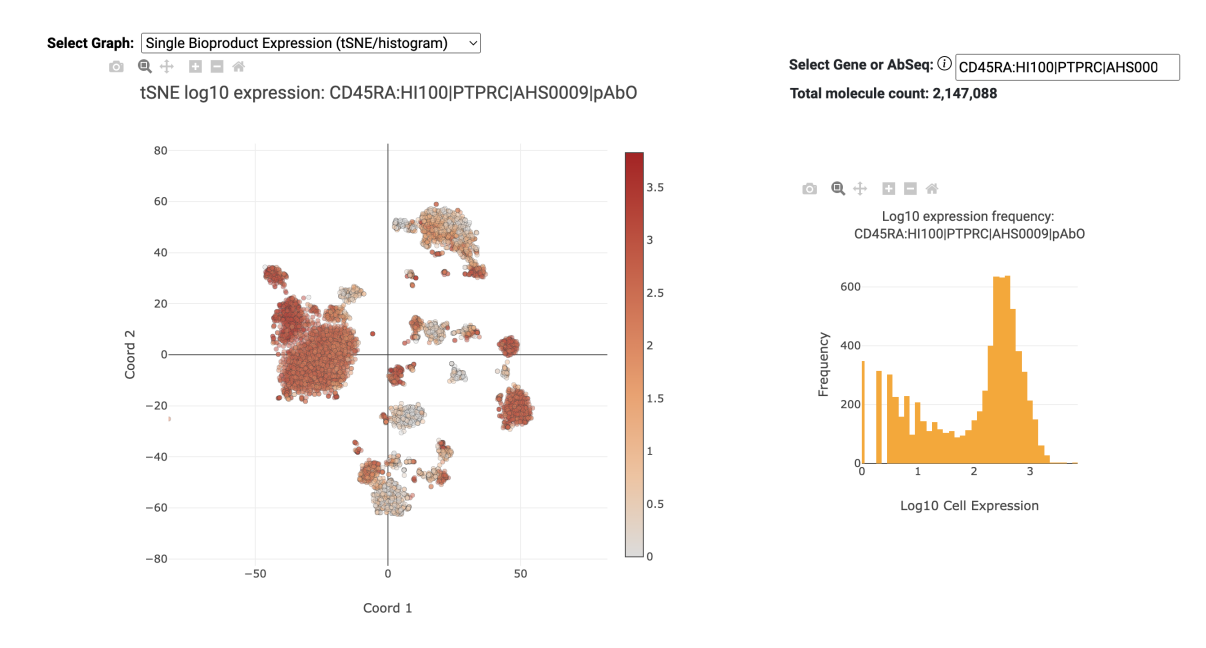

**Figure 17** Single Bioproduct Expression tSNE and histogram for the AbSeq target CD45RA

## **Immune Cell Type Experimental**

The Immune Cell Type Experimental graph shows the tSNE plot with each cell labeled according to the results from the cell type prediction algorithm.

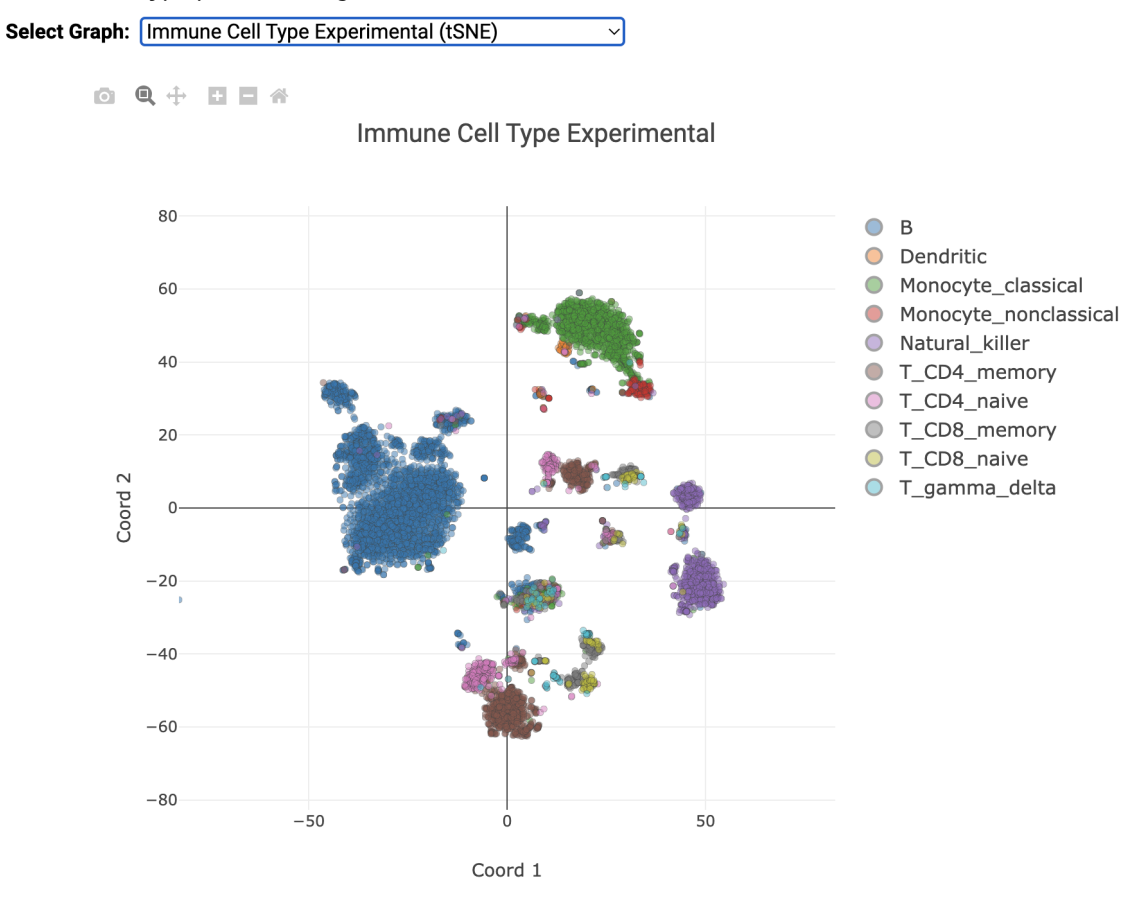

**Figure 18** Immune Cell Type Experimental for a VDJ dataset

#### **Total Molecules per cell (mRNA and AbSeq)**

The Total Molecules per cell mRNA and AbSeq graphs show the tSNE plot on the left where each cell is colored by the log 10 of total expression for all mRNA genes or AbSeq targets respectively. The histogram on the right shows the distribution of total expression for all cells for all mRNA genes or AbSeq targets respectively.

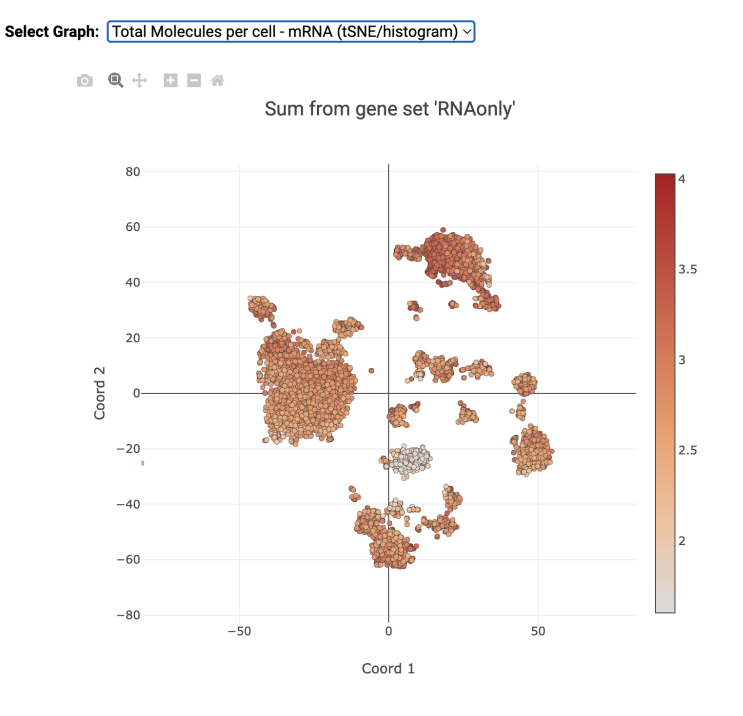

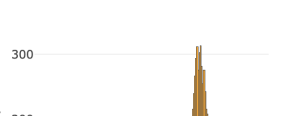

Sum from gene set 'RNAonly'

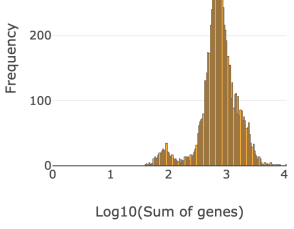

#### **Figure 19** Total Molecules per cell for all mRNA genes

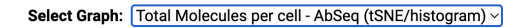

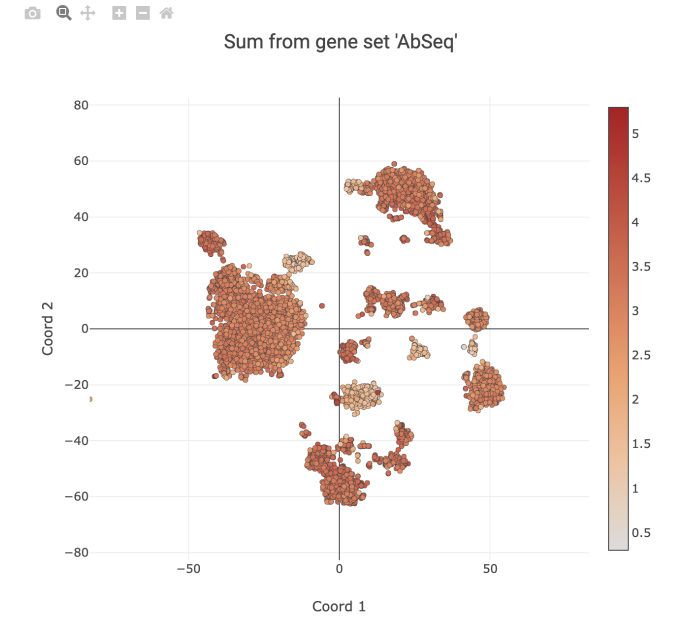

Sum from gene set 'AbSeq'

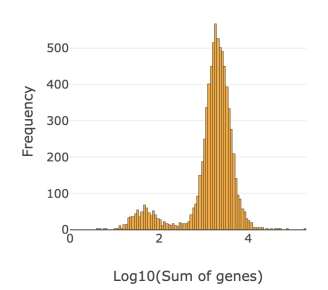

**Figure 20** Total Molecules per cell for all AbSeq targets

#### **VDJ BCR/TCR Paired Chains**

The VDJ BCR/TCR Paired Chains tSNE plots show the clusters of cells with BCR/TCR paired chains.

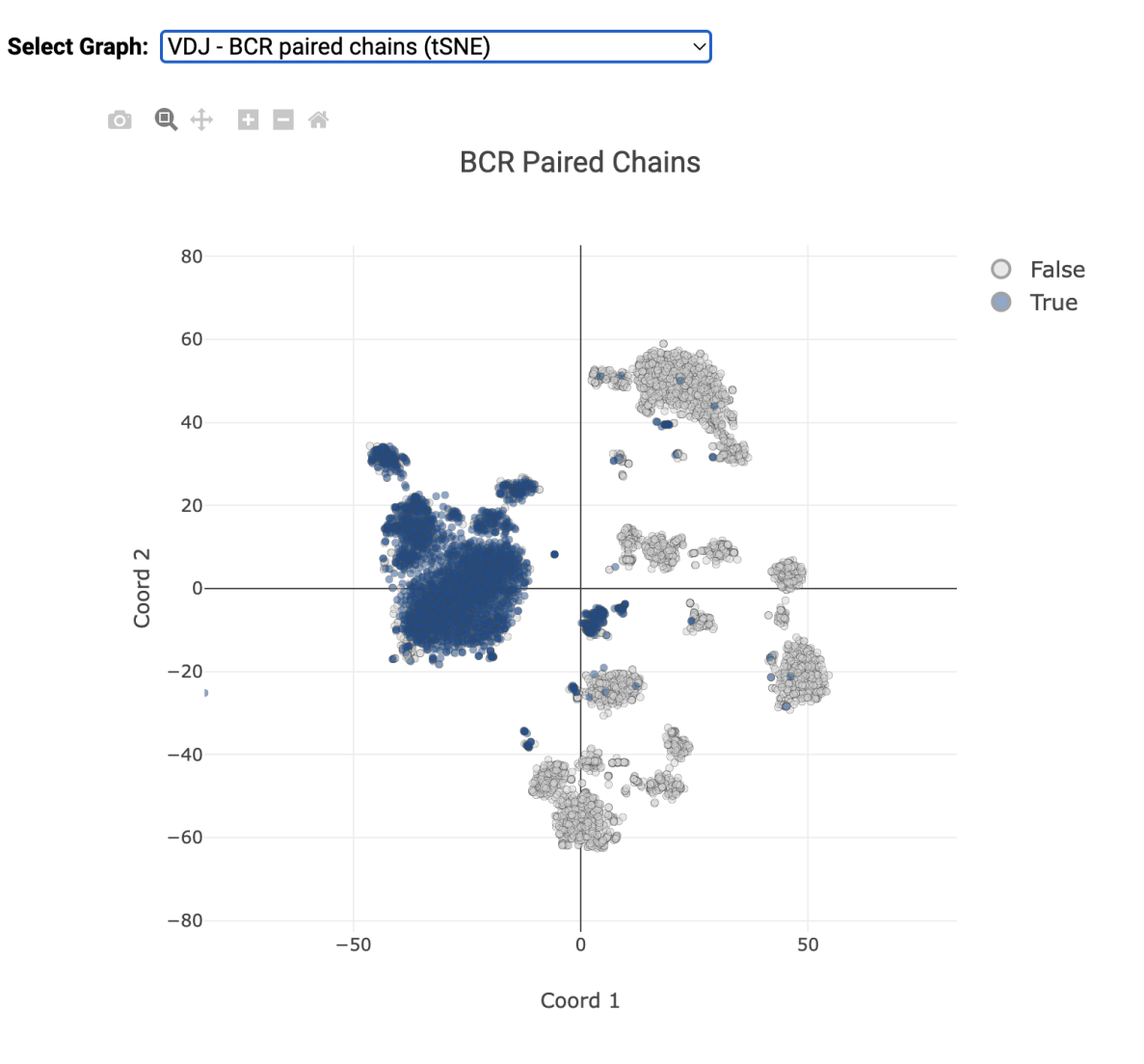

**Figure 21** VDJ BCR Paired Chains for a VDJ dataset

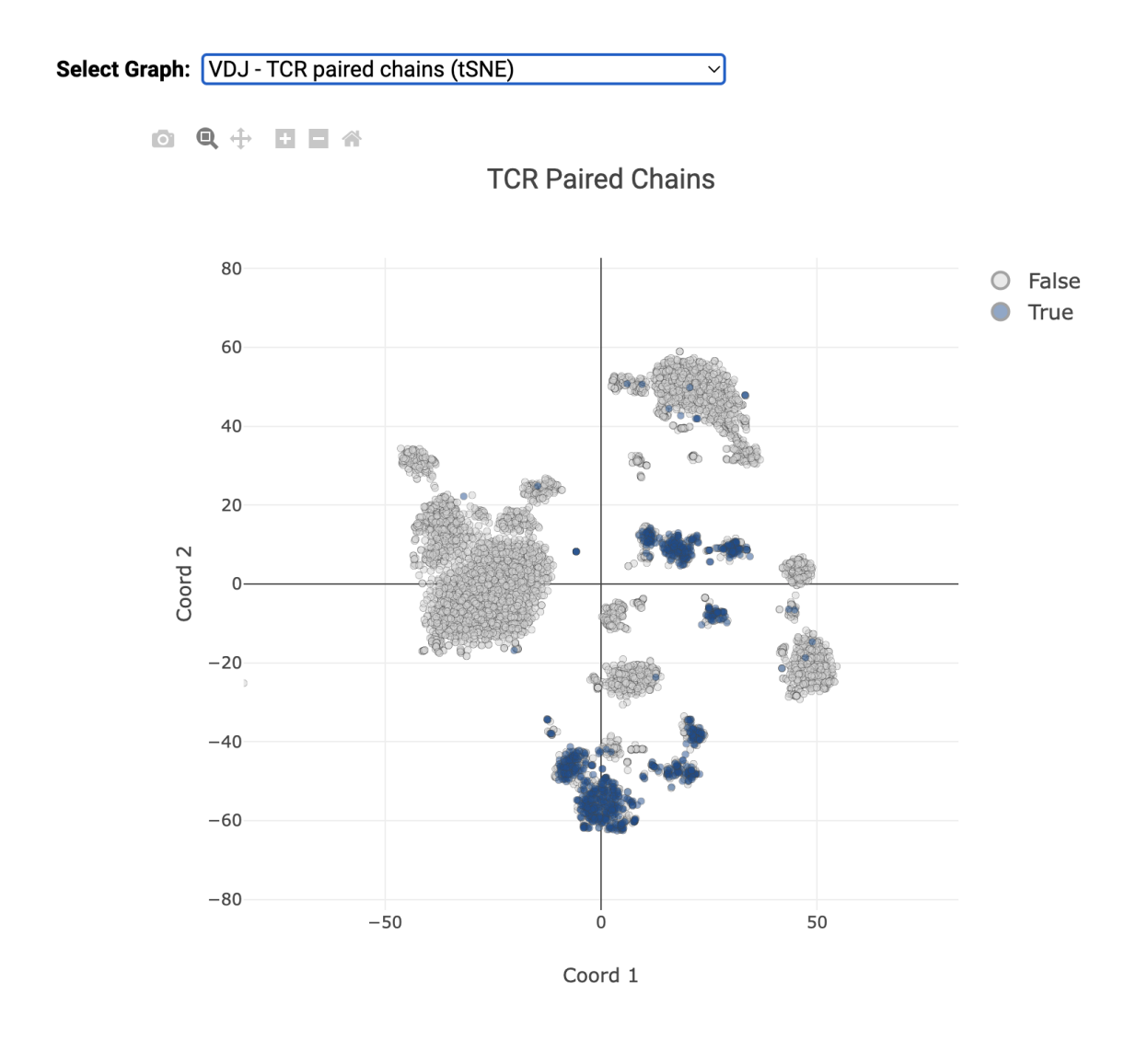

**Figure 22** VDJ TCR Paired Chains for a VDJ dataset

### **Sample Multiplexing**

The Sample Multiplexing tSNE plot shows the cells labeled by sample tag and includes the multiplet and undetermined cell labels.

Sample Multiplexing - Sample Tag (tSNE)

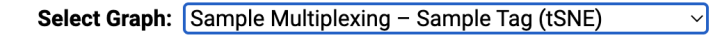

◎ Q ÷ 日日谷

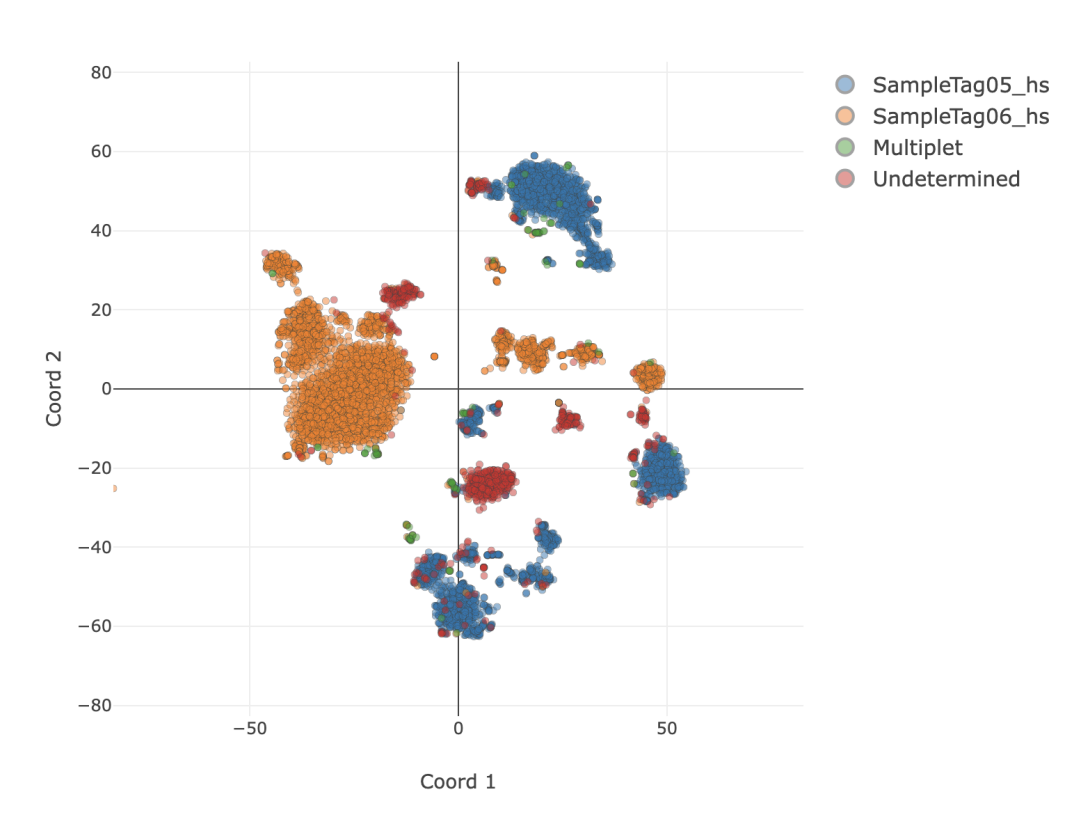

**Figure 23** Sample Tag Multiplexing for a VDJ dataset

## **Metric Sections**

There are several sections in the pipeline report providing details about specific metrics. The main sections cover the Sequencing Quality, Library Quality, Alignment Categories, Reads and Molecules, Cell Calling, Error Correction, Sample Multiplexing, and VDJ results. The data in these sections is identical to the Metrics Summary CSV file. More details about some of the sections are provided below.

### **Cell Calling**

The Cell Calling section provides an interactive graph from the basic cell calling algorithm that was described in Step 6. [Determine](#page-14-0) putative cells on page 15. The second derivative plot is shown on top of the cumulative read plot and the basic cell line is shown in red. Hovering over the graph will display a vertical line that corresponds to the number of putative cells on the cumulative read plot. All general graph functionality is available. See General graph [functionality](#page-33-1) on page 34 for details.

#### **O Q + D D A**

FL135-Demo-WTA-SMK-VDJ-AbSeq-1 Cell Determination (basic)

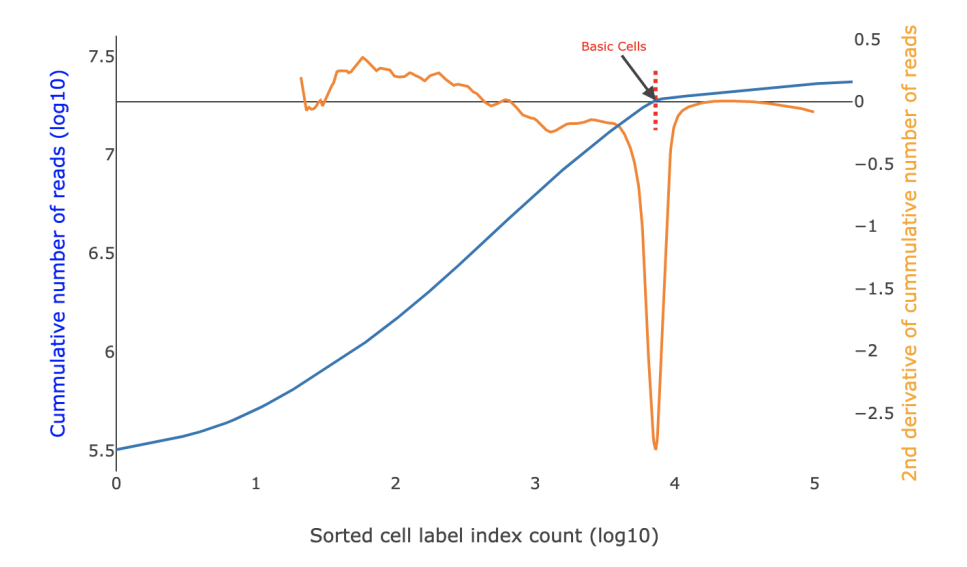

**Figure 24** Basic cell calling graph

#### **Sample Multiplexing**

In the sample multiplexing section, there is summary information such as the number of filtered reads that aligned to the sample tags and the percentage of sample tag reads that are assigned to putative cells. There is also a detailed section showing the number of reads and percentage of reads assigned to each sample tag, along with the number of cells, percentage of cells, number of reads per cell, and mean reads per cell for each sample tag. The detailed section also shows the number of multiplets and undetermined cells.

#### **VDJ**

In the VDJ section, the first table for the "Reads" and the second table for the "Molecules and Dominant Contigs" show the collapsed summary information for the Chain Category (BCR/TCR). By pressing the down arrow, the table expands to show more details about the specific chains. There is also a section for Cell Type specific metrics. There are four tables that can be selected from the dropdown menu: Paired Chains Pct, Pct Cells Positive, Pct Cells Full Length, and Mean Molecules per Cell.

#### **Metric Alerts**

The Metric Alerts section provides information about metrics from the experiment that are above or below certain thresholds that are typical for most experiments. The alert will specify the library or bioproduct, metric, metric value, threshold, and some possible causes and suggestions.

## <span id="page-33-1"></span>**General graph functionality**

There are several ways to interact with the graphs. The toolbar provides the following functionality (from left to right):

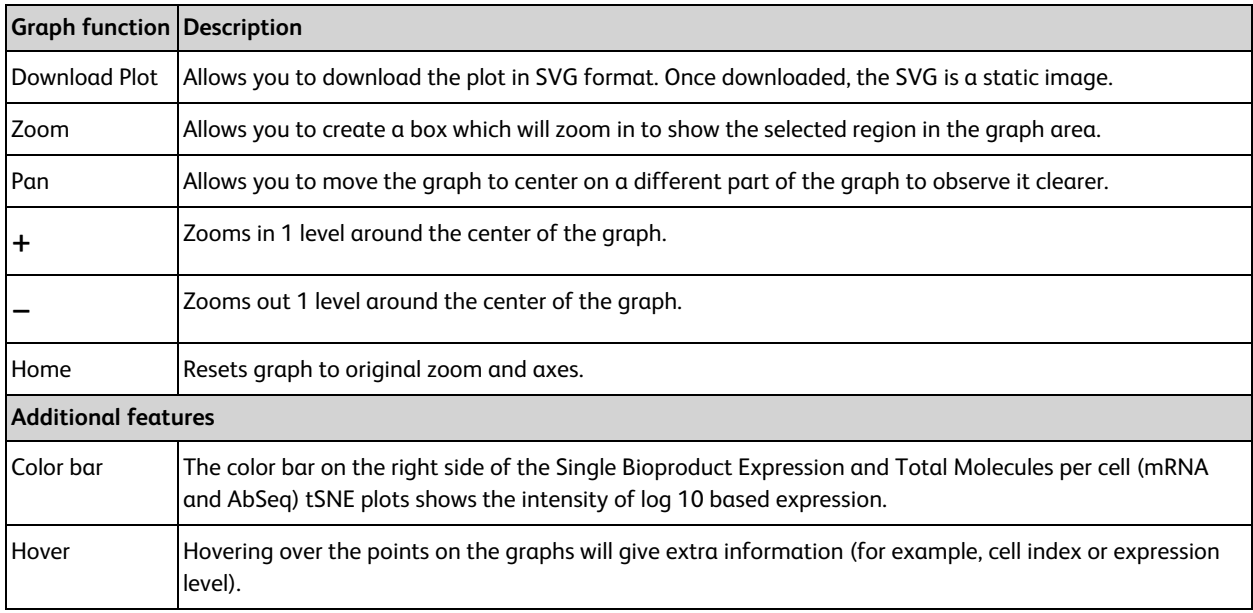

## <span id="page-33-0"></span>**Reviewing sequencing analysis output files**

## **Before you begin**

Obtain the output files after running the appropriate pipeline on the Seven Bridges Genomics platform or on a local installation. See the *BD*® *Single-Cell Multiomics Analysis Setup User Guide* (23-21333).

## **Sequencing analysis outputs**

Most outputs contain a header summarizing the pipeline run. Headers contain all of the information needed to re-run the pipeline with the same settings.

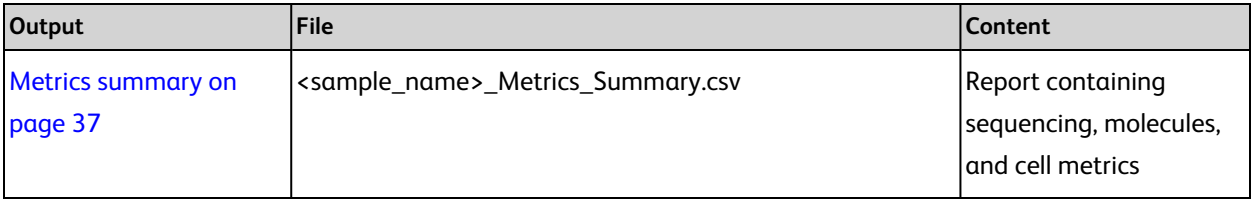

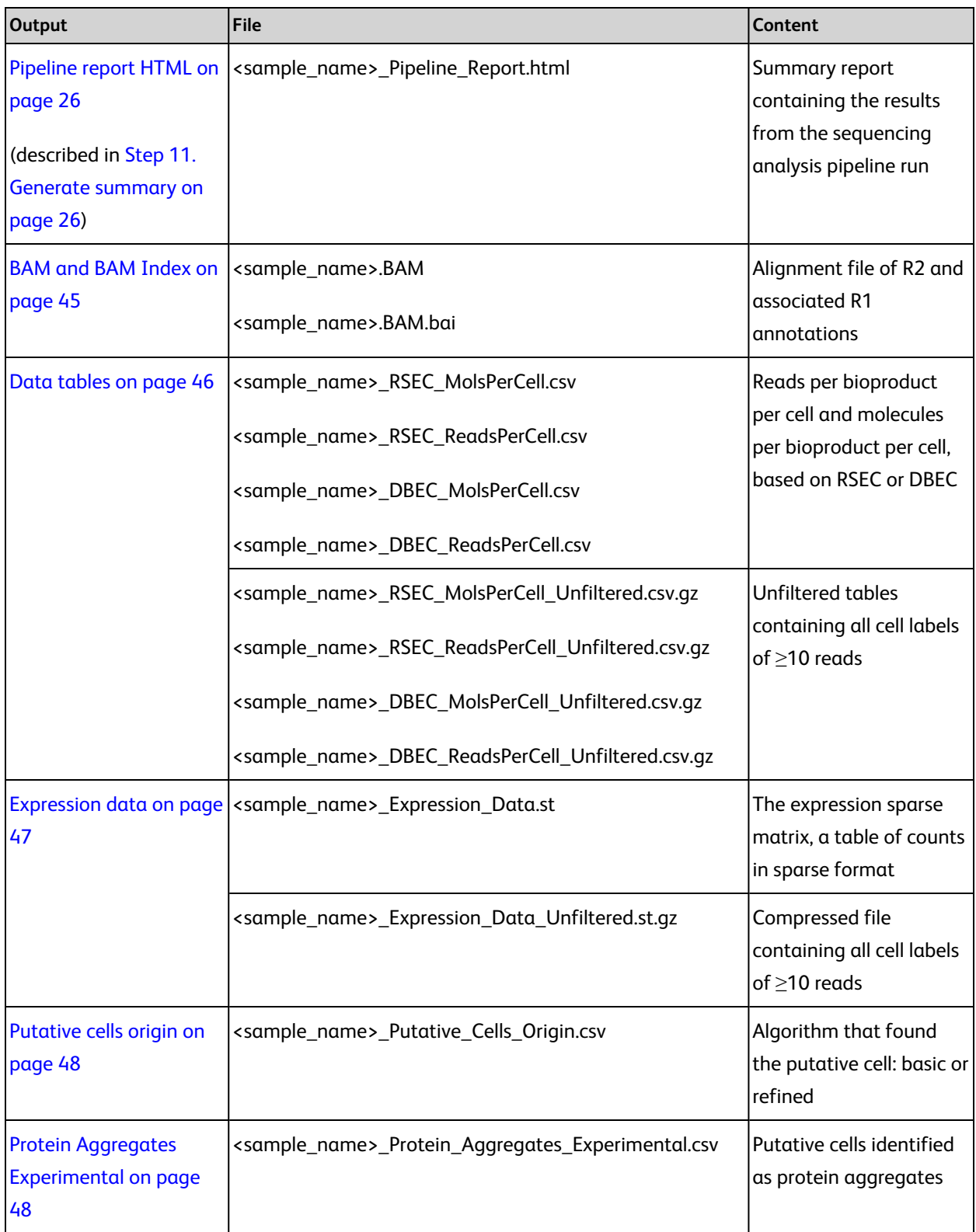

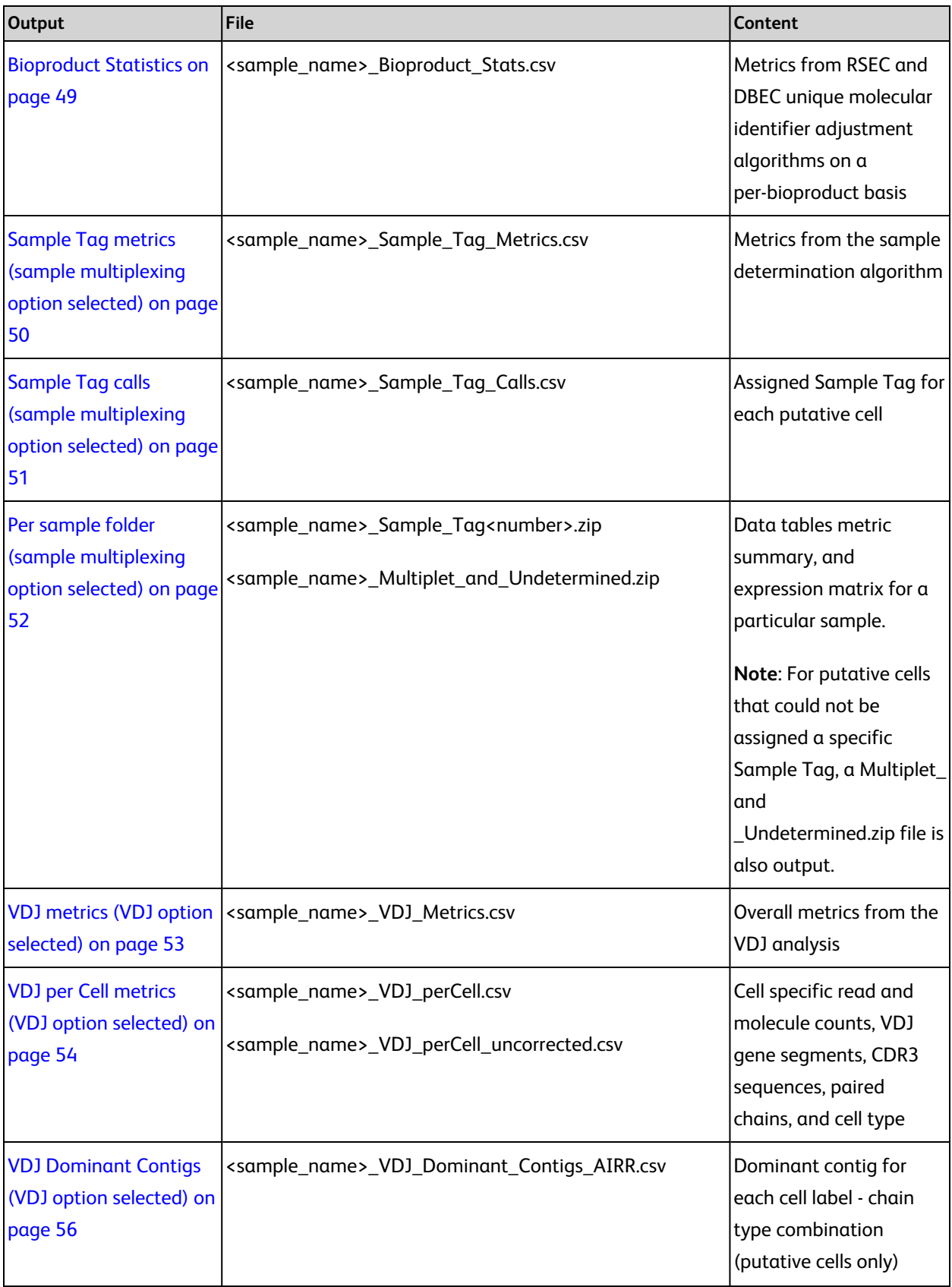

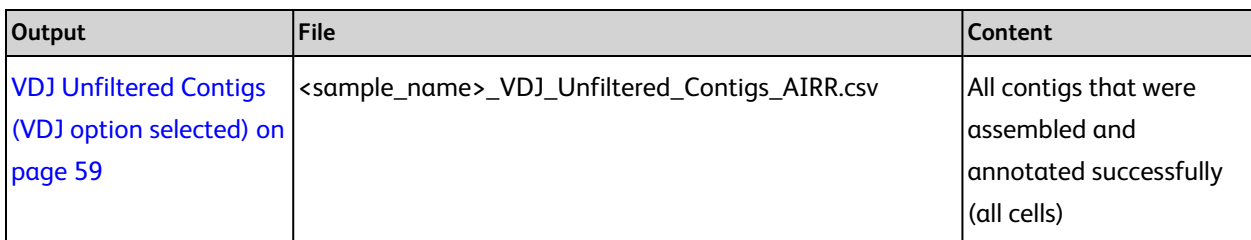

## <span id="page-36-0"></span>**Metrics summary**

File: <sample\_name>\_Metrics\_Summary.csv

The Metrics summary provides statistics on sequencing, molecules, cells, and bioproducts.

Sample Tag and AbSeq metrics display only when they are used in an experiment.

Example of a portion of the output for targeted assays:

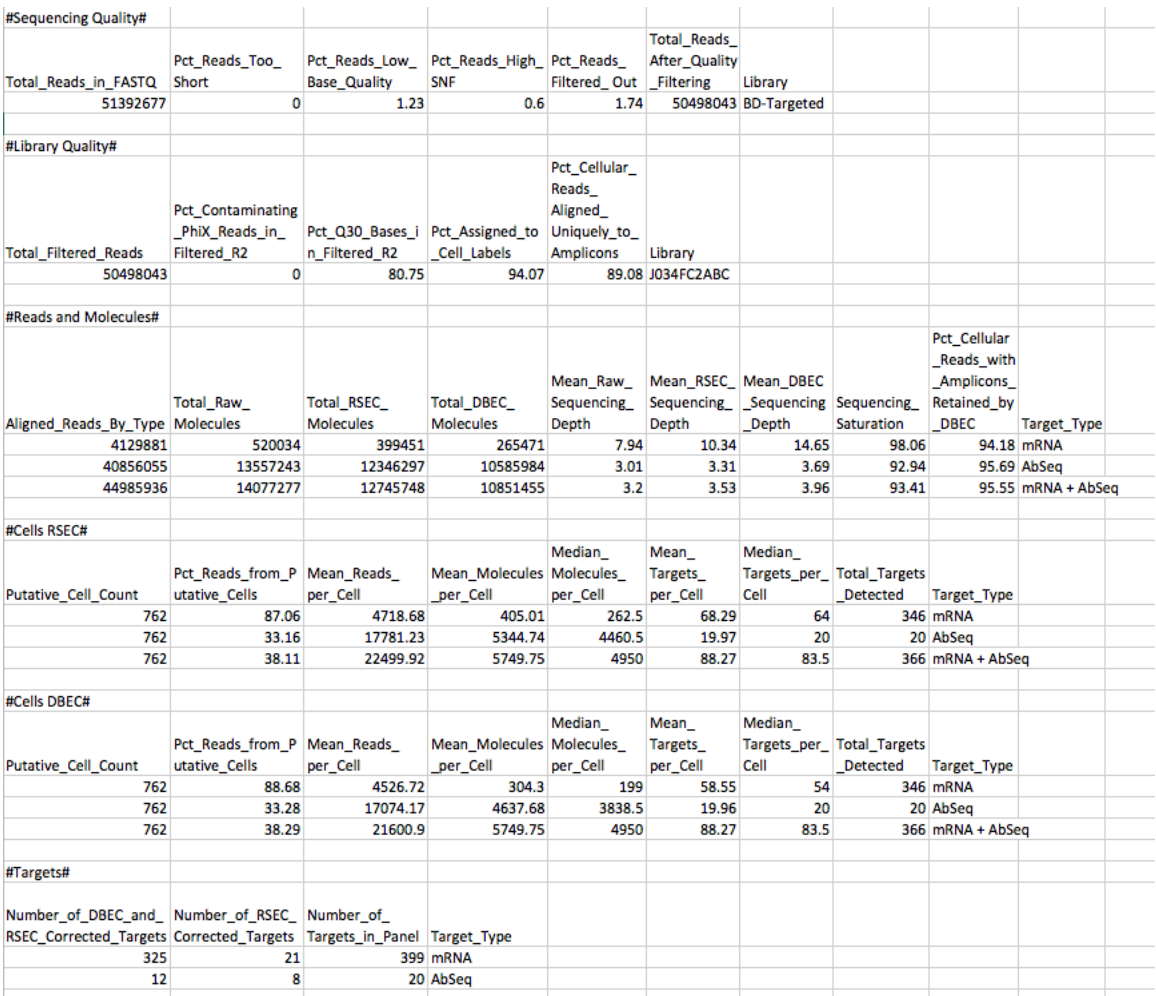

## Example of the output for WTA assays:

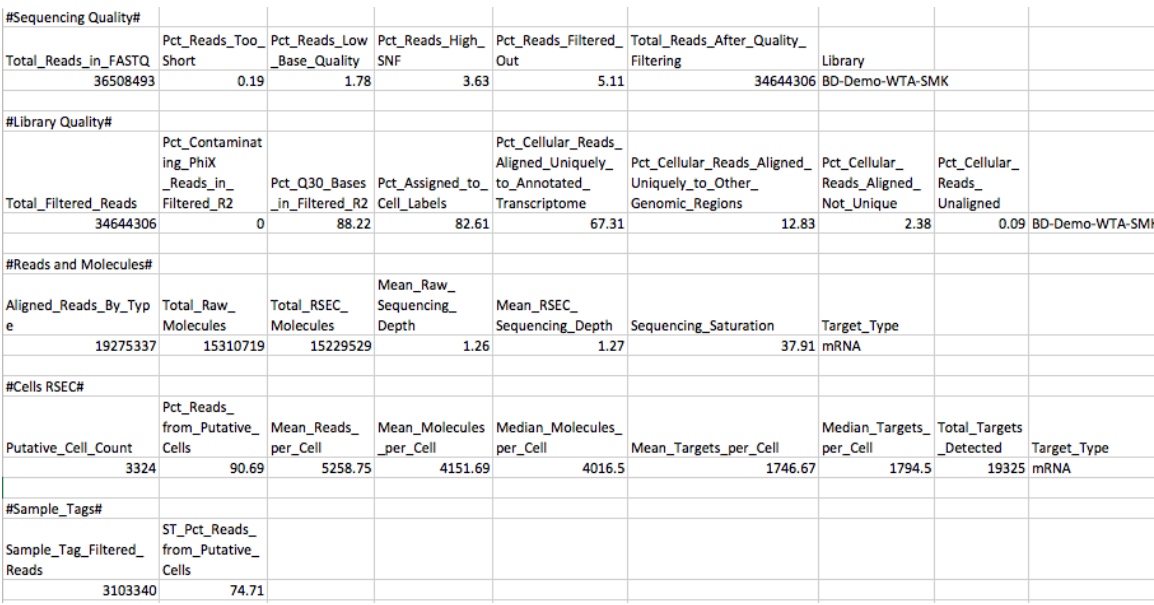

## **Metrics summary output**

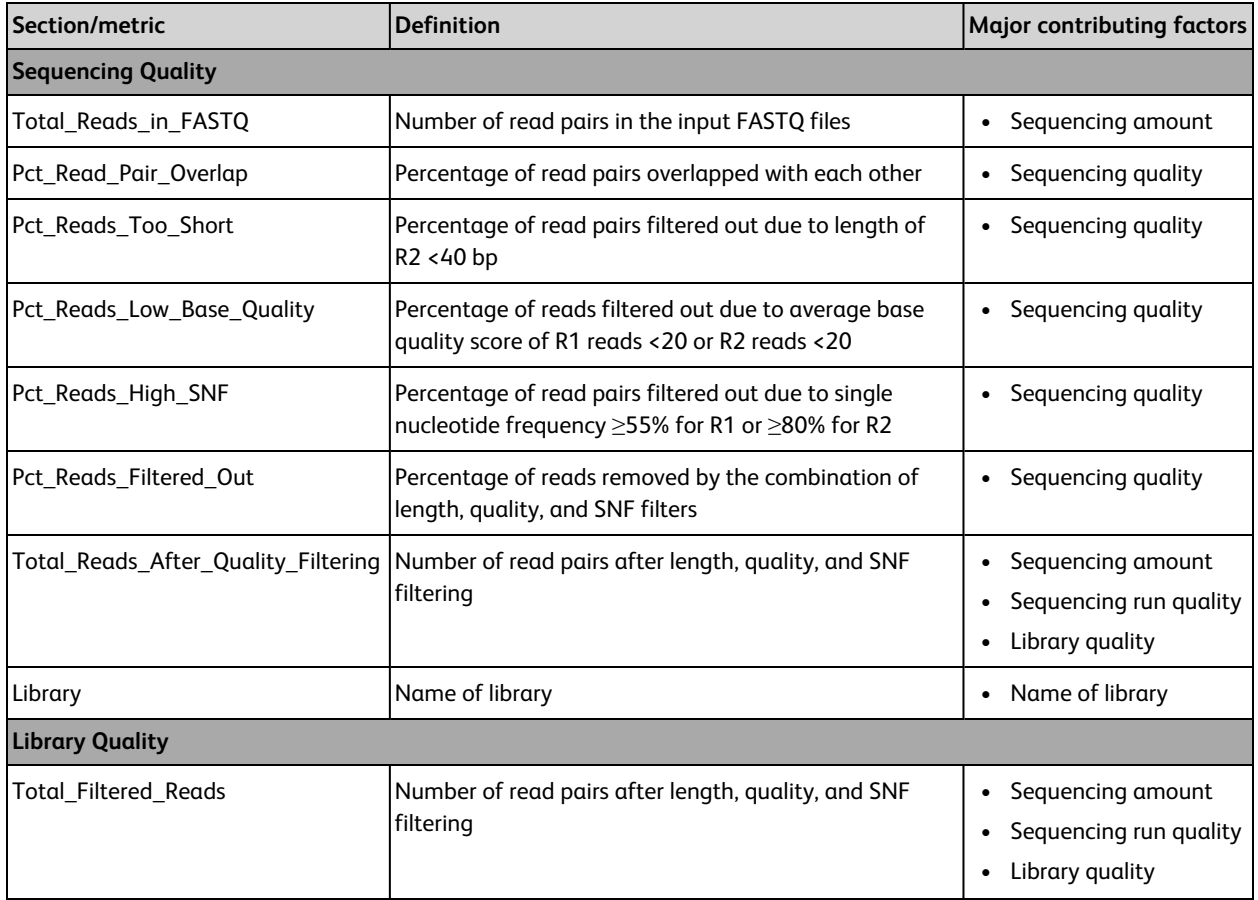

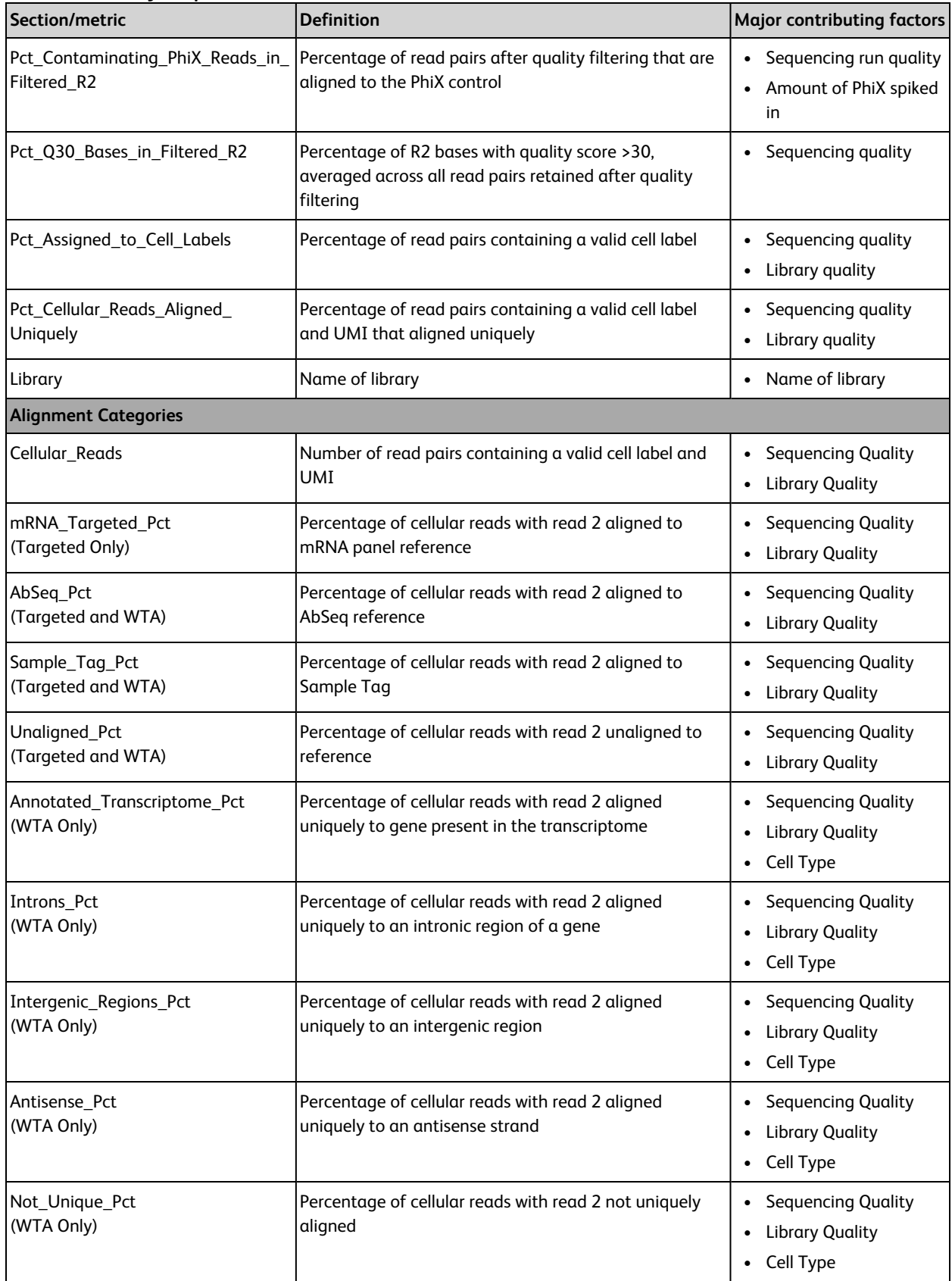

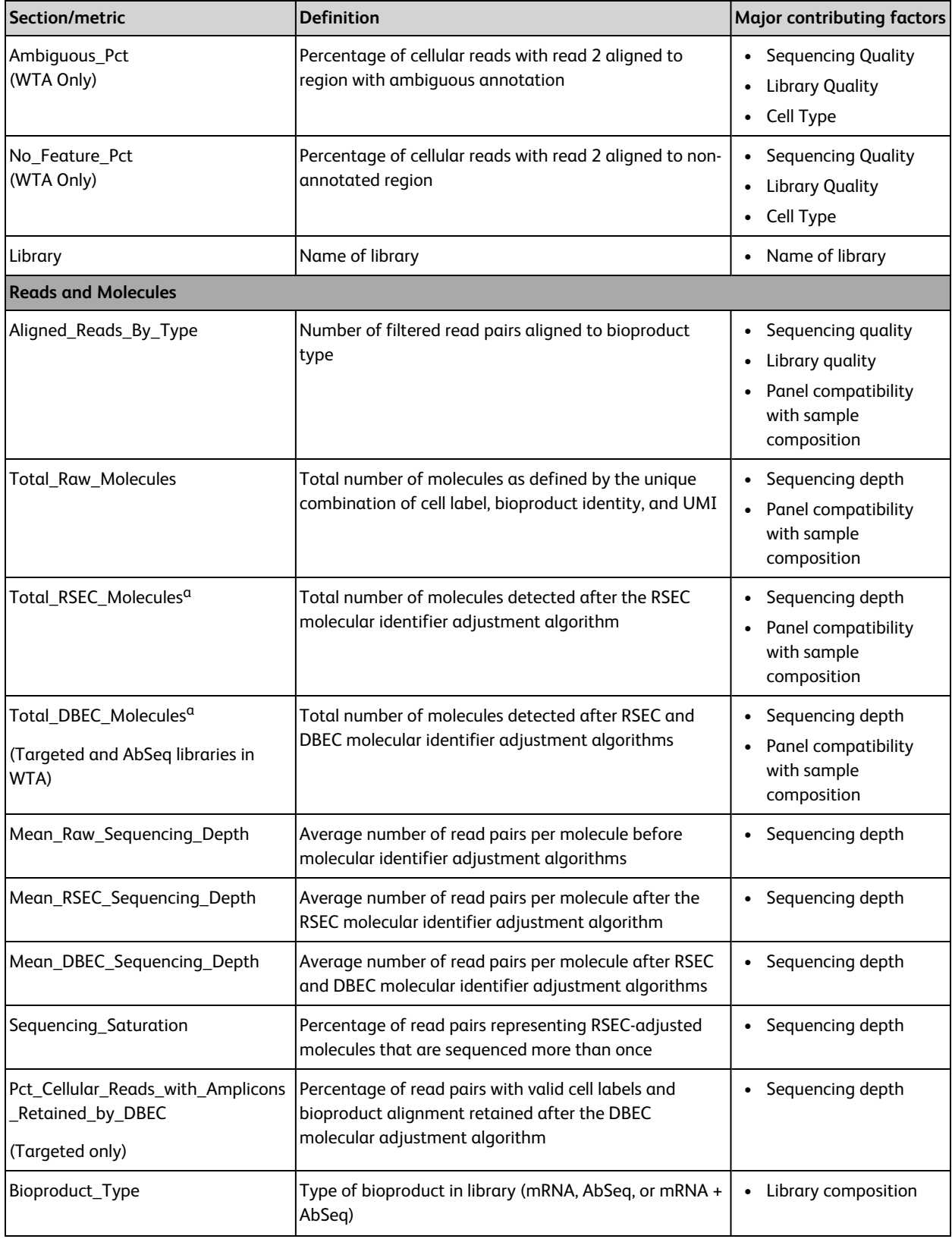

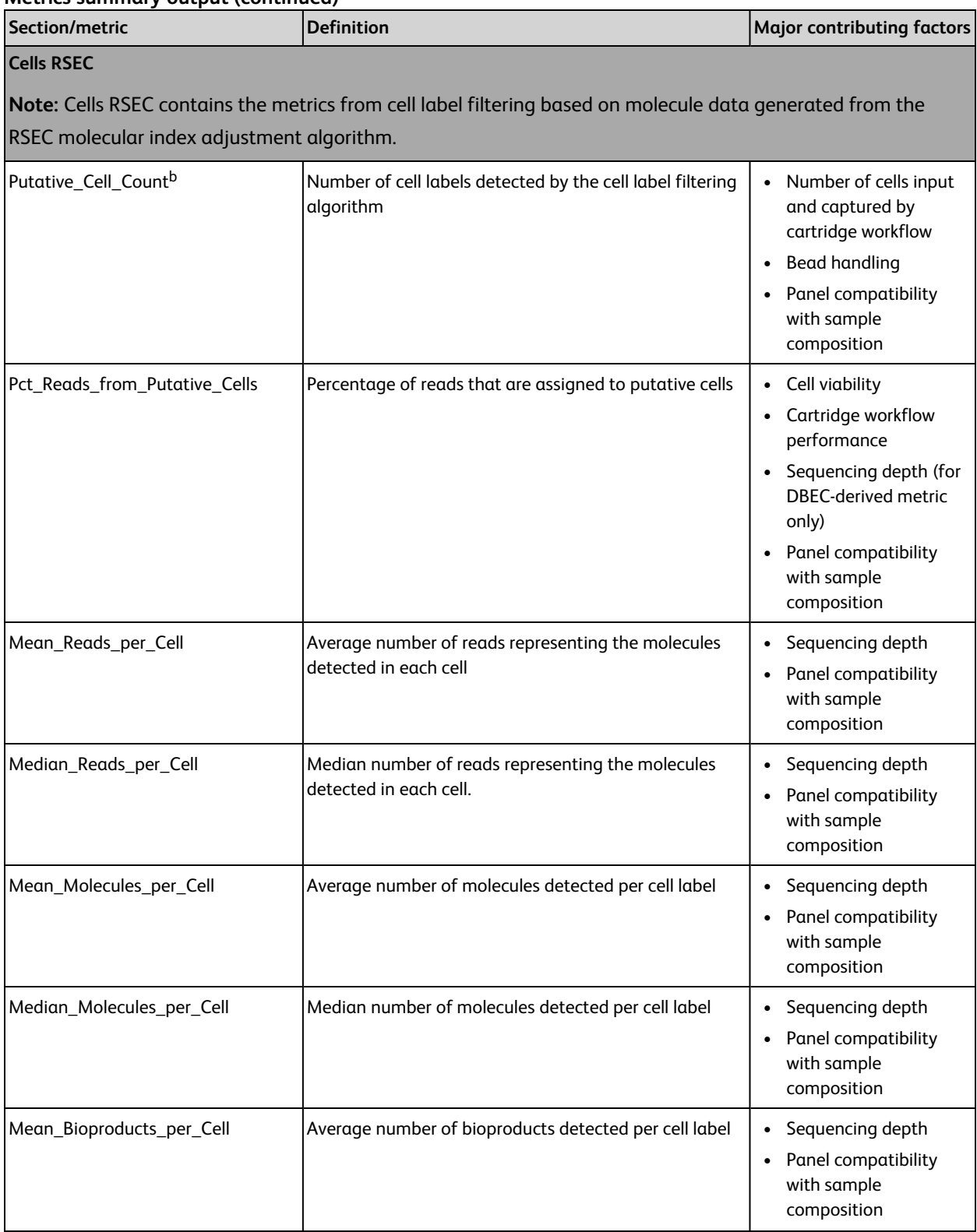

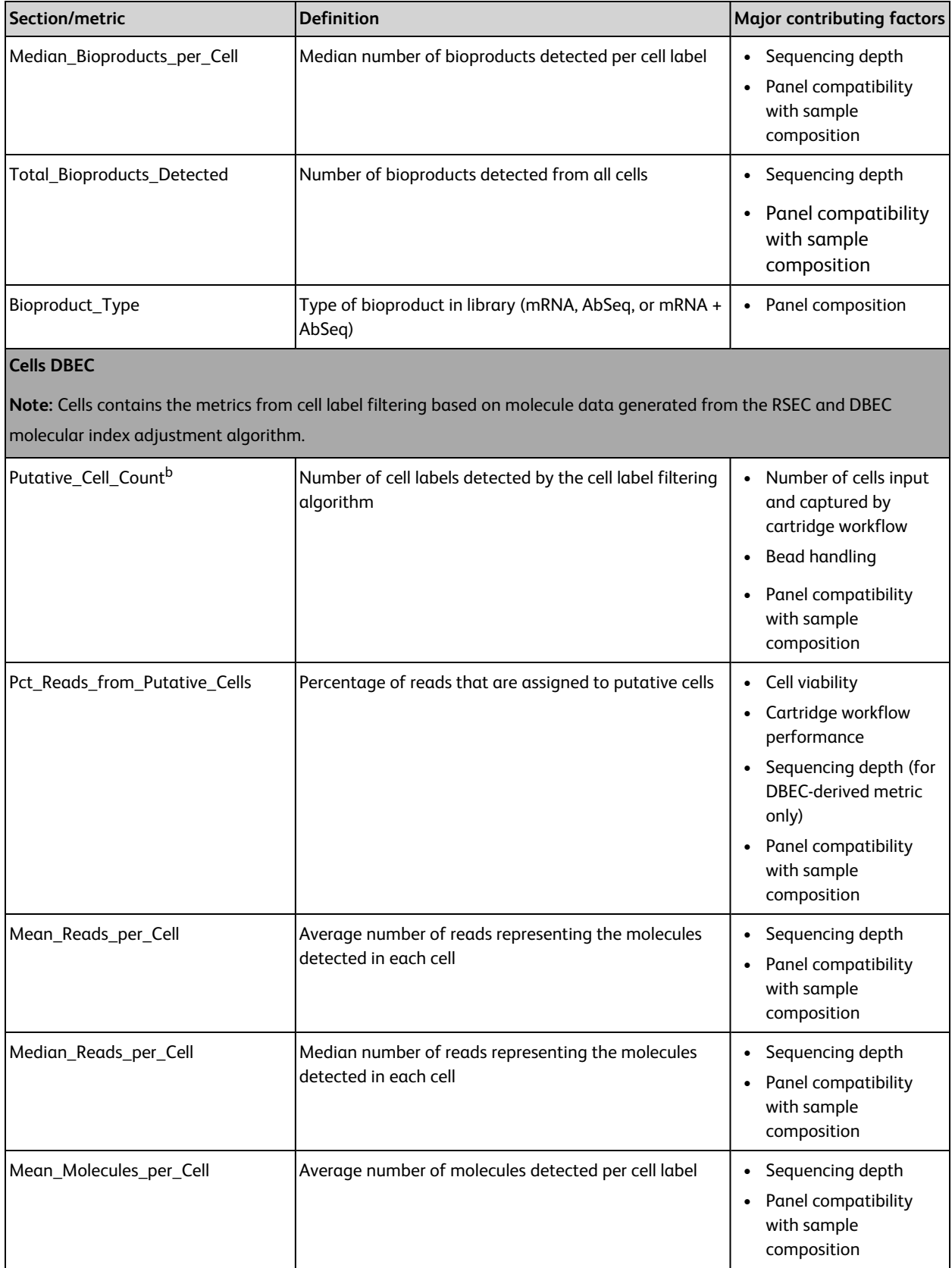

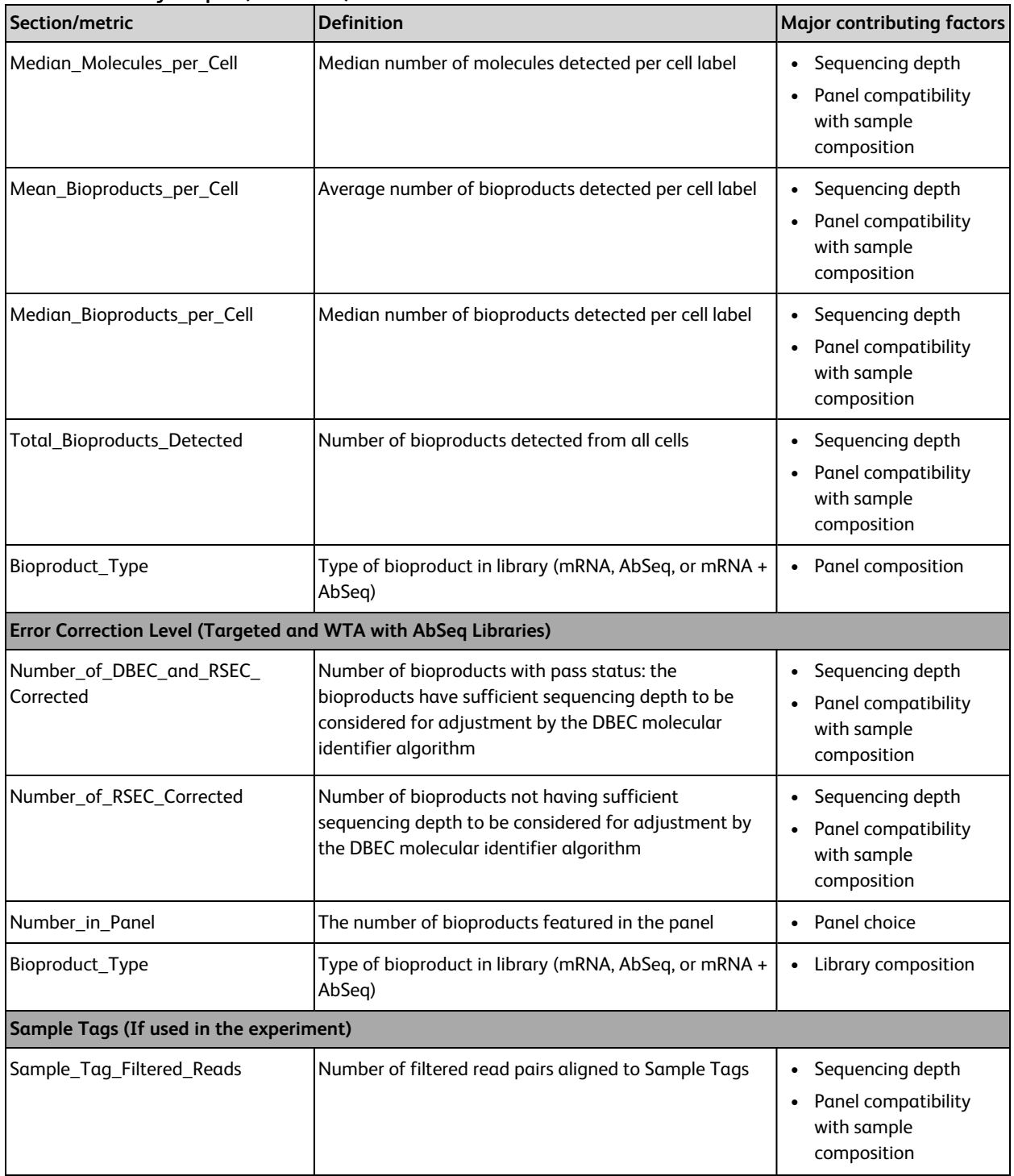

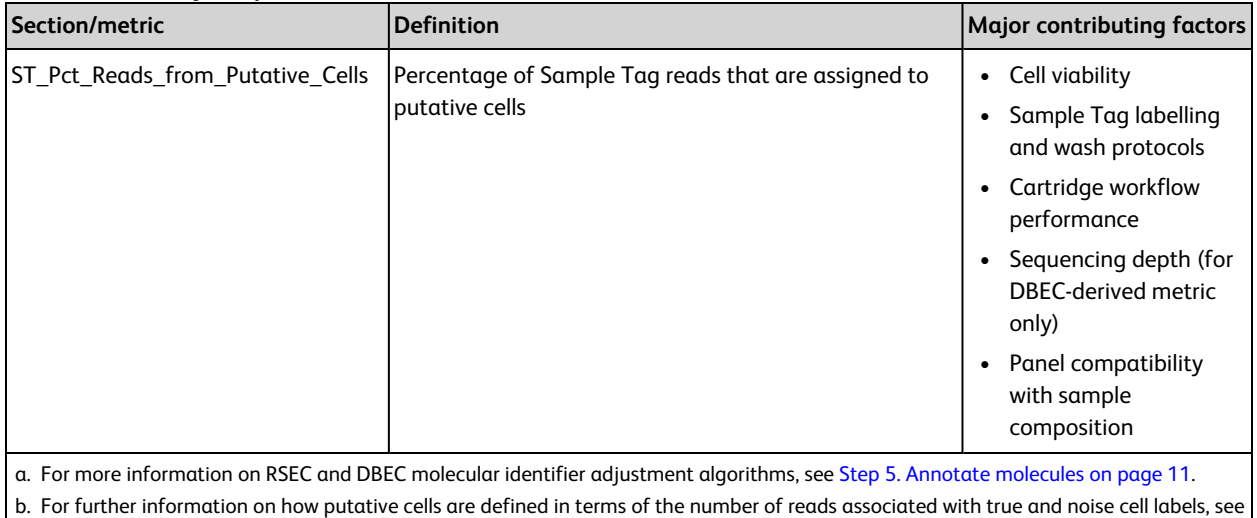

Reviewing [sequencing](#page-33-0) analysis output files on page 34.

## <span id="page-44-0"></span>**BAM and BAM Index**

BAM File: <sample\_name>.BAM BAM Index: <sample\_name>.BAM.bai

BAM is an alignment file in binary format that is generated by the aligner. The aligner aligns R2 reads to the reference file and outputs tags related to alignment quality. This BAM file is sorted according to the alignment coordinates of R2 reads on each chromosome.

The BAM Index is the index file associated with the coordinate-sorted BAM file.

The BD Rhapsody™ Analysis pipeline adds the following tags:

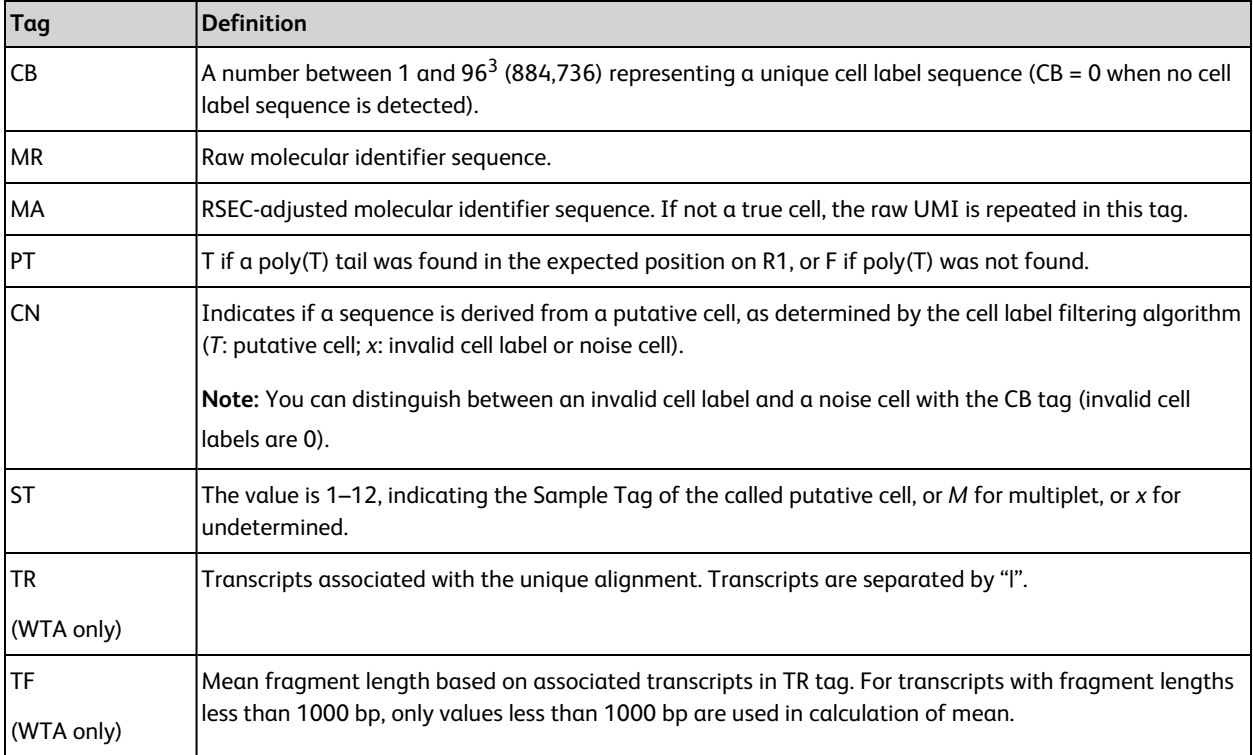

**Note:** A BAM file can be converted to a tab-delimited text file (SAM format) by using SAMtools (see [samtools.sourceforge.net\)](http://samtools.sourceforge.net/).

## <span id="page-45-0"></span>**Data tables**

Files containing filtered data:

<sample\_name>\_RSEC\_MolsPerCell.csv

<sample\_name>\_RSEC\_ReadsPerCell.csv

<sample\_name>\_DBEC\_MolsPerCell.csv

<sample\_name>\_DBEC\_ReadsPerCell.csv

Compressed files containing unfiltered data:

<sample\_name>\_RSEC\_MolsPerCell\_Unfiltered.csv.gz

<sample\_name>\_RSEC\_ReadsPerCell\_Unfiltered.csv.gz

<sample\_name>\_DBEC\_MolsPerCell\_Unfiltered.csv.gz

<sample\_name>\_DBEC\_ReadsPerCell\_Unfiltered.csv.gz

Eight Data Table .csv files, four filtered and four unfiltered, are output. They contain reads per bioproduct per cell and molecules per bioproduct per cell.

For example:

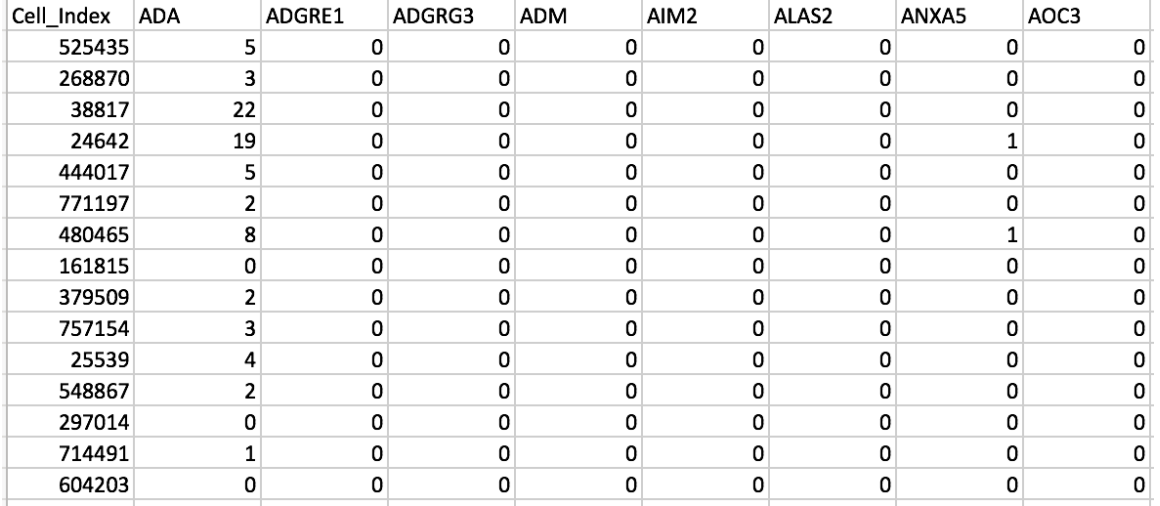

- Each row represents the number of reads or molecules in a cell for each bioproduct in the panel (targeted) or bioproduct detected (WTA). A cell is identified with a unique cell index number under Cell\_Index.
- The cell index is sorted in descending order based on the total number of reads. The cell order in the four files is the same.
- Bioproduct names are sorted by bioproduct type (AbSeq followed by mRNA). Within each bioproduct type, bioproduct names are sorted alphabetically.
- For PerCell.csv files: Reads and molecules are counted only if they have passed all pipeline filters and have been determined to be from putative cells.
- For PerCell\_Unfiltered.csv.gz: The files contain unfiltered tables with cell labels of ≥10 reads.

**Note:** It is generally recommended to use <sample\_name>\_DBEC\_MolsPerCell.csv for clustering analysis. Read counts for DBEC, read counts for RSEC, and molecule counts for RSEC are provided for reference. The RSEC files can be used when sequencing depth is so low that most bioproducts do not pass the threshold for the DBEC molecular identifier adjustment algorithm to be applied—that is, low\_depth in <sample\_name>\_Bioproduct\_ Stats.csv.

### <span id="page-46-0"></span>**Expression data**

File: <sample\_name>\_Expression\_Data.st

Unfiltered file: <sample\_name>\_Expression\_Data\_Unfiltered.st.gz

Information is presented in sparse notation.

- Data.st: Reads and molecules are counted only if they have passed all pipeline filters and have been determined to be from putative cells.
- Unfiltered.st.gz: Compressed file containing all cell labels of ≥10 reads.

#### **Open the .st file in a text editor.**

Each row records counts for cell-bioproduct combinations that have non-zero RSEC molecule counts.

For example:

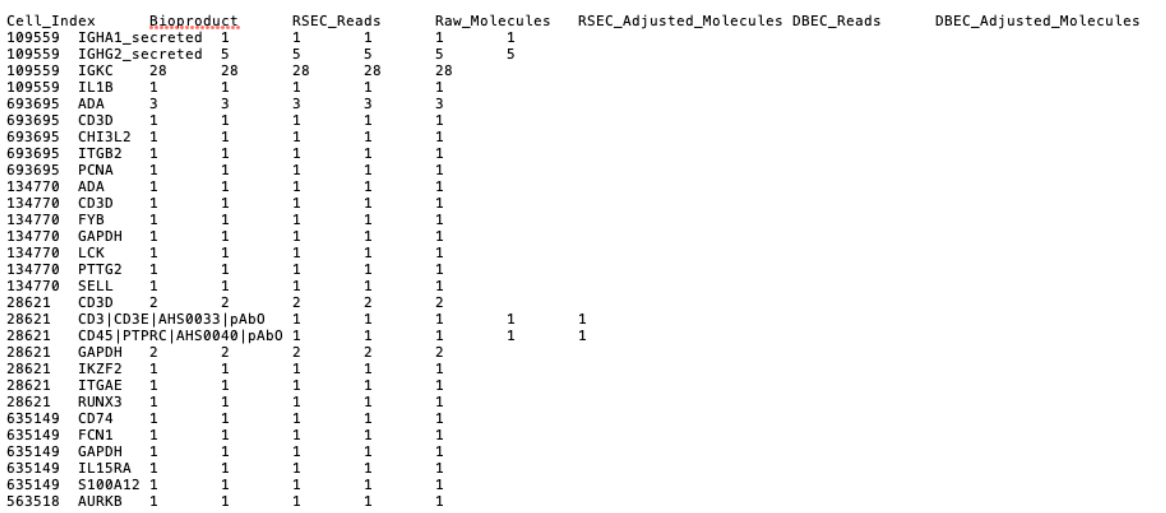

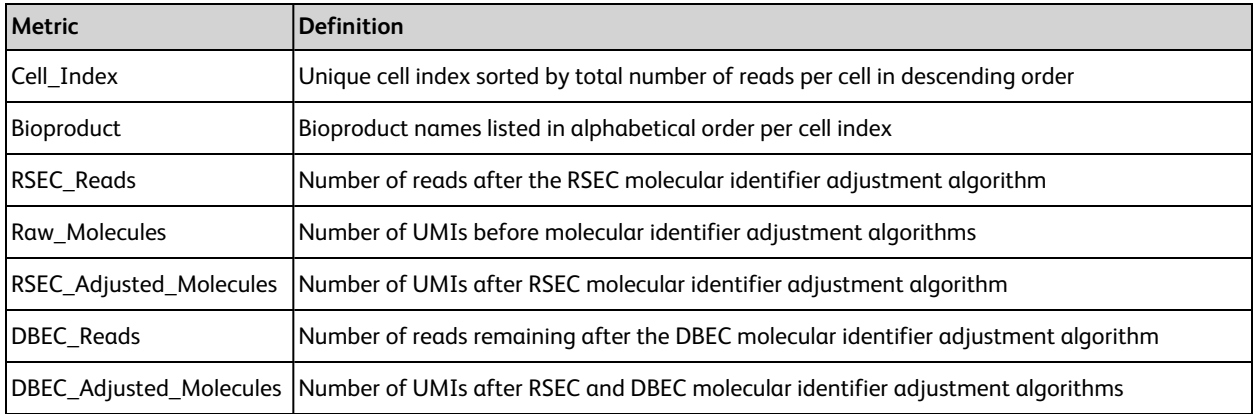

## <span id="page-47-0"></span>**Putative cells origin**

File: <sample\_name>\_Putative\_Cells\_Origin.csv

The output lists the step in the cell label filtering algorithm that determined a particular cell is a putative cell. If the cell label is categorized as putative in the basic implementation of the second derivative analysis, it is labeled *Basic*. If the cell label is a recovered false negative in the refined implementation, it is labeled *Refined*. See Step 6. [Determine](#page-14-0) putative cells on page 15. For example:

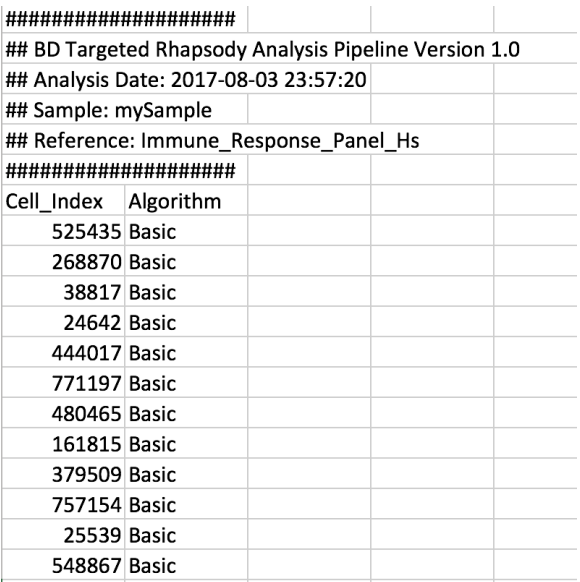

## <span id="page-47-1"></span>**Protein Aggregates Experimental**

File: <sample\_name>\_Protein\_Aggregates\_Experimental.csv

This output only exists when putative cell calling was done using the AbSeq read counts for Putative Cell Identification. Cell labels that are considered to be protein aggregates are set to True.

## <span id="page-48-0"></span>**Bioproduct Statistics**

File: <sample\_name>\_Bioproduct\_Stats.csv

The molecular identifier adjustment algorithms RSEC and DBEC are applied to each bioproduct. The molecular identifier metrics file lists the metrics from RSEC and DBEC on a per-bioproduct basis. For more information on RSEC and DBEC molecular identifier adjustment algorithms, see Step 5. Annotate [molecules](#page-10-0) on page 11. For example:

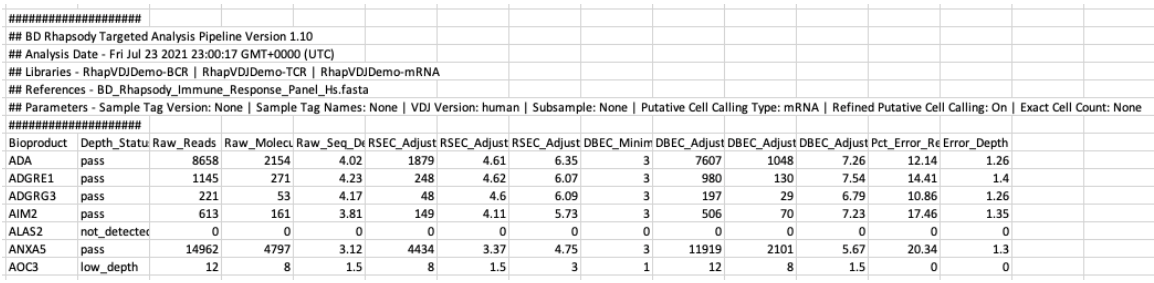

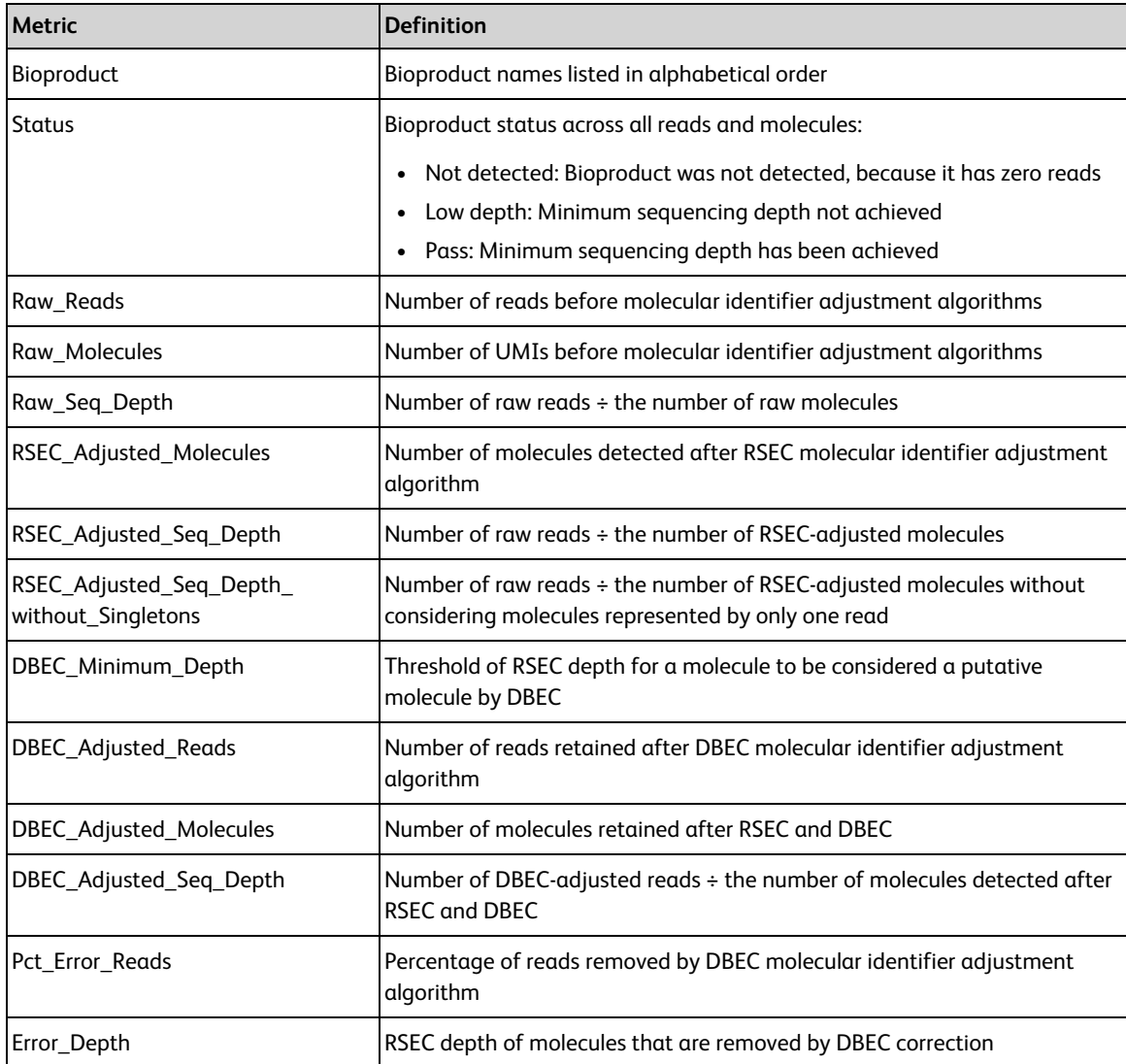

## <span id="page-49-0"></span>**Sample Tag metrics (sample multiplexing option selected)**

File: <sample\_name>\_Sample\_Tag\_Metrics.csv

The Sample Tag metrics file contains statistics on the reads aligned to each Sample Tag and cells called for each sample. For example:

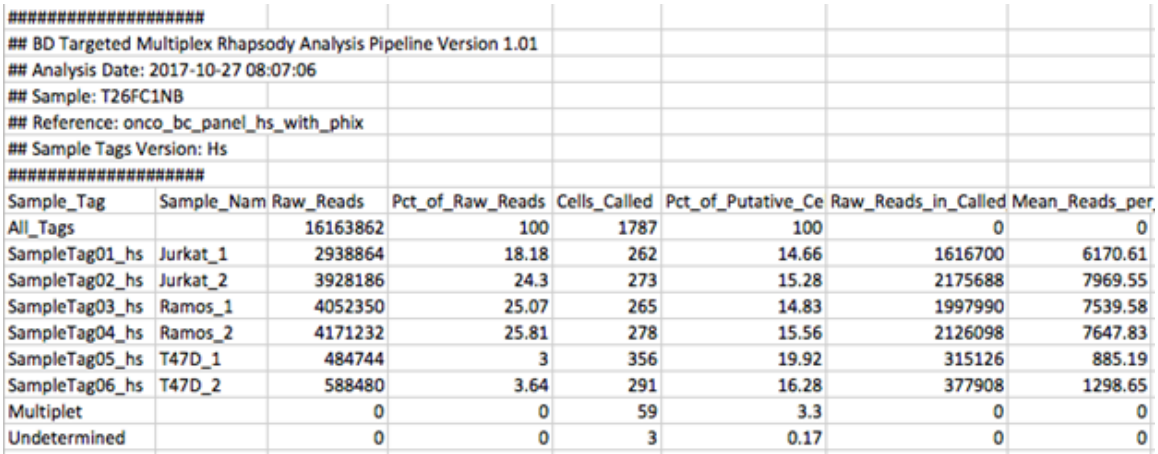

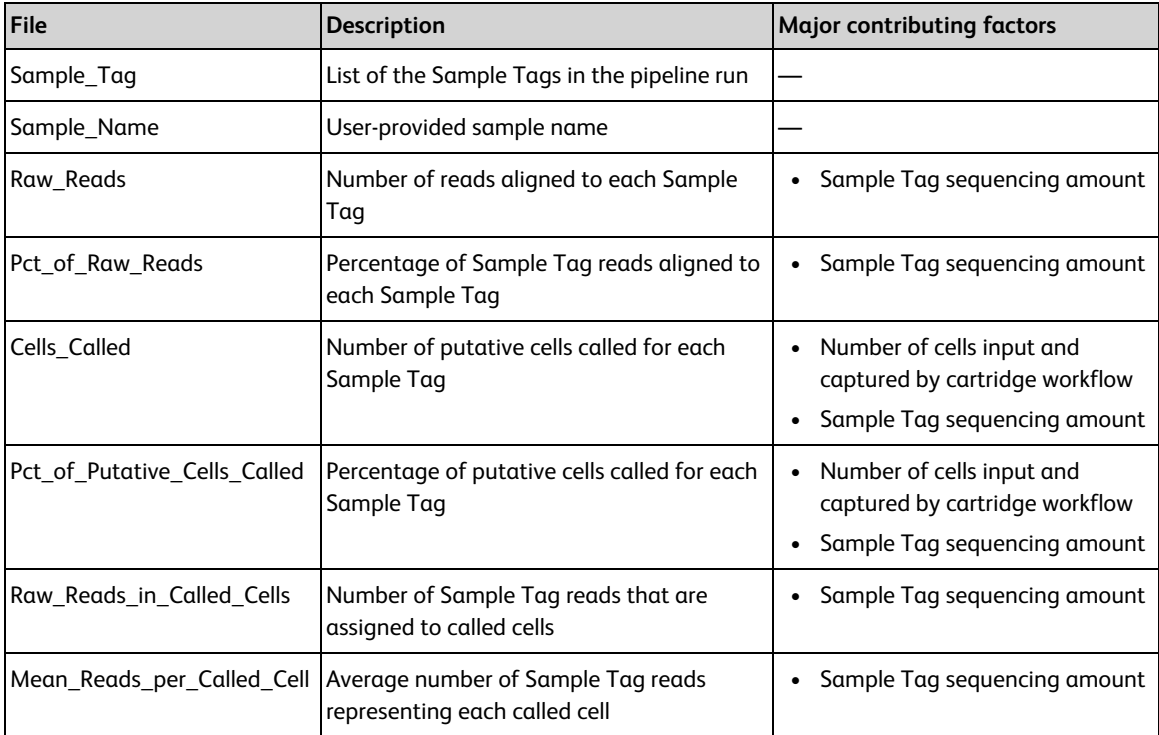

## <span id="page-50-0"></span>**Sample Tag calls (sample multiplexing option selected)**

File: <sample\_name>\_Sample\_Tag\_Calls.csv

The Sample Tag calls file contains the determined sample call for every putative cell. Sample names that you provided are included in a separate column. The Sample Tag calls file can be used to annotate the main data tables, which contain results from all samples. For example:

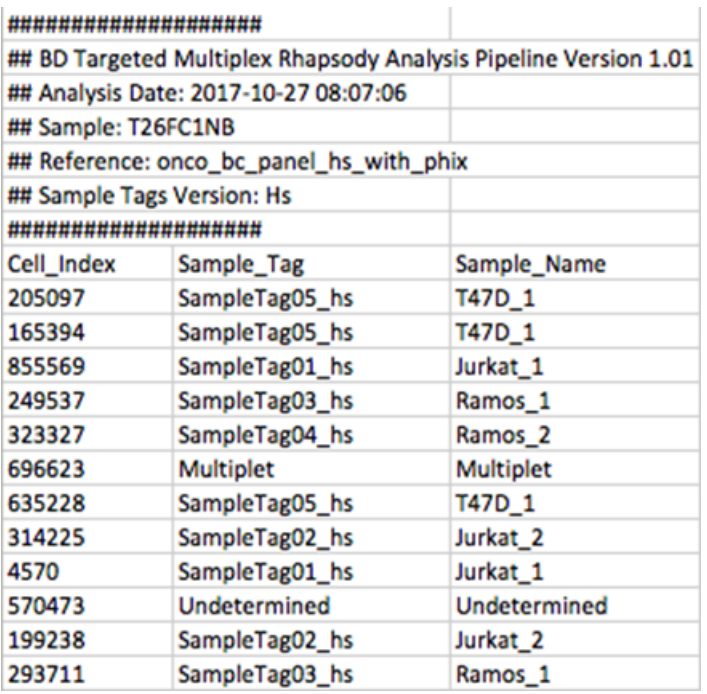

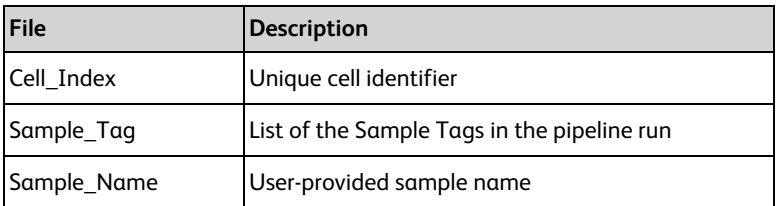

## <span id="page-51-0"></span>**Per sample folder (sample multiplexing option selected)**

File: <sample\_name> \_Sample\_Tag<number>.zip

or <sample\_name>\_Multiplet\_and\_Undetermined.zip

Either zipped file includes:

<sample\_name> \_Sample\_Tag<number>\_DBEC\_MolsPerCell.csv

<sample\_name> \_Sample\_Tag<number>\_DBEC\_ReadsPerCell.csv

<sample\_name> \_Sample\_Tag<number>\_RSEC\_MolsPerCell.csv

<sample\_name> \_Sample\_Tag<number>\_RSEC\_ReadsPerCell.csv

<sample\_name> \_Sample\_Tag<number>\_Expression\_Data.st

<sample\_name>\_Sample\_tag<number>\_Metric\_Summary.csv

Each sample with at least one called putative cell will generate a sample-specific folder containing data tables. The formats of the files are the same as described in Data [tables](#page-45-0) on page 46.

Data for putative cells that could not be assigned to a specific sample are found in the Multiplet and Undetermined folder.

## <span id="page-52-0"></span>**TCR and BCR output files**

<span id="page-52-1"></span>Results from TCR and BCR analysis are output in the following files:

## **VDJ metrics (VDJ option selected)**

#### **(***runName***)\_VDJ\_metrics.csv**

Metrics specific to TCR and BCR data, also broken down by chain and by cell type (experimental).

### **Overall VDJ Metrics**

#### **VDJ metrics output**

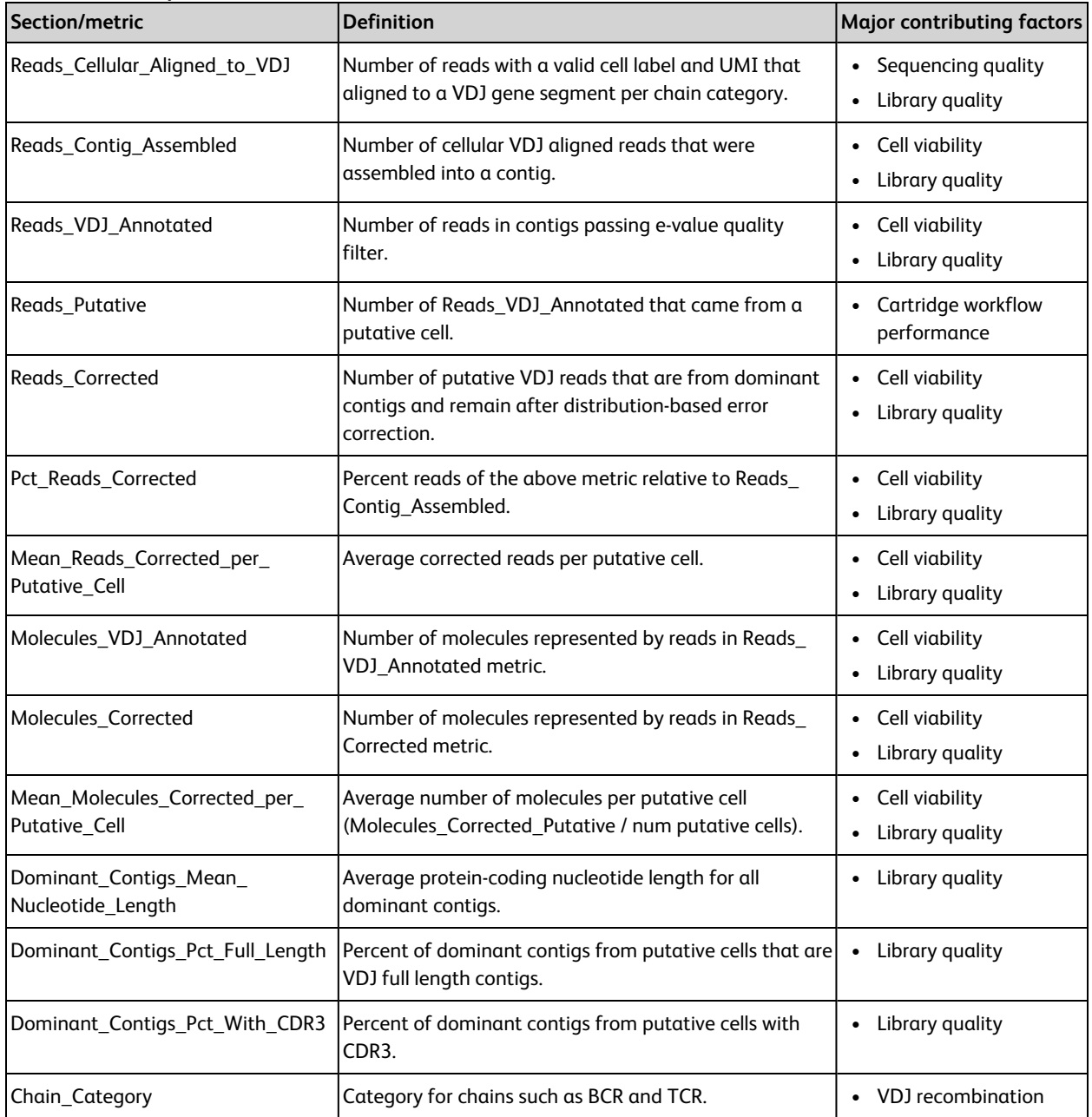

### **Chain type metrics**

Chain type metrics are identical to overall metrics except that they are split by VDJ chain type, such as TCR Alpha and BCR Kappa.

#### **Cell type metrics**

#### **Cell type metrics output**

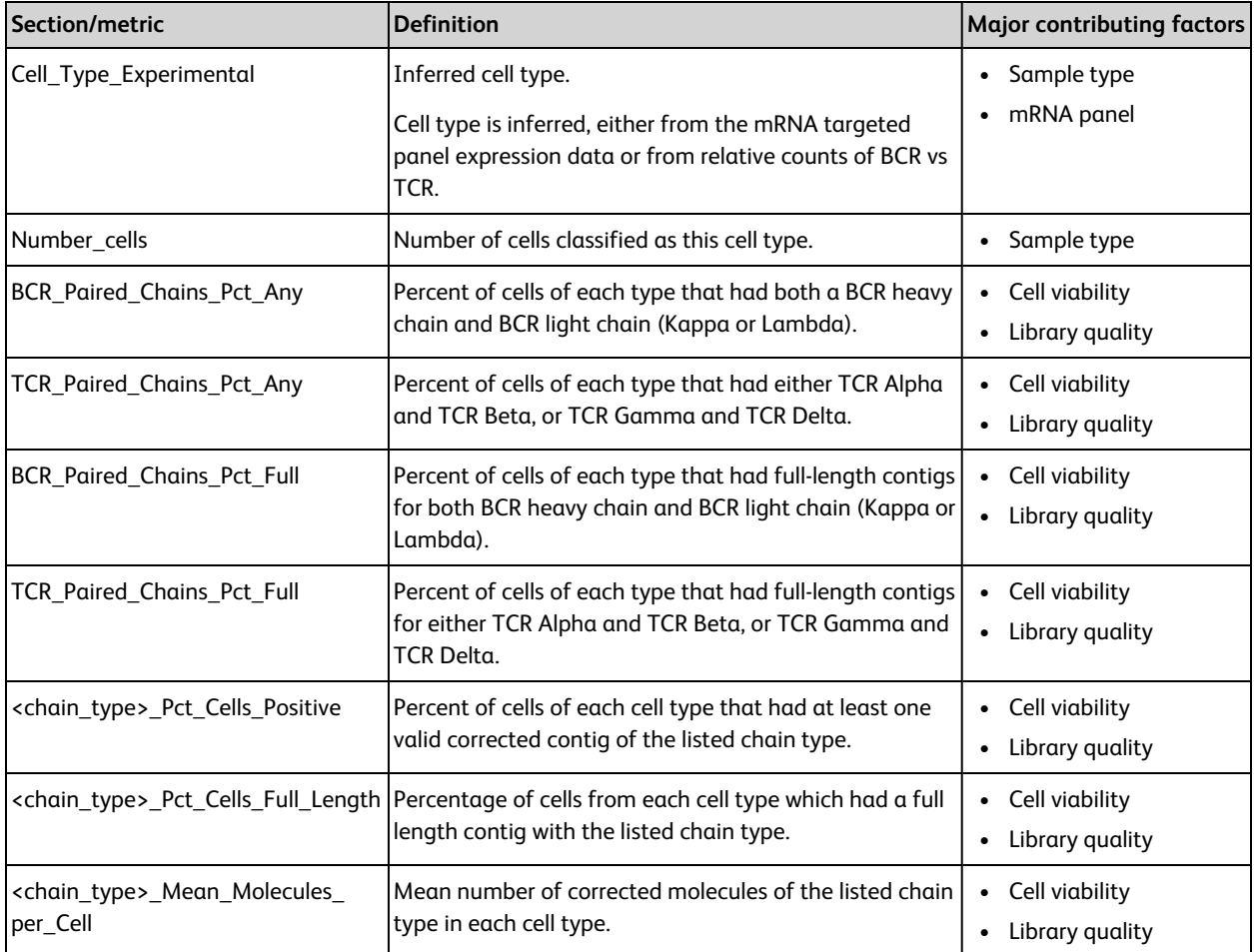

## <span id="page-53-0"></span>**VDJ per Cell metrics (VDJ option selected)**

### *(runName)\_***VDJ\_perCell.csv**

Putative cells only, cell order is the same as gene expression ([RSEC/DBEC]\_MolsPerCell.csv file). Only dominant contigs, all error correction applied. Data columns: Read and molecule counts, VDJ gene segments, CDR3 sequence, pairing, and cell type.

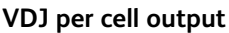

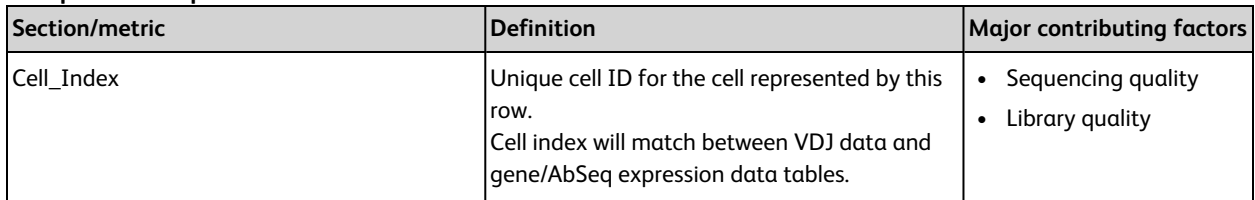

**VDJ per cell output (continued)**

| Section/metric                                      | Definition                                                                                                    | <b>Major contributing factors</b>     |
|-----------------------------------------------------|----------------------------------------------------------------------------------------------------|---------------------------------------|
| Total_VDJ_Read_Count                                | Total number of error-corrected VDJ reads for<br>all chains in the cell.                                                                                          | • Cell viability<br>Library quality   |
| Total_VDJ_Molecule_Count                            | Total number of error-corrected VDJ molecules<br>for all chains in the cell.                                                                                      | • Cell viability<br>Library quality   |
| <chain_type>_V_gene_Dominant</chain_type>           | Dominant V gene segment identified for this<br>chain type in the cell.                                                                                            | • VDJ recombination                   |
| <chain_type>_D_gene_Dominant</chain_type>           | Dominant D gene segment identified for this<br>chain type in the cell.                                                                                            | • VDJ recombination                   |
| <chain_type>_J_gene_Dominant</chain_type>           | Dominant J gene segment identified for this<br>chain type in the cell.                                                                                            | • VDJ recombination                   |
| <chain_type>_C_gene_Dominant</chain_type>           | Dominant C gene segment identified for this<br>chain type in the cell.                                                                                            | • VDJ recombination                   |
| <chain_type>_CDR3_Nucleotide_Dominant</chain_type>  | Nucleotide sequence of the dominant clone<br>for this chain type in the cell.                                                                                     | • VDJ recombination                   |
| <chain_type>_CDR3_Translation_Dominant</chain_type> | Amino acid sequence of the dominant clone<br>for this chain type in the cell.                                                                                     | • VDJ recombination                   |
| <chain_type>_Read_Count</chain_type>                | Number of error-corrected reads for this chain<br>type in the cell.                                                                                               | • Cell viability<br>• Library quality |
| <chain_type>_Molecule_Count</chain_type>            | Number of unique error-corrected molecules<br>(UMI) for this chain type in the cell.                                                                              | • Cell viability<br>• Library quality |
| <b>BCR_Paired_Chains</b>                            | True/False-this cell contains at least one<br>error-corrected molecule of each BCR heavy<br>and light (Kappa or Lambda).                                          | • Cell viability<br>• Library quality |
| TCR_Paired_Chains                                   | True/False-this cell contains at least one<br>error-corrected molecule of each TCR Alpha<br>and TCR Beta, or TCR Gamma and TCR Delta.                             | • Cell viability<br>• Library quality |
| Cell_Type_Experimental                              | Inferred cell type of this cell index.<br>Cell type is inferred, either from the mRNA<br>targeted panel expression data or from<br>relative counts of BCR vs TCR. | Sample type<br>mRNA panel             |

#### **(***runName***)\_VDJ\_perCell\_uncorrected.csv**

All cell IDs – putative and non-putative.

Only dominant contigs, no error correction, no chain family consolidation. Data columns: Read and molecule counts, VDJ gene segments, CDR3 sequence, pairing, and cell type.

Shared column definitions are identical to the VDJ\_perCell.csv file.

#### **VDJ per cell uncorrected output**

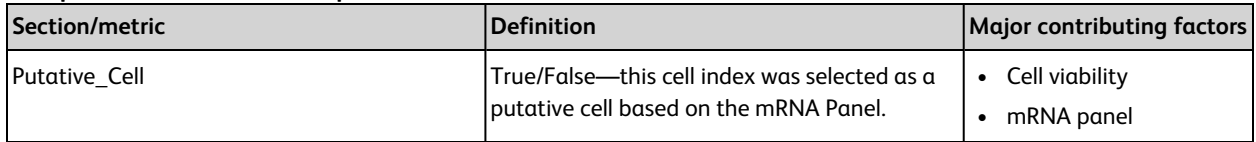

## <span id="page-55-0"></span>**VDJ Dominant Contigs (VDJ option selected)**

#### *(runName)***\_VDJ\_Dominant\_Contigs\_AIRR.tsv**

Putative cells only, dominant contig for each cell ID – chain combination. DBEC adjustment is applied. The file is compliant with the AIRR rearrangement schema and contains additional informational columns in addition to all the mandatory ones.

Data columns: Cell Identifiers, Read and Molecule counts, Full trimmed contig nucleotide and amino acid sequence, Framework and CDR region nucleotide and amino acid sequence, V, D, J, and C gene segments, full length and productive status.

Refer to [docs.airr-community.org/en/stable/datarep/rearrangements.html#.](https://docs.airr-community.org/en/stable/datarep/rearrangements.html#)

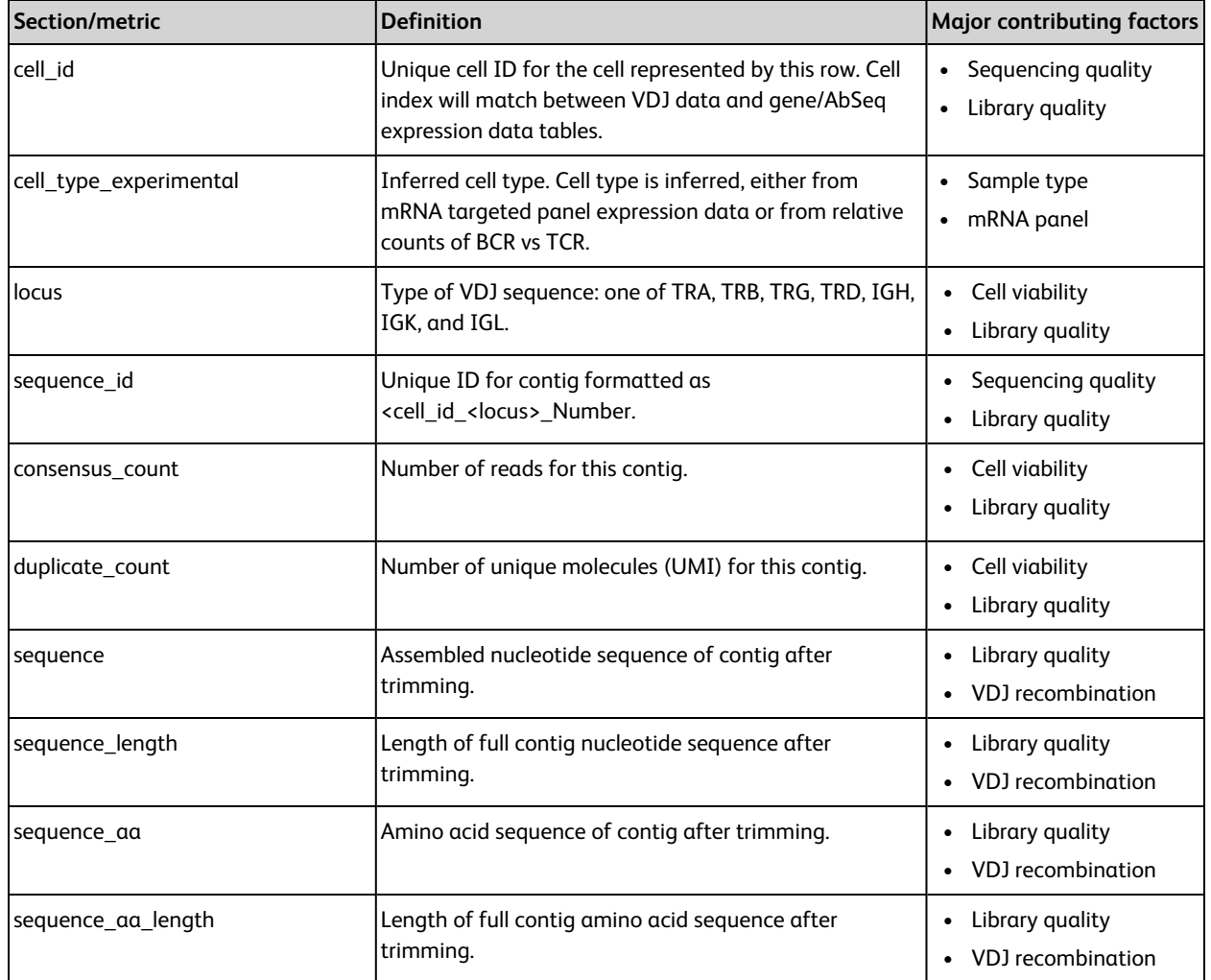

#### **VDJ dominant contigs AIRR output**

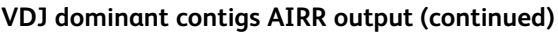

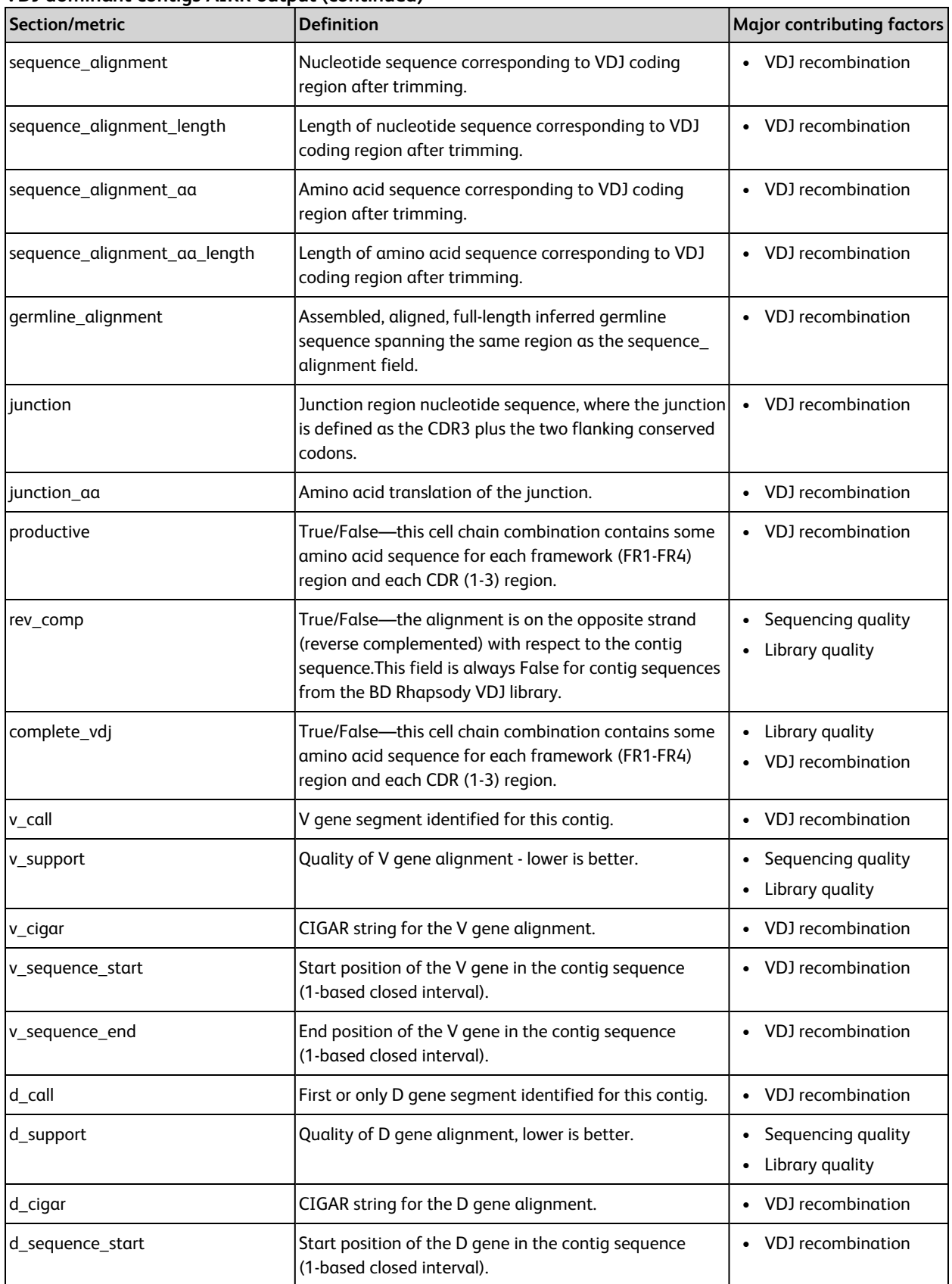

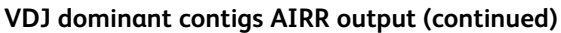

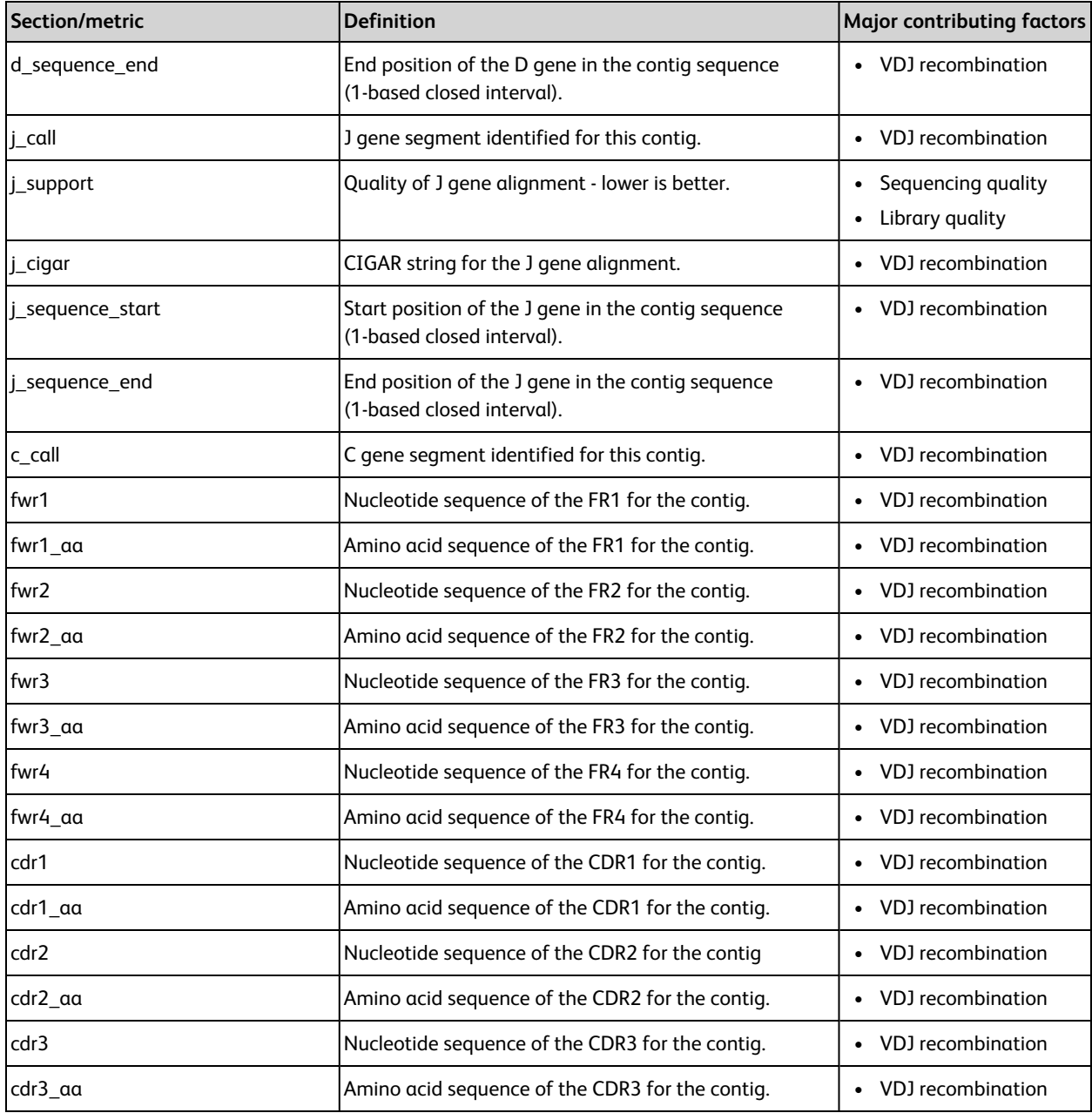

## <span id="page-58-0"></span>**VDJ Unfiltered Contigs (VDJ option selected)**

#### **(***runName***)\_VDJ\_Unfiltered\_Contigs\_AIRR.tsv**

All cell IDs, all assembled contigs that were successfully annotated.

The file is compliant with the AIRR rearrangement schema and contains additional informational columns in addition to all the mandatory ones.

Data columns: Cell Identifiers, Read and Molecule counts, Full trimmed contig nucleotide and amino acid sequence, Framework and CDR region nucleotide and amino acid sequence, V, D, J, and C gene segments, full length, and productive status.

Shared column definitions are identical to the VDJ\_Dominant\_Contigs\_AIRR.tsv file.

Refer to [docs.airr-community.org/en/stable/datarep/rearrangements.html#.](https://docs.airr-community.org/en/stable/datarep/rearrangements.html#)

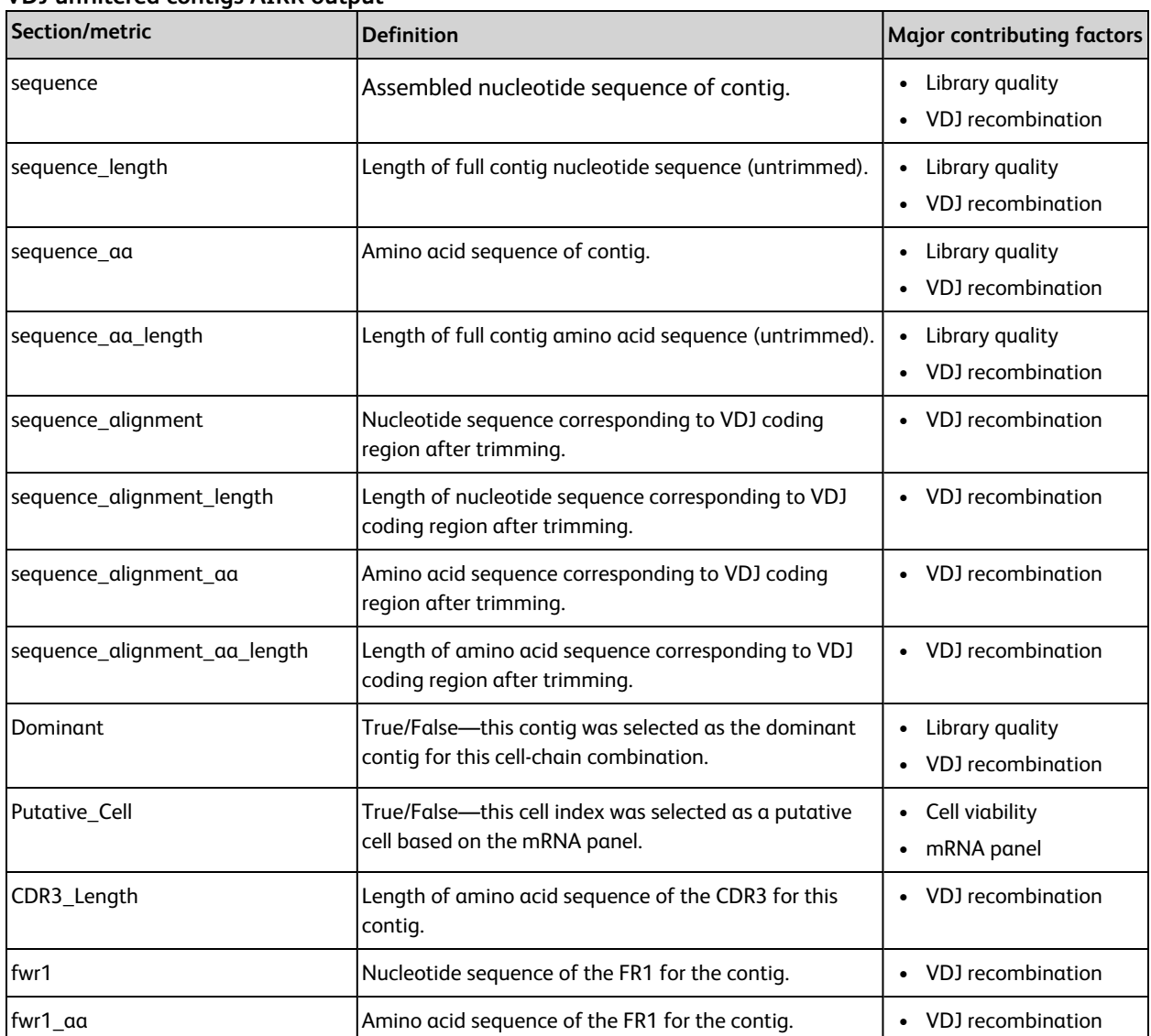

#### **VDJ unfiltered contigs AIRR output**

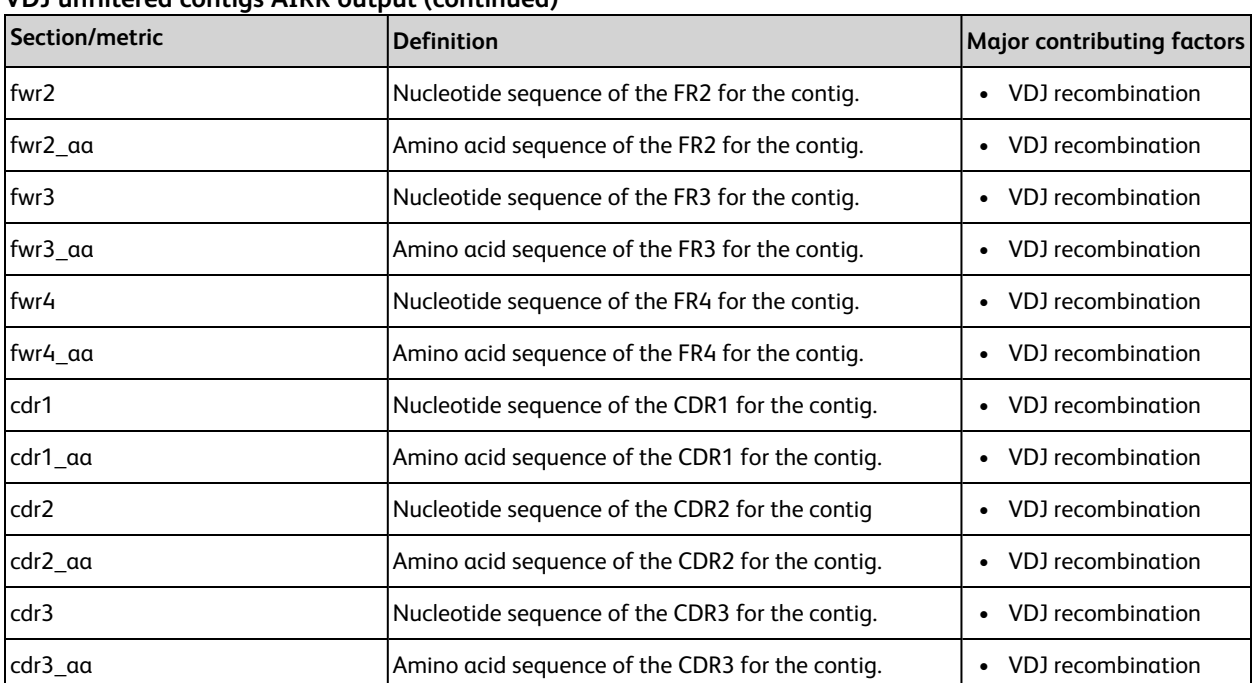

### **VDJ unfiltered contigs AIRR output (continued)**

## <span id="page-60-0"></span>**Assessing BD Rhapsody™ Analysis pipeline library quality with skim sequencing**

## **Introduction**

Several output metrics from the BD Rhapsody™ Analysis pipeline can be evaluated while performing skim sequencing to assess library and sequencing run quality. Output metrics are stable at low sequencing depth (~2 million sequencing reads or higher).

## **Metrics for evaluation with skim sequencing**

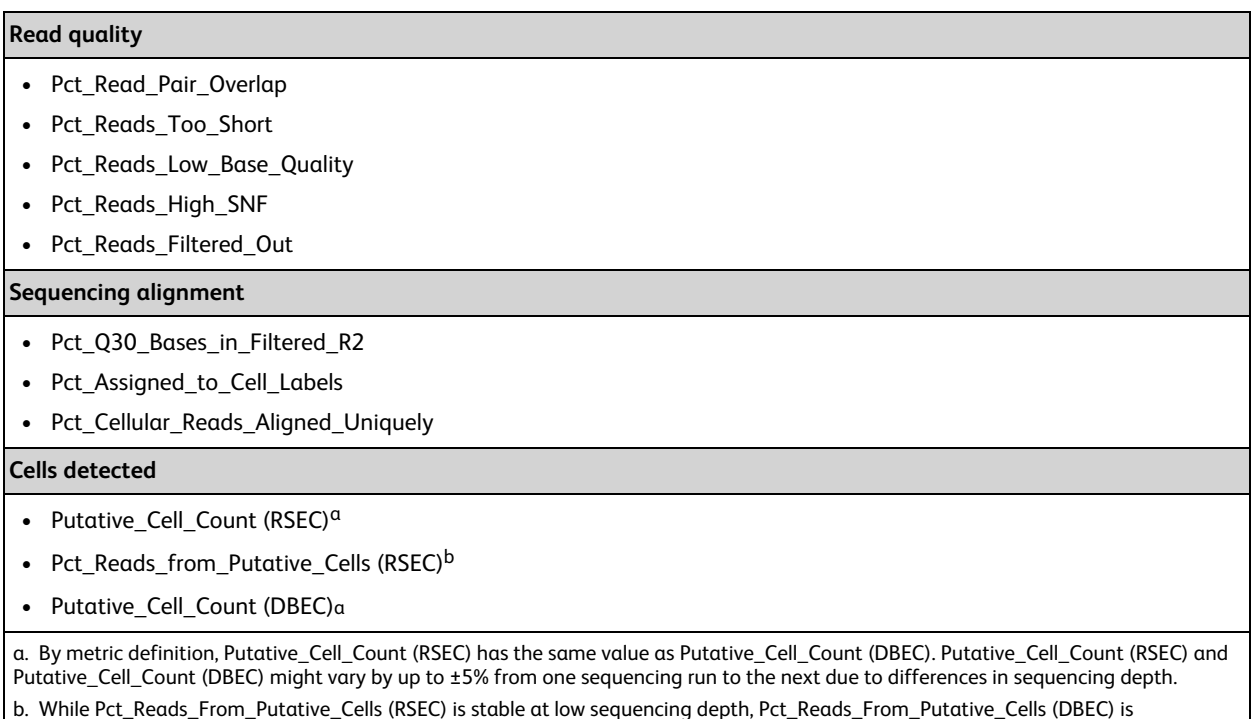

<span id="page-60-1"></span>sequencing-depth dependent.

## **Interpreting output metrics**

## **Introduction**

This topic describes possible problems and recommended solutions for sequencing analysis issues. Issues with sequencing metrics might be related to issues that can be resolved in the experimental workflow.

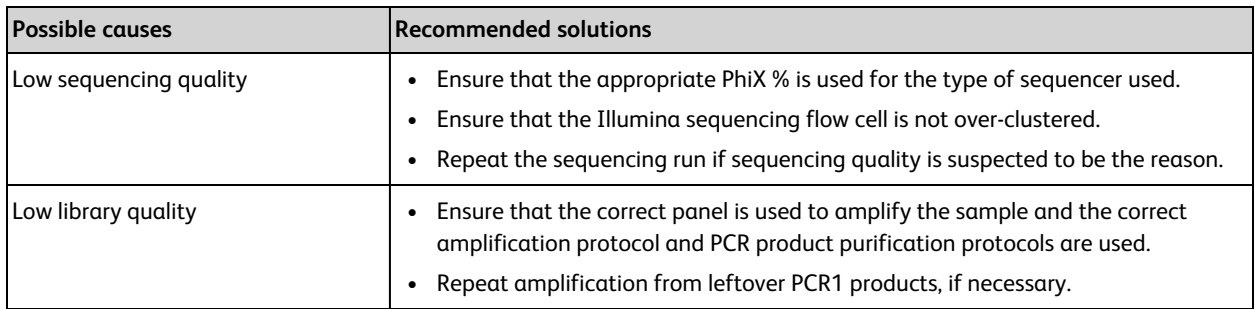

## **Percentage reads assigned to cell label and percentage cellular reads aligned uniquely to amplicons are low**

## **High percentage assigned to cell labels but low percentage cellular reads aligned uniquely to amplicons**

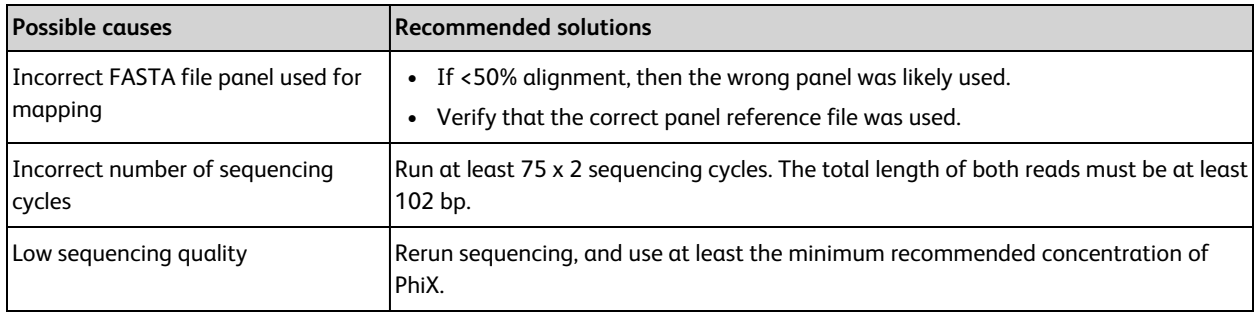

## **Low percentage reads mapped to putative cells**

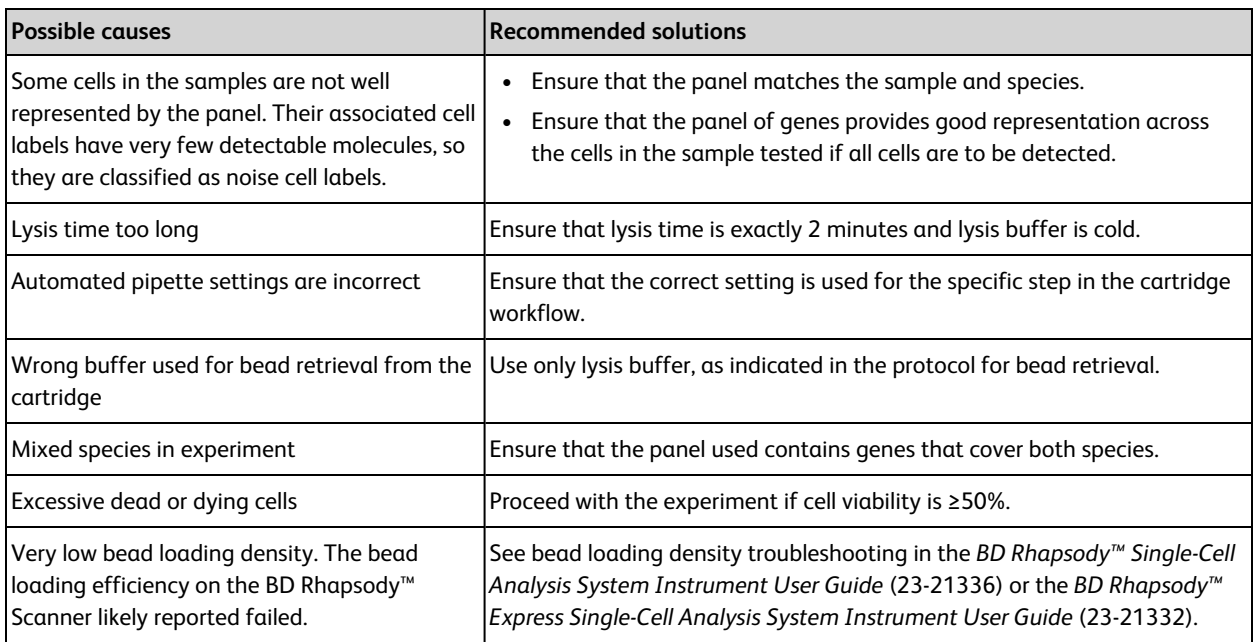

## **Batch effects across multiple libraries**

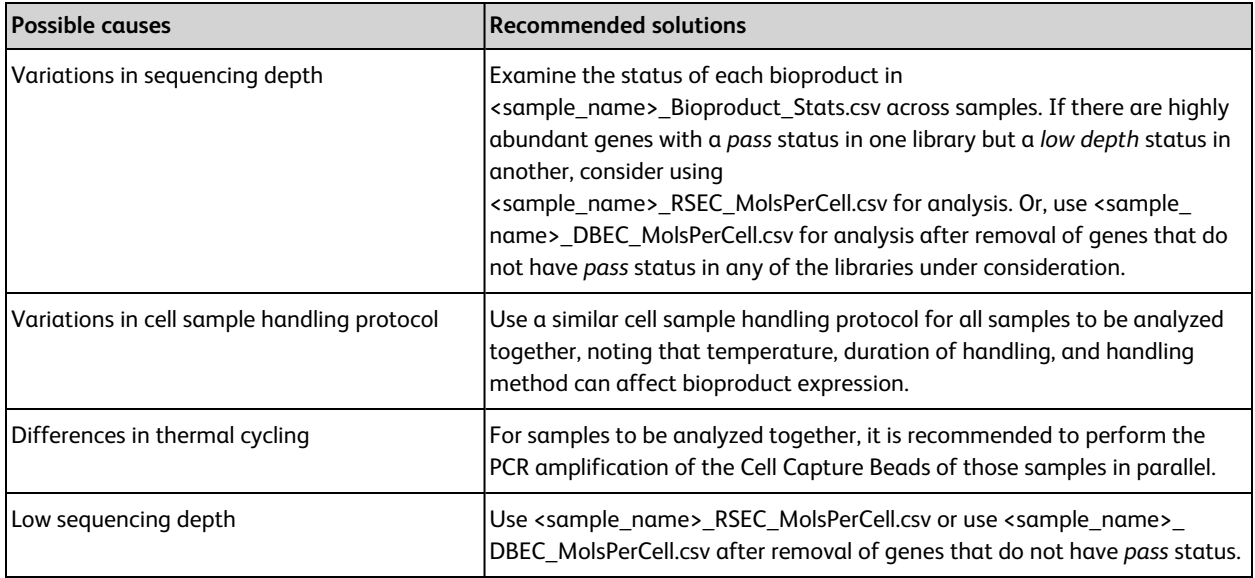

## **Number of cells detected in sequencing is much lower than the expected cell number based on imaging results**

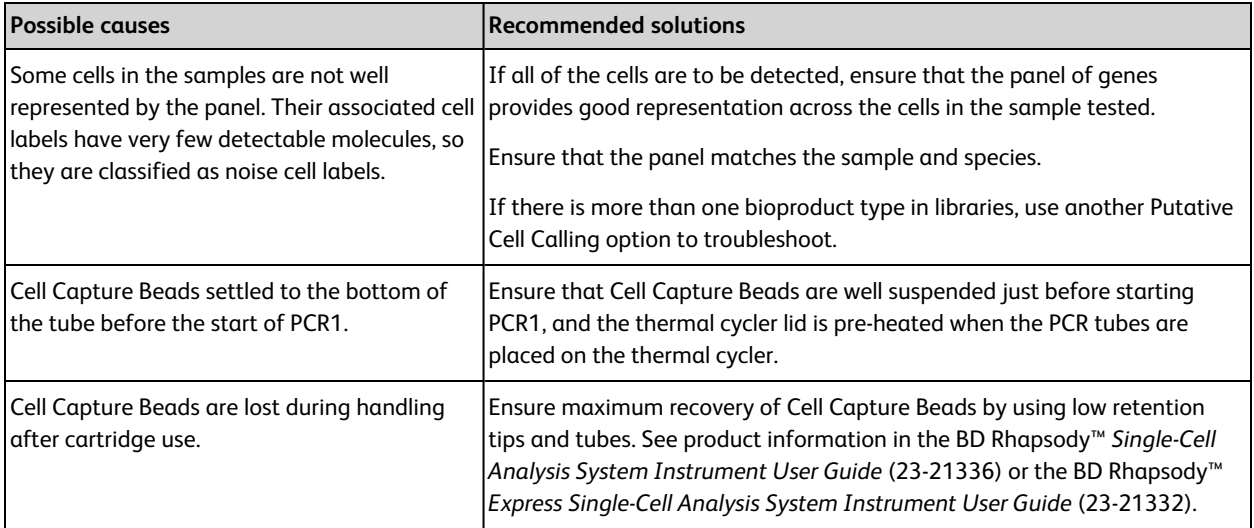

## <span id="page-62-0"></span>**References**

## **Bioinformatics analysis tools**

- [broadinstitute.github.io/picard/](http://broadinstitute.github.io/picard/). The website contains a set of command line tools for working with high throughput sequencing data and formats, including SAM/BAM/CRAM, and VCF.
- Li H, et al. 1000 Genome Project Data Processing Subgroup. The Sequence Alignment/Map format and SAMtools. *Bioinformatics*. 2009;25(16):2078–9. doi: [10.1093/bioinformatics/btp352](http://bioinformatics.oxfordjournals.org/content/25/16/2078).
- <sup>l</sup> Langmead B, Salzberg SL. Fast gapped-read alignment with Bowtie 2. *Nature Methods*. 2012;9(4):357–60. doi: [10.1038/nmeth.1923](http://www.nature.com/nmeth/journal/v9/n4/full/nmeth.1923.html).
- <sup>l</sup> Fan J, Tsai J, Shum E. Technical Note: Molecular Index counting adjustment methods. BD Biosciences. This is an introduction to RSEC (recursive substitution error correction) and DBEC (distribution-based error correction). For more information, contact BD Biosciences technical support at [scomix@bdscomix.bd.com.](mailto:scomix@bdscomix.bd.com)
- Li H. Toolkit for processing sequences in FASTA/Q formats. [github.com/lh3/seqtk](https://github.com/lh3/seqtk).

## **Expression profiling**

Macosko EZ, et al. Highly Parallel Genome-wide Expression Profiling of Individual Cells Using Nanoliter Droplets. *Cell*. 2015;161:1202–1214.

## **t-distributed stochastic neighbor embedding (t-SNE)**

- <sup>l</sup> van der Maaten, LJP. Accelerating t-SNE using Tree-Based Algorithms. *Journal of Machine Learning Research*. 2014; 15(Oct):3221–3245 [\(PDF](http://www.jmlr.org/papers/volume15/vandermaaten14a/vandermaaten14a.pdf)).
- <sup>l</sup> van der Maaten LJP, Hinton GE. Visualizing High-Dimensional Data Using t-SNE. *Journal of Machine Learning Research*. 2008; 9(Nov):2579–2605. [jmlr.org/papers/volume9/vandermaaten08a/vandermaaten08a.pdf.](http://www.jmlr.org/papers/volume9/vandermaaten08a/vandermaaten08a.pdf)

# **3. Glossary**

<span id="page-64-0"></span>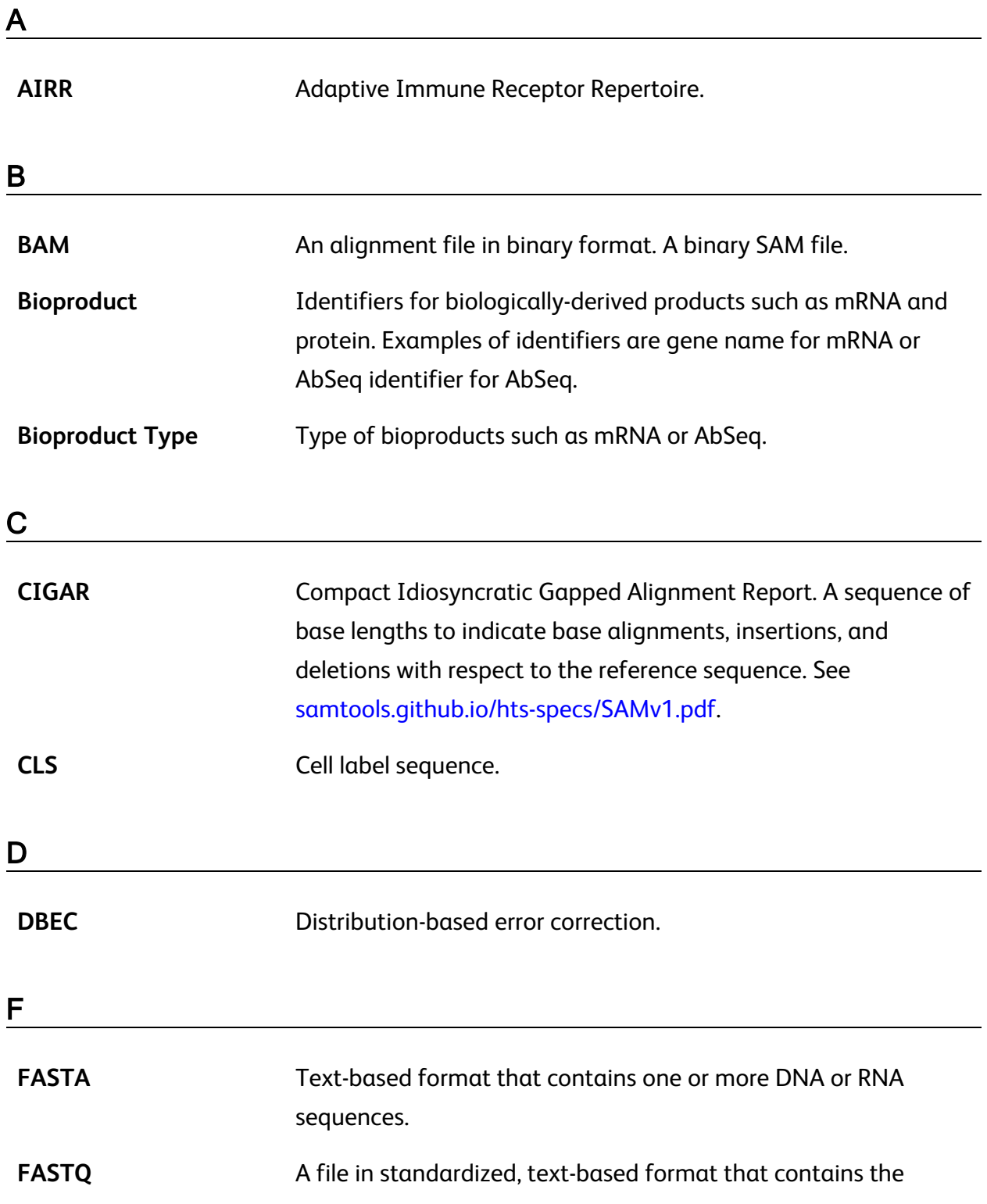

output of read bases and per-base quality values from a sequencer.

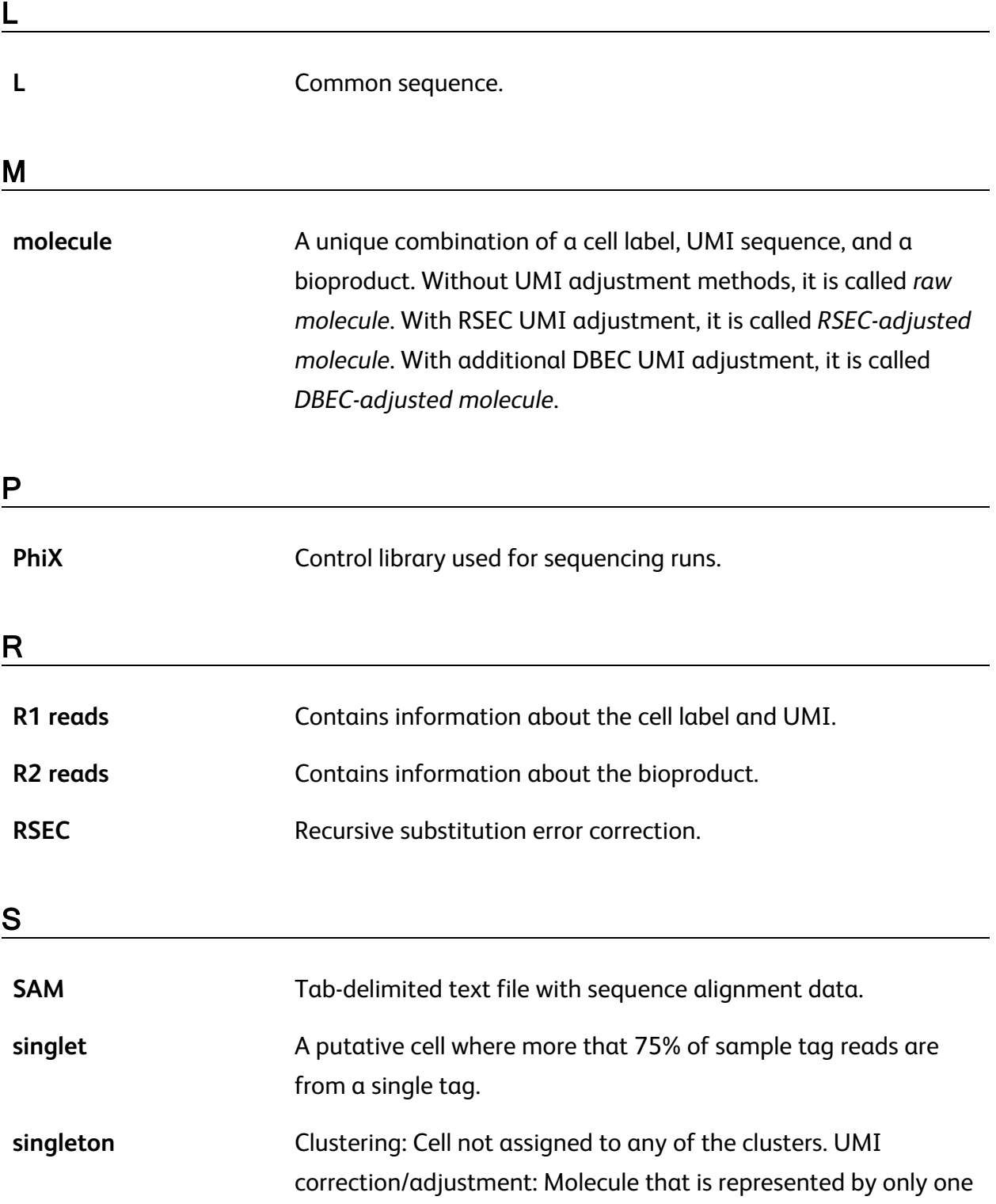

read.

## U

**UMI** Unique Molecular Identifier. A string of eight randomers immediately downstream of the cell label sequence (CLS) 3 of the R1 read that is used to uniquely label a molecule.

**Becton, Dickinson and Company BD Biosciences** 2350 Qume Drive San Jose, California 95131 USA

[bdbiosciences.com](https://www.bdbiosciences.com/) [scomix@bdscomix.bd.com](mailto:scomix@bdscomix.bd.com)